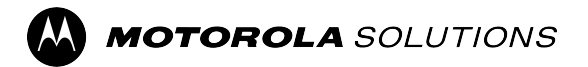

# **Guia do usuário para recursos do ST7500**

**Versão móvel 2023.3**

**NOVEMBRO DE 2023**

\*MN004525A01\* MN004525A01-AR

© 2023 Motorola Solutions, Inc. All Rights Reserved.

# Índice

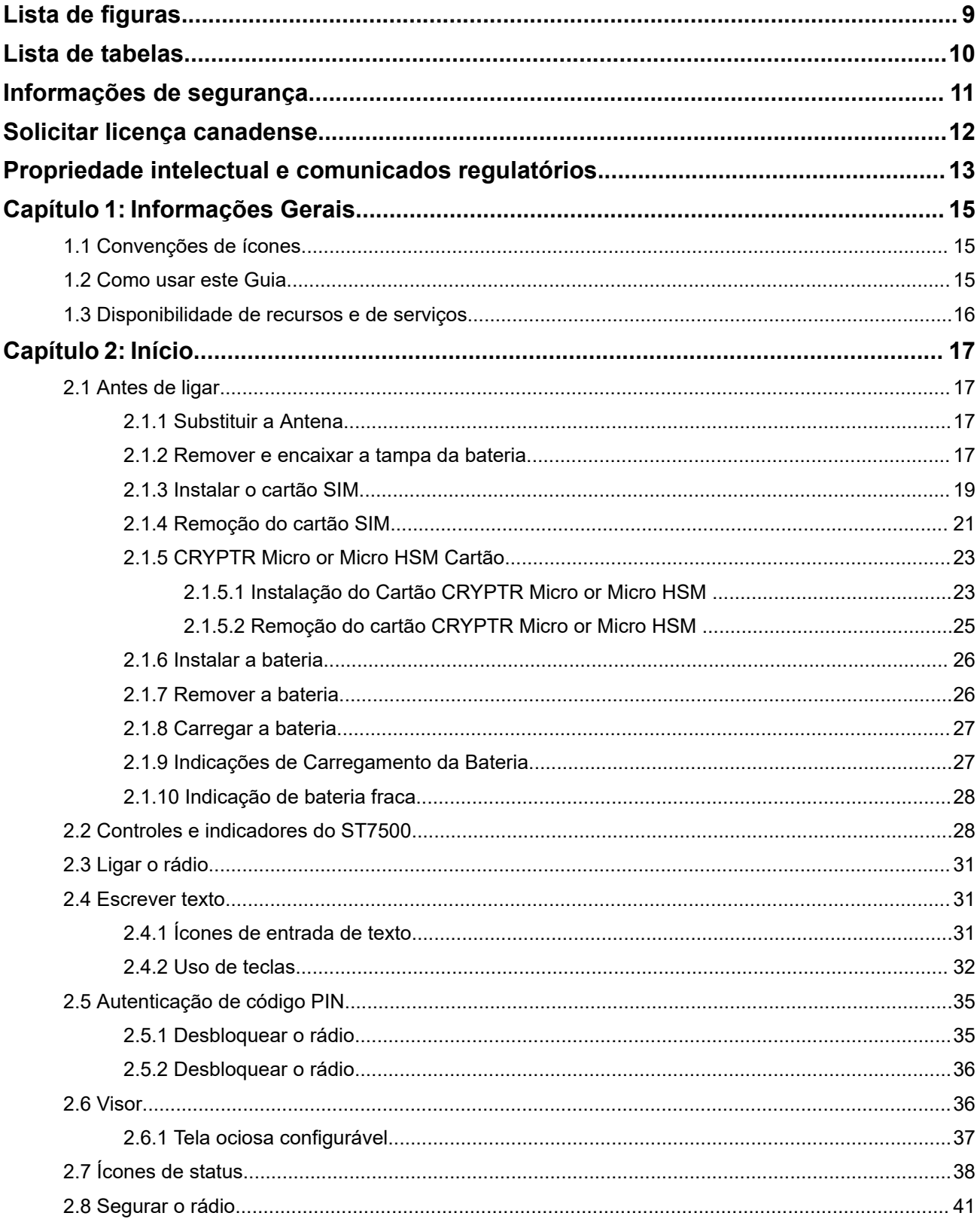

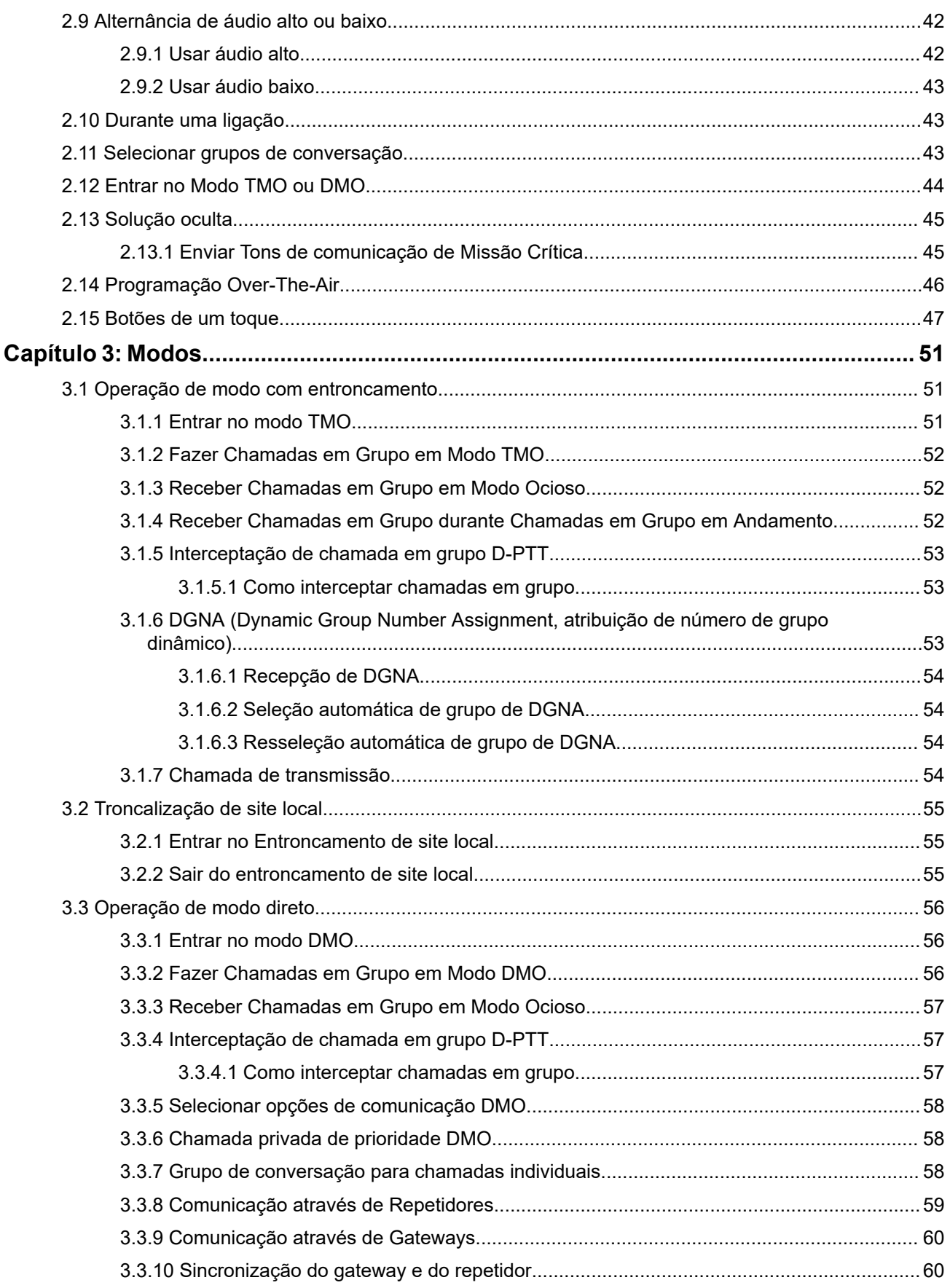

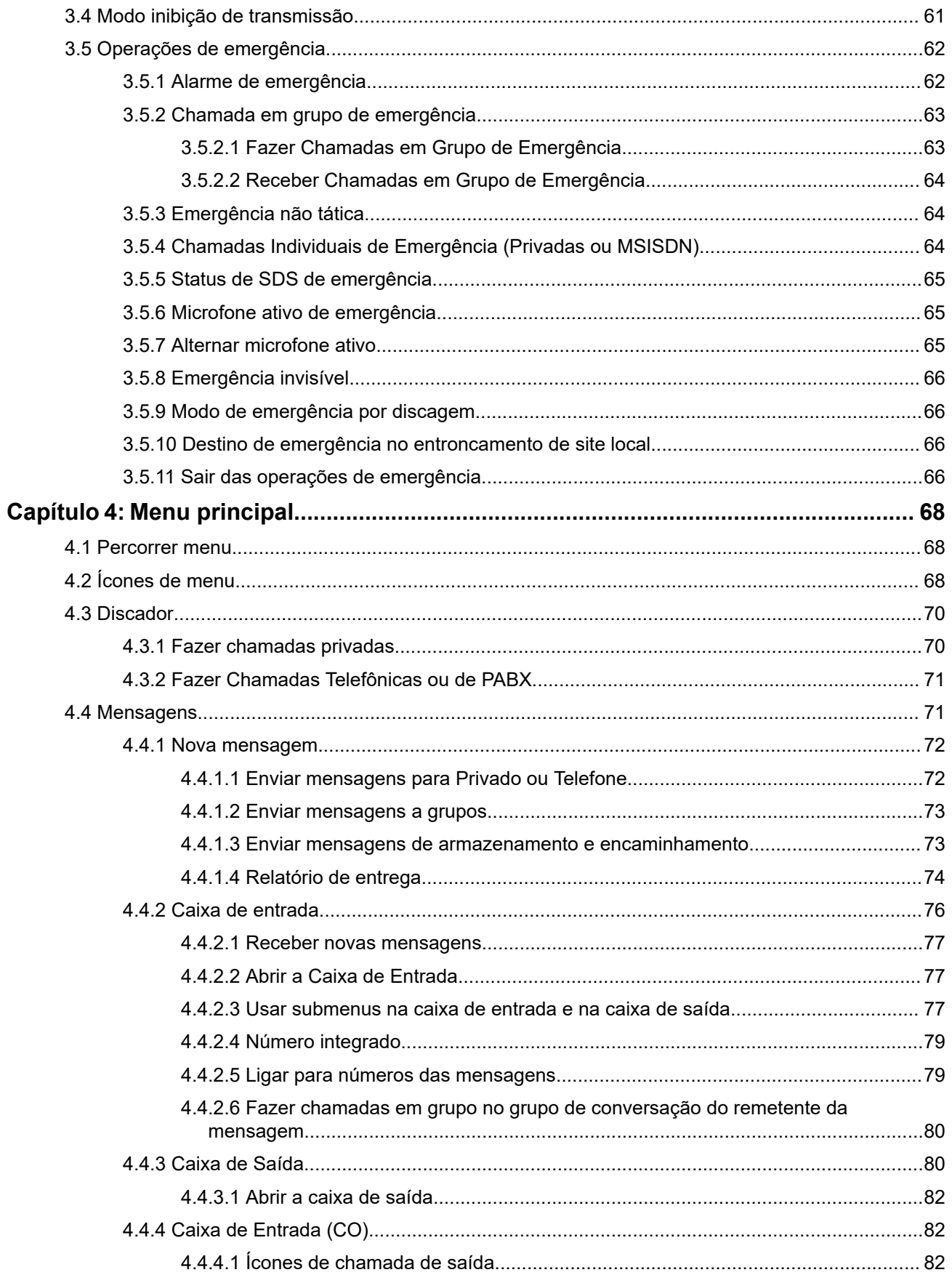

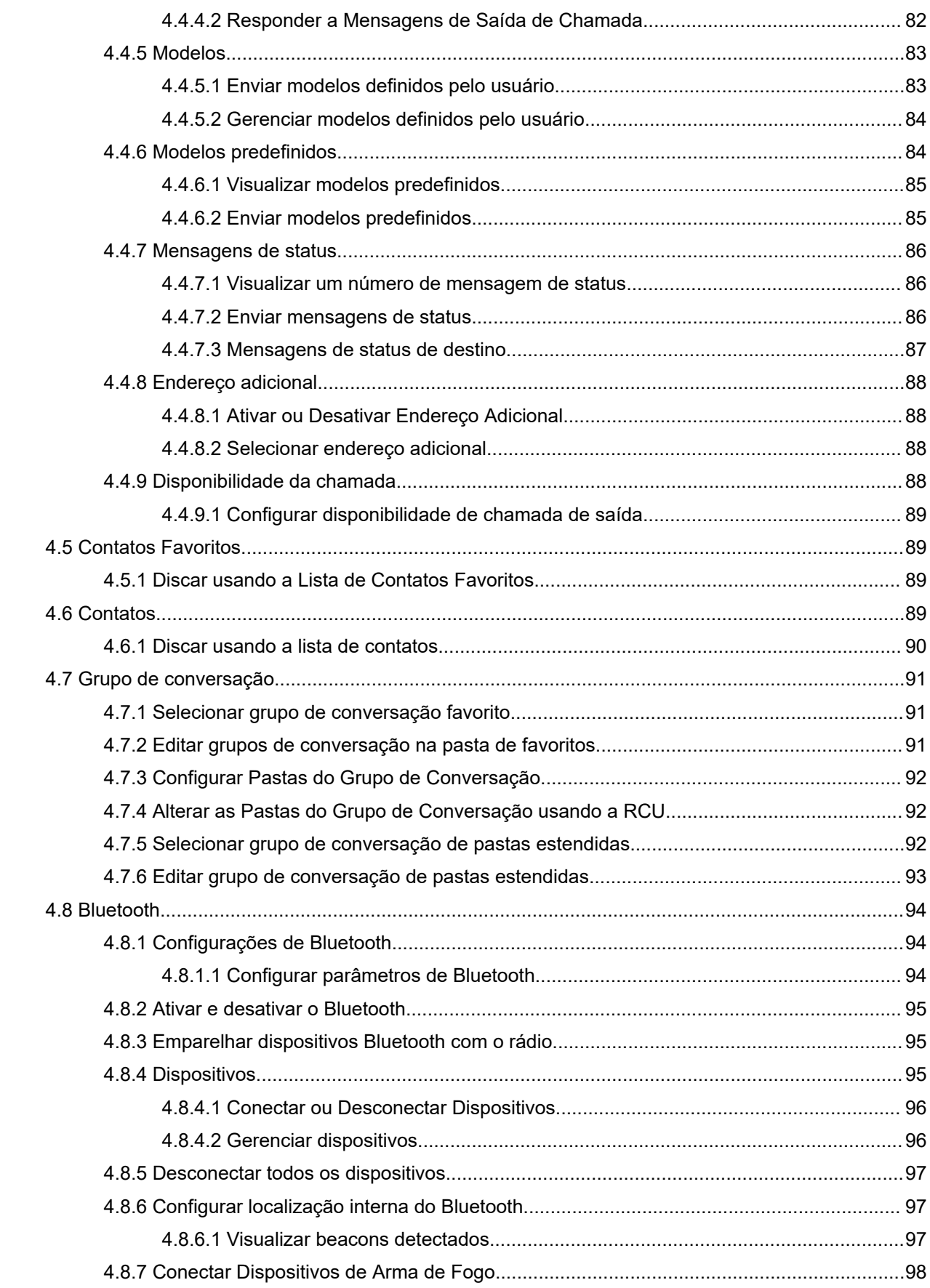

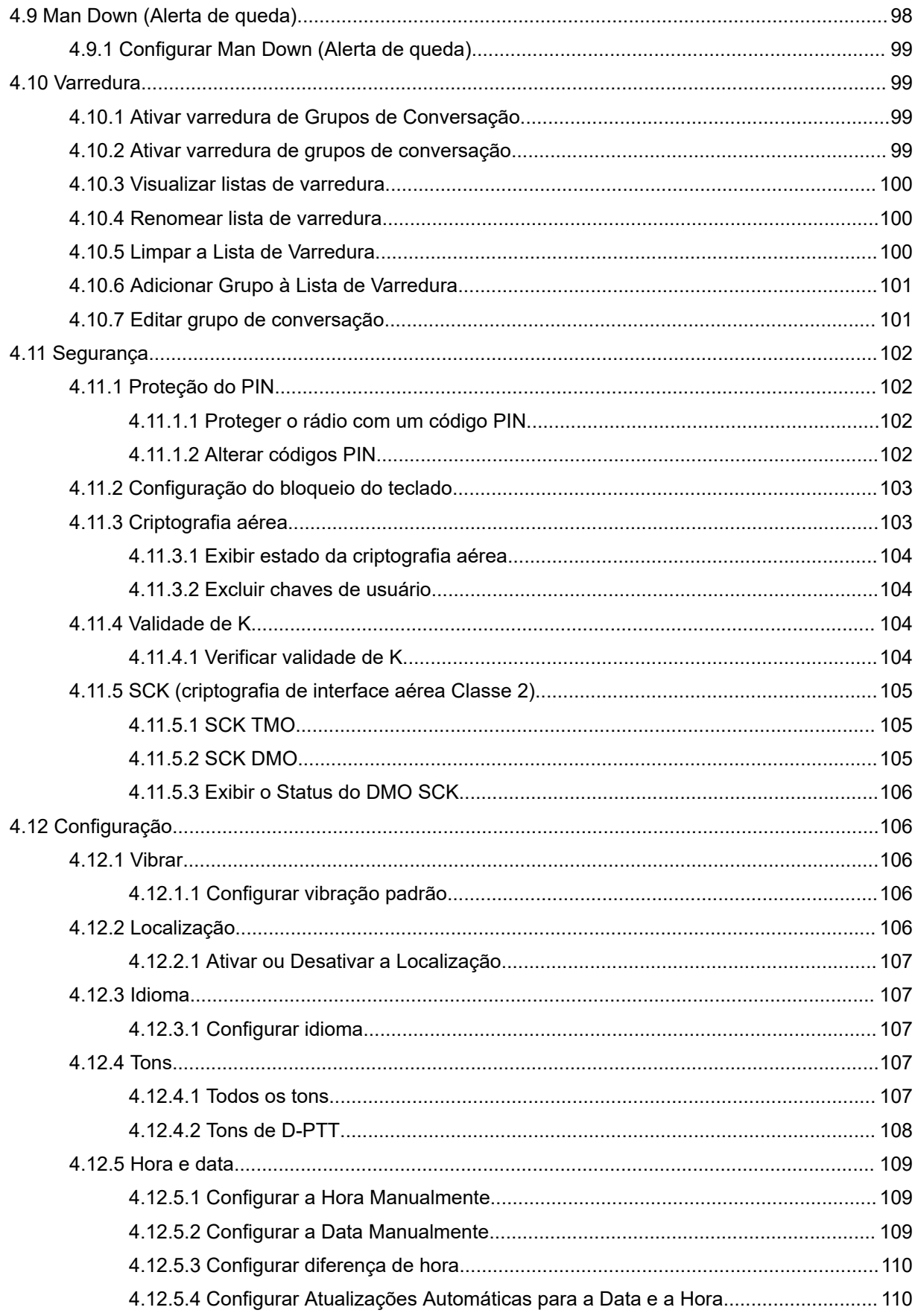

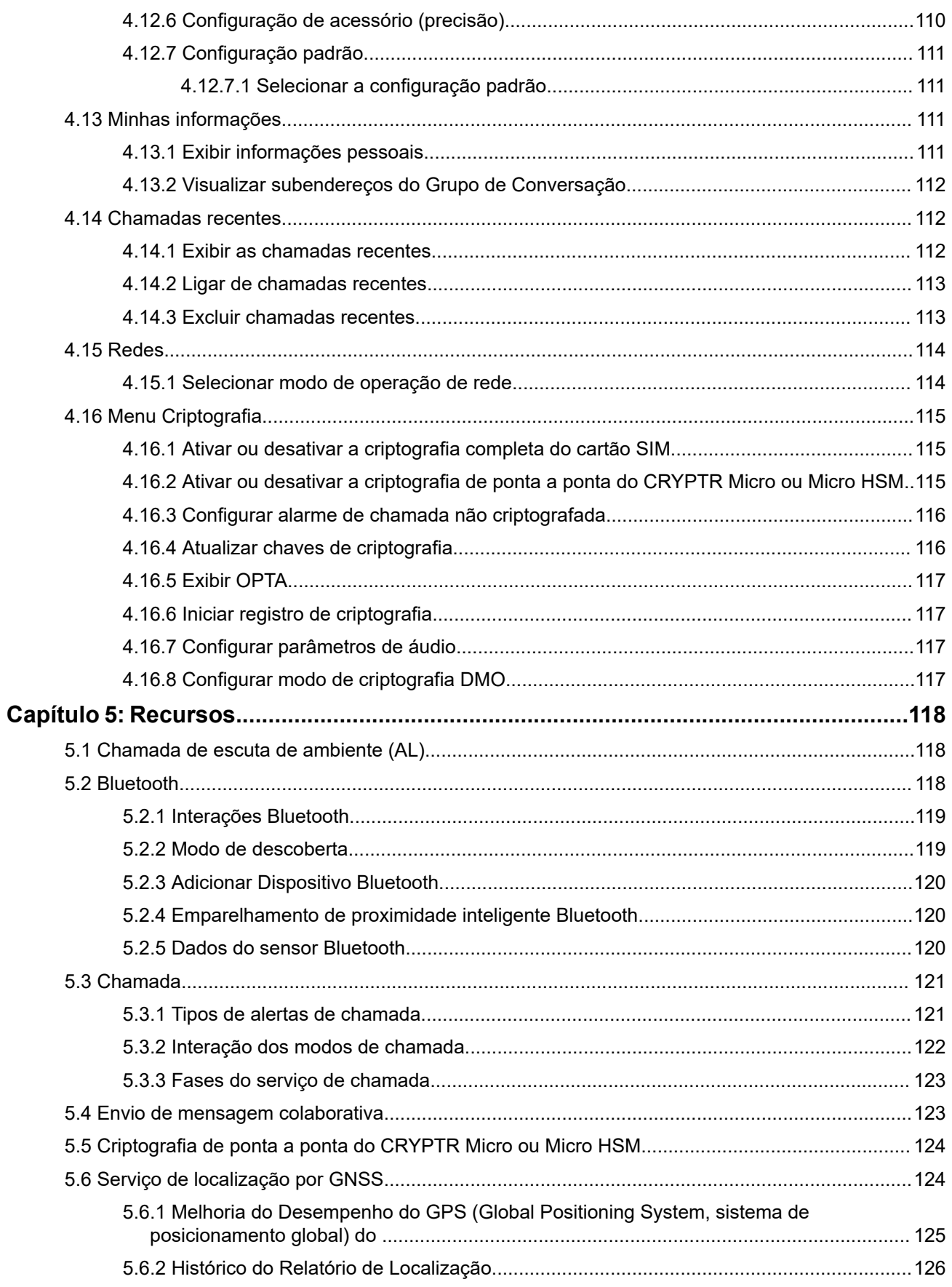

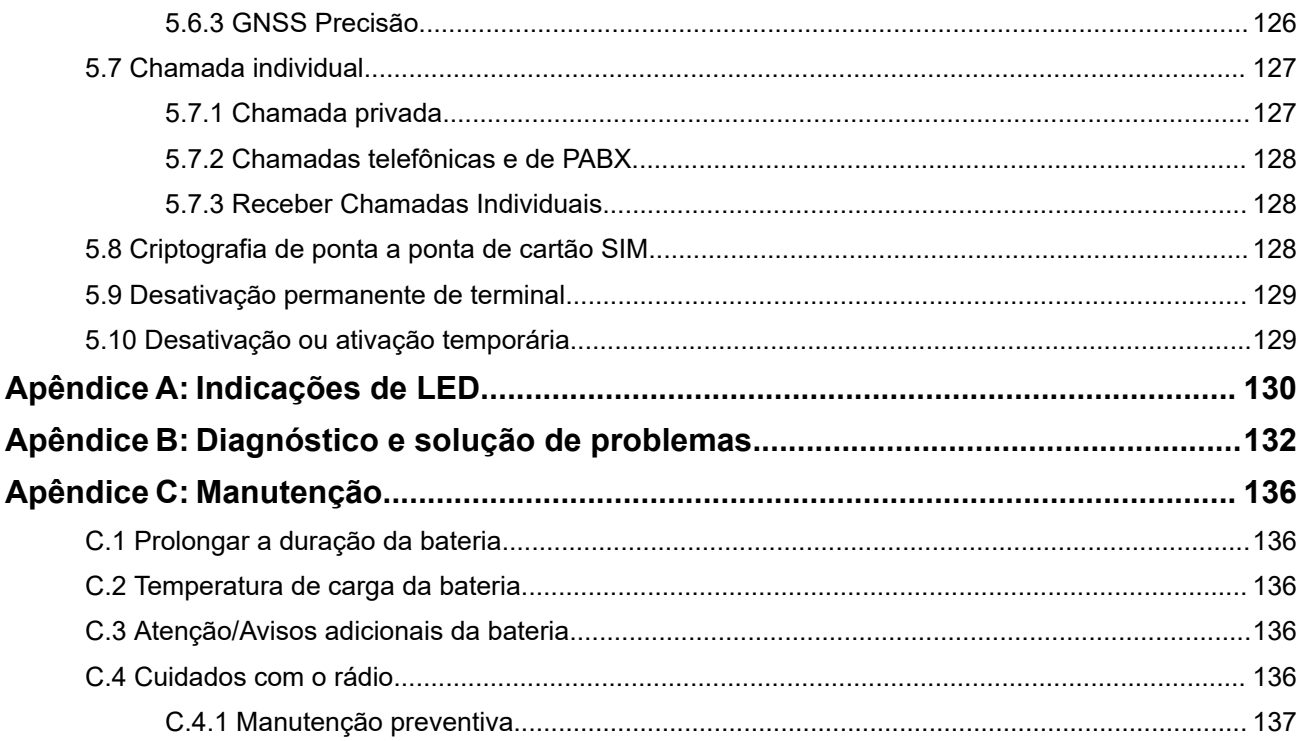

## <span id="page-8-0"></span>Lista de figuras

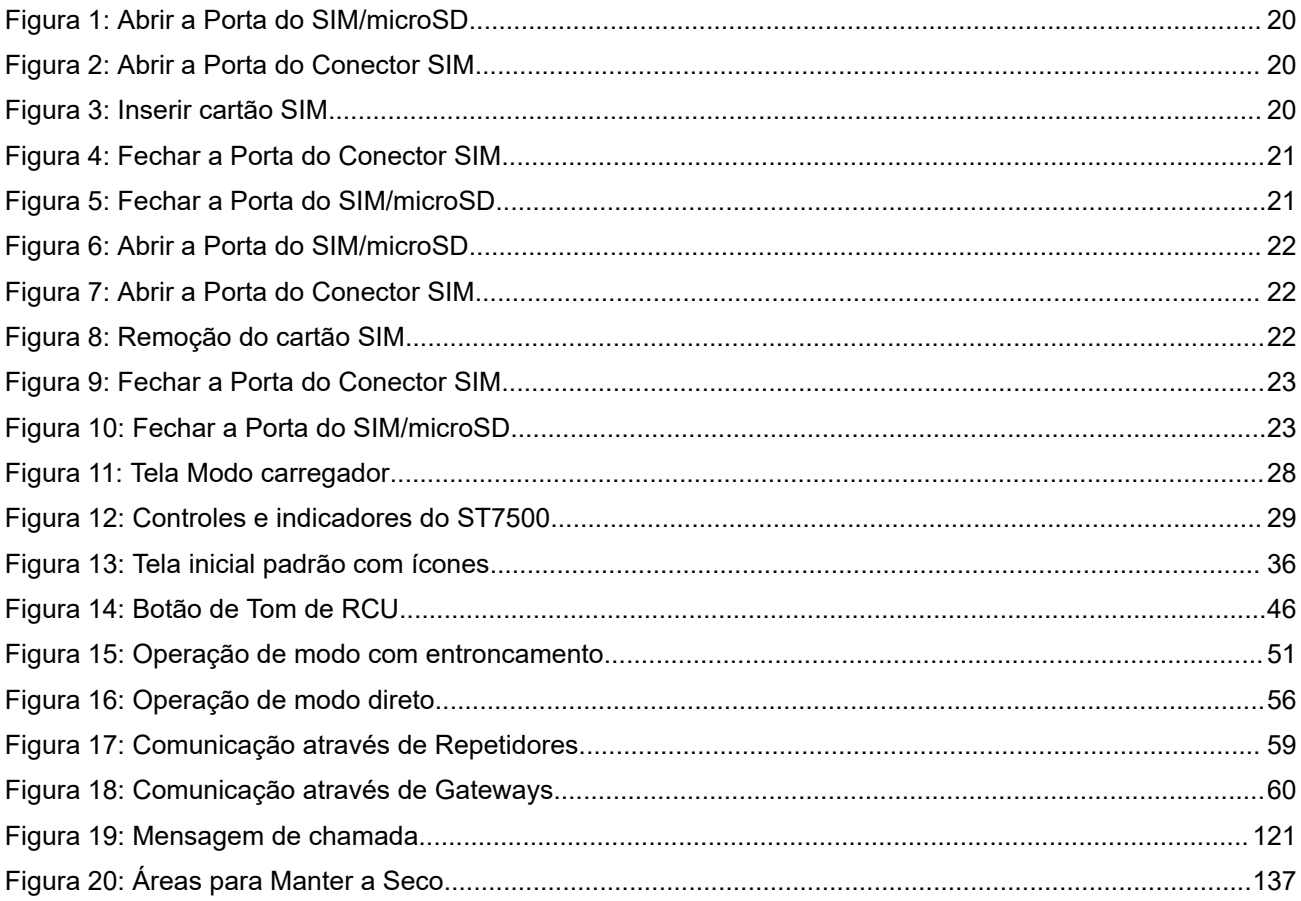

## <span id="page-9-0"></span>Lista de tabelas

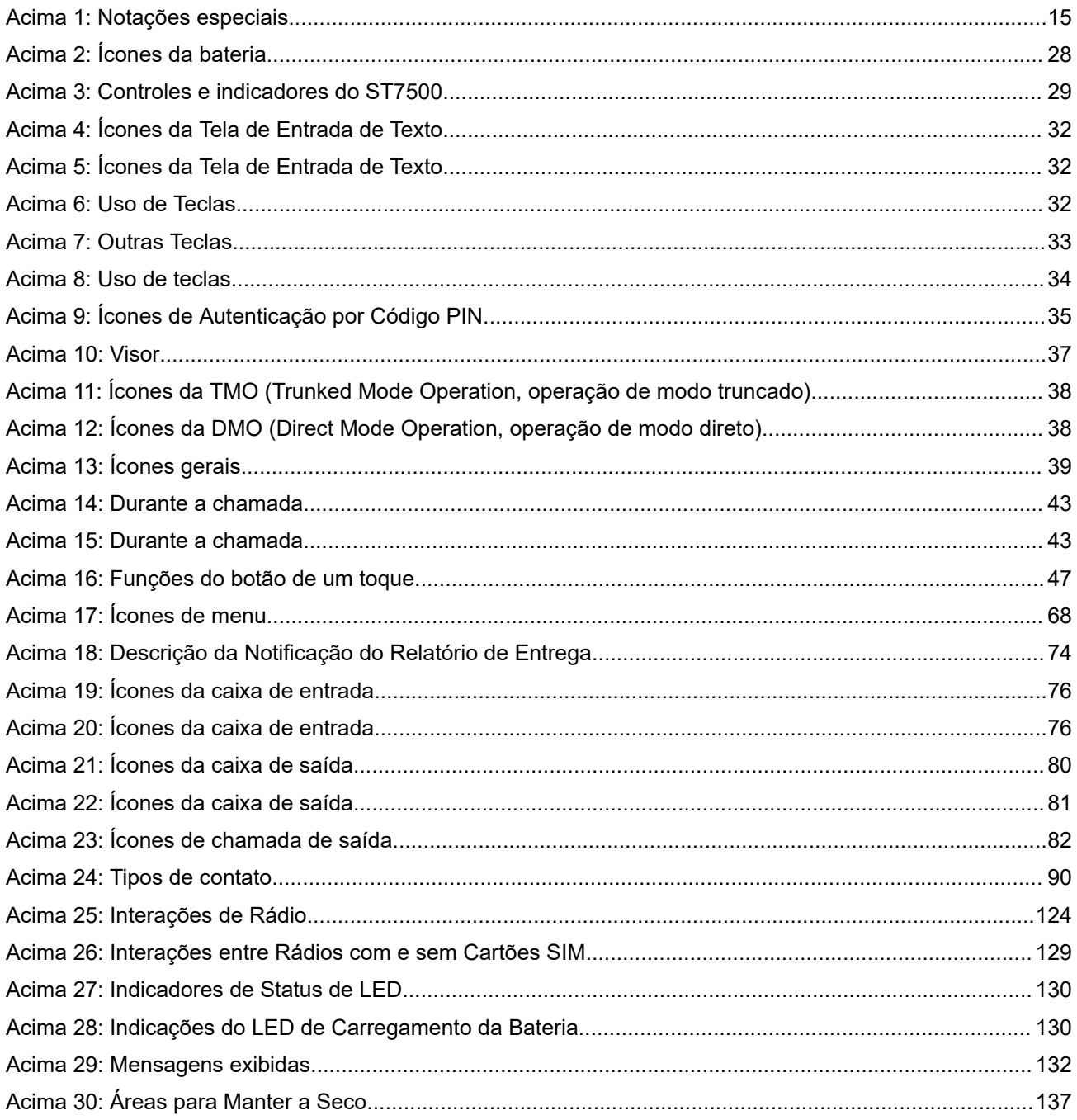

## <span id="page-10-0"></span>**Informações de segurança**

**Guia de exposição à energia de RF e segurança do produto para rádios bidirecionais portáteisGuia de segurança do produto e de exposição à energia de RF para rádios bidirecionais móveis**

### **ATENÇÃO!**

**Este rádio é apenas para uso profissional.** Antes de usar o rádio, leia o Guia de exposição à energia de RF e segurança do produto para rádios bidirecionais portáteis, que contém importantes instruções de operação para utilização segura, reconhecimento e controle de energia de RF de acordo com normas e regulamentações aplicáveis.

**Este rádio é apenas para uso profissional.** Antes de usar o rádio, leia o Guia de exposição à energia de RF e segurança do produto para rádios bidirecionais móveis, que contém importantes instruções de operação para uso seguro, reconhecimento e controle de energia de RF de acordo com normas e regulamentações aplicáveis.

Para ter uma lista de antenas e outros acessórios aprovados pela Motorola Solutions, acesse:

Para ter uma lista de antenas, baterias e outros acessórios aprovados pela Motorola Solutions, acesse o seguinte site:

#### <http://www.motorolasolutions.com>

*De acordo com os regulamentos da Industry Canada, este transmissor de rádio só pode operar com antena cujo tipo e ganho máximo (ou mínimo) tenha sido aprovado para o transmissor pela Industry Canada. Para reduzir a possibilidade de interferência do rádio em outros usuários, o tipo e o ganho de antena deverão ser escolhidos de modo que a EIRP (Equivalent Isotropically Radiated Power, potência irradiada isotrópica equivalente) não exceda a EIRP necessária para uma comunicação bem-sucedida.*

*Este rádio transmissor foi aprovado pela Industry Canada para operar com os tipos de antena aprovados pela Motorola Solutions com o ganho máximo permitido e a impedância de antena necessária para cada tipo de antena indicado. O uso de tipos de antena não incluídos nesta lista, com um ganho superior ao ganho máximo indicado para este tipo, é estritamente proibido.*

## **Anatel**

Este produto está homologado pela Anatel de acordo com os procedimentos regulamentados para avaliação da conformidade de produtos para telecomunicações e atende aos requisitos técnicos aplicados, incluindo os limites de exposição da Taxa de Absorção Específica referente a campos elétricos, magnéticos e eletromagnéticos de radiofrequência. Informamos que os máximos valores de SAR (Segmentation and Reassembly, segmentação e remontagem) medidos para este produto são:

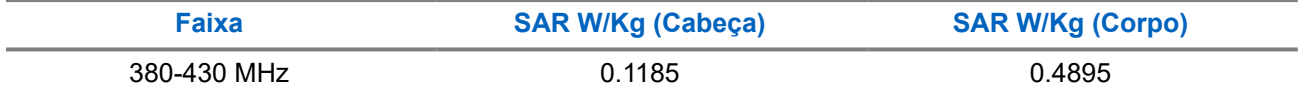

Este equipamento não tem direito à proteção contra interferência prejudicial e não pode causar interferência em sistemas devidamente autorizados.

## <span id="page-11-0"></span>**Solicitar licença canadense**

A operação do rádio da Motorola Solutions está sujeita à Lei de radiocomunicações e deve estar em conformidade com as regras e regulamentos do Departamento do Governo Federal da Industry Canada. A Industry Canada exige que todos os operadores que usam frequências móveis terrestres privadas obtenham uma licença de rádio antes de operar os próprios equipamentos.

#### **Pré-requisitos:**

Obtenha o formulário de solicitação de licença canadense mais recente em [http://www.ic.gc.ca/ic\\_wp-pa.htm](http://www.ic.gc.ca/ic_wp-pa.htm).

#### **Procedimento:**

**1.** Preencha os itens de acordo com as instruções. Imprima de forma legível.

Se você precisar de mais espaço em algum item, use o verso do formulário.

- **2.** Faça uma cópia de seus arquivos.
- **3.** Prepare um cheque ou uma ordem de pagamento nominal ao "Receiver General for Canada" ("Receptor geral para o Canadá", em tradução livre) no valor de cada rádio adquirido.

A licença é renovada no dia 1º de abril de cada ano e tem validade de 12 meses.

**4.** Envie sua inscrição preenchida com o cheque ou a ordem de pagamento para o escritório distrital da Industry Canada mais próximo.

## <span id="page-12-0"></span>**Propriedade intelectual e comunicados regulatórios**

#### **Direitos autorais**

Os produtos da Motorola Solutions descritos neste documento podem incluir programas de computador da Motorola Solutions protegidos por direitos autorais. As leis dos Estados Unidos e de outros países garantem determinados direitos exclusivos da Motorola Solutions que envolvem programas de computador protegidos por direitos autorais. Sendo assim, nenhum programa de computador protegido por direitos autorais da Motorola Solutions incluído nos produtos da Motorola Solutions descritos neste documento pode ser copiado ou reproduzido, de qualquer forma, sem permissão expressa por escrito da Motorola Solutions.

Nenhuma parte deste documento pode ser reproduzida, transmitida, armazenada em sistema de recuperação ou traduzida para qualquer idioma ou linguagem de computador, de forma nenhuma nem por nenhum meio, sem permissão prévia por escrito da Motorola Solutions, Inc.

#### **Marcas registradas**

MOTOROLA, MOTO, MOTOROLA SOLUTIONS, and the Stylized M Logo are trademarks or registered trademarks of Motorola Trademark Holdings, LLC and are used under license. All other trademarks are the property of their respective owners.

#### **Direitos de licença**

A aquisição de produtos da Motorola Solutions não pressupõe garantia, explícita ou implícita, por impedimento ou qualquer outra forma, de qualquer licença de direito autoral, patente ou aplicação de patente da Motorola Solutions, exceto a licença de uso regular não exclusiva, isenta de exploração de patente concedida por força de lei na venda de um produto.

#### **Conteúdo de código aberto**

Este produto pode conter software de código aberto usado conforme licença. Consulte na mídia de instalação do produto o conteúdo completo sobre Atribuições e comunicados jurídicos de código aberto.

#### **Diretiva WEEE (Waste of Electrical and Electronic Equipment, resíduos de equipamentos elétricos e eletrônicos) da UE (União Europeia) e do Reino Unido**

 A diretiva WEEE da União Europeia e a regulamentação WEEE do Reino Unido exigem que os produtos vendidos nos países da União Europeia e do Reino Unido exibam a etiqueta de lixeira cruzada no produto (ou na embalagem, em alguns casos). Conforme definido pela diretiva WEEE, essa etiqueta de lixeira cruzada indica que os clientes e os usuários finais nos países da União Europeia e do Reino Unido não podem descartar equipamentos ou acessórios elétricos ou eletrônicos em lixo doméstico.

Os clientes ou usuários finais dos países da União Europeia e do Reino Unido devem entrar em contato com o representante do fornecedor do equipamento ou o centro de assistência local para obter informações sobre o sistema de coleta de lixo em seu país.

#### **Isenção de responsabilidade**

Observação: alguns recursos e capacidades descritos neste documento podem não ser pertinentes ou licenciados para uso em um sistema específico ou podem depender das características de uma determinada unidade de rádio móvel ou da configuração de determinados parâmetros. Consulte seu contato da Motorola Solutions para mais informações.

#### **© 2023 Motorola Solutions, Inc. All Rights Reserved**

#### <span id="page-14-0"></span>**Capítulo 1**

## **Informações Gerais**

#### **1.1**

## **Convenções de ícones**

O conjunto de documentação foi criado para oferecer mais dicas visuais ao leitor. Os ícones gráficos a seguir são usados em todo o conjunto de documentação.

#### **PERIGO:**

A palavra de sinalização PERIGO com o respectivo ícone de segurança indica informações que, se desconsideradas, podem resultar em morte ou ferimentos graves.

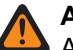

#### **AVISO:**

A palavra de sinalização AVISO com o respectivo ícone de segurança indica informações que, se desconsideradas, podem resultar em morte, ferimentos graves ou, ainda, danos graves ao produto.

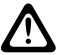

#### **ATENÇÃO:**

A palavra de sinalização CUIDADO com o respectivo ícone de segurança indica informações que, se desconsideradas, podem causar ferimentos de gravidade menor ou moderada ou, ainda, danos graves ao produto.

#### **ATENÇÃO:**

A palavra de sinalização CUIDADO poderá ser usada sem o ícone de segurança para indicar possíveis danos ou riscos de ferimento não relacionados ao produto.

## **IMPORTANTE:**

Declarações IMPORTANTES contêm informações essenciais para o assunto em questão, mas que não são classificadas com um termo ATENÇÃO ou AVISO. Não há nenhum nível de aviso associado a uma declaração classificada como IMPORTANTE.

#### **OBSERVAÇÃO:**

OBSERVAÇÃO contém informações mais importantes do que o texto ao redor, como exceções ou precondições. Esse ícone também indica outros locais para o leitor consultar informações adicionais, lembra ao leitor sobre como concluir uma ação (quando a ação não faz parte do procedimento atual, por exemplo) ou informa o leitor sobre a localização de algum item na tela. Não há nenhum nível de aviso associado a uma observação.

### **1.2 Como usar este Guia**

As seguintes notações especiais são usadas em todo o texto para destacar determinadas informações ou determinados itens:

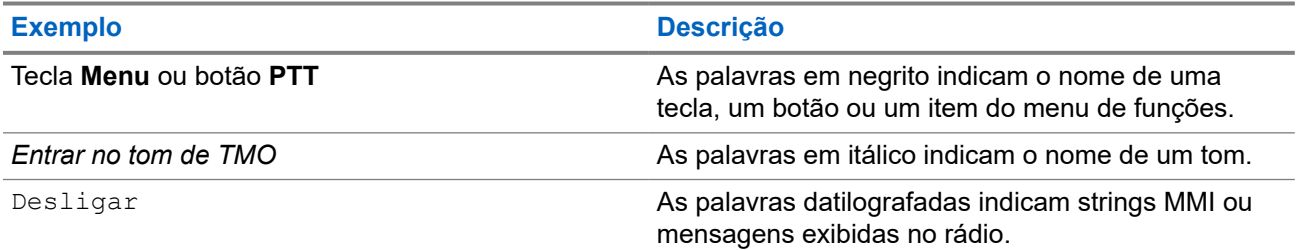

#### **Acima 1: Notações especiais**

<span id="page-15-0"></span>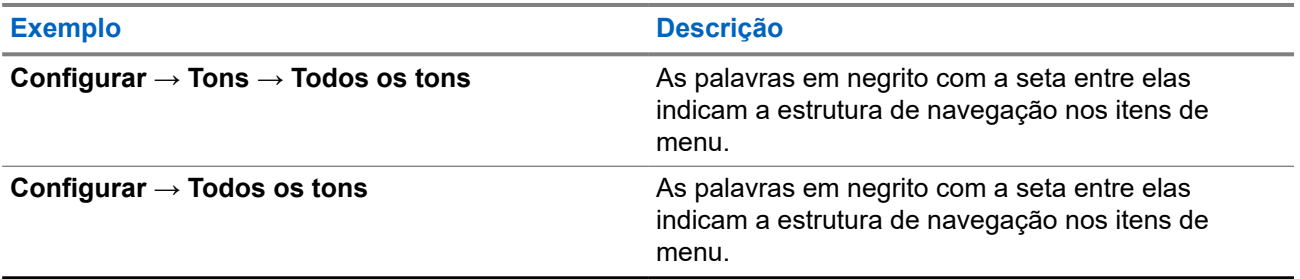

#### **1.3**

## **Disponibilidade de recursos e de serviços**

Esse guia descreve todos os recursos e serviços do rádio disponíveis. Seu provedor de serviços pode ter personalizado o rádio para otimizar o uso de acordo com as suas necessidades. Verifique com seu provedor de serviços para saber as diferenças deste guia.

### <span id="page-16-0"></span>**Capítulo 2**

## **Início**

Familiarize-se com as informações básicas sobre como usar o rádio.

## **2.1 Antes de ligar**

Leia esta seção antes de ligar o rádio pela primeira vez.

## **2.1.1 Substituir a Antena**

#### **Procedimento:**

- **1.** Remova a antena girando-a no sentido anti-horário.
- **2.** Reposicione a antena nova inserindo a base rosqueada em seu terminal, na parte superior do rádio.
- **3.** Gire-a no sentido horário até ela encaixar.

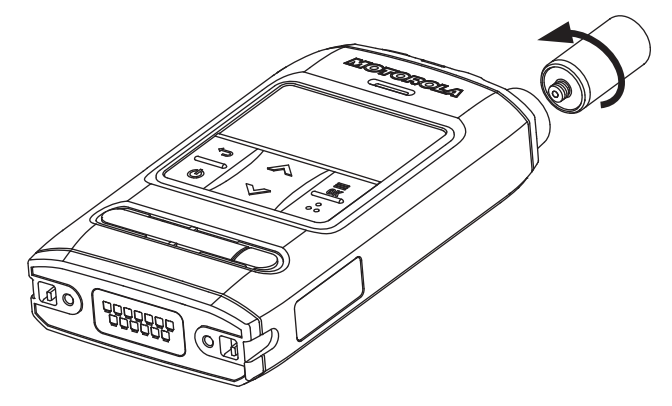

#### **IMPORTANTE:**

Use somente a antena projetada para o rádio. O uso de outras antenas pode resultar em perda de alcance significativa devido a um desempenho inferior de RF. Você pode identificar a frequência de alcance da antena no anel da base rosqueada.

### **2.1.2 Remover e encaixar a tampa da bateria**

#### **OBSERVAÇÃO:**  $\mathscr{U}_1$

Para assegurar a melhor proteção IP65 e IP67 contra entrada, é recomendável que você altere a tampa da bateria após dois anos de uso.

#### **Procedimento:**

*Para remover a tampa da bateria:*

**1.** Deslize a tecla **Trava da Tampa da Bateria** para a esquerda para destravar a tampa da bateria.

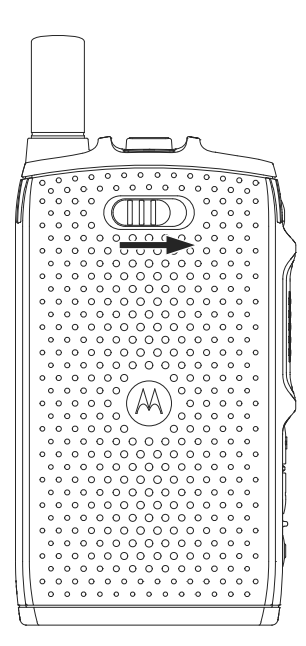

**2.** Levante a tampa da bateria utilizando a Cavidade Fina da Tampa da Bateria.

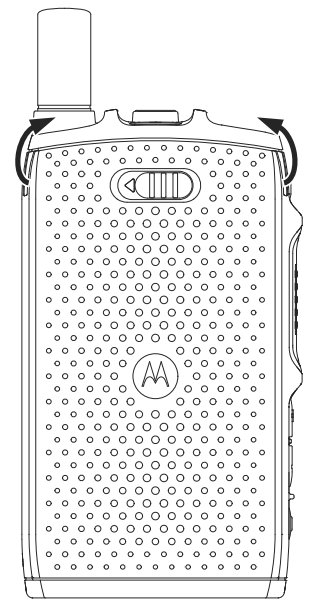

**3.** Remova a tampa da bateria completamente do rádio.

*Para fixar a tampa da bateria:*

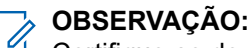

Certifique-se de que a **Trava da Tampa da Bateria** esteja na posição de desbloqueio antes de encaixar a tampa da bateria.

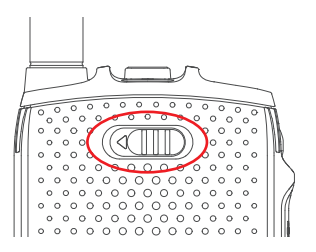

**4.** insira as abas da parte inferior da tampa da bateria no slot.

<span id="page-18-0"></span>**5.** Pressione a parte superior da tampa da bateria para baixo seguido da parte intermediária da tampa da bateria.

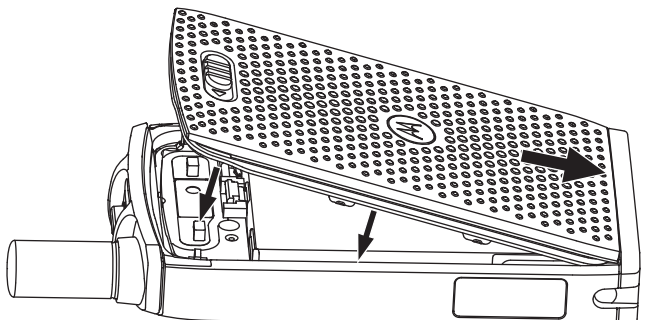

**6.** Trave a tampa da bateria deslizando a **Trava da Tampa da Bateria** para a esquerda.

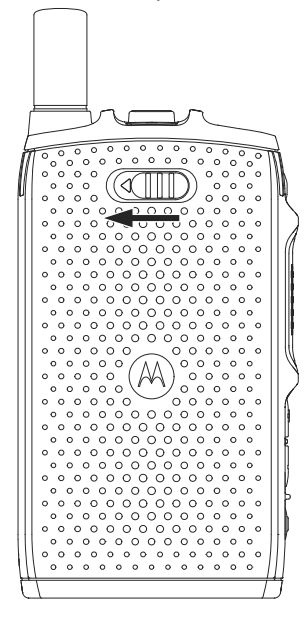

### **2.1.3 Instalar o cartão SIM**

#### **Pré-requisitos:**

Verifique se o rádio é compatível tanto com o cartão MicroSD quanto com o SIM. O recurso de cartão SIM está disponível apenas para rádios compatíveis com cartão SIM.

#### **Procedimento:**

- **1.** Remova a tampa e a bateria.
- **2.** Abra a porta do SIM/microSD do rádio.

<span id="page-19-0"></span>**Figura 1: Abrir a Porta do SIM/microSD**

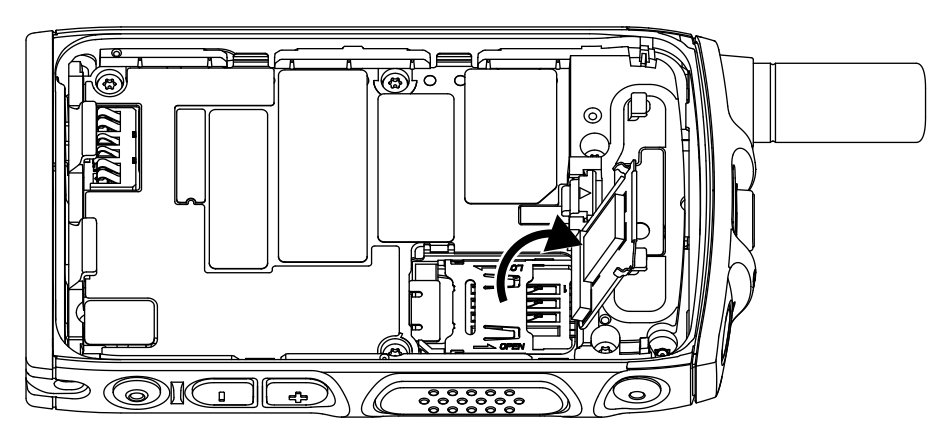

- **3.** Deslize para cima e destrave a porta do conector SIM (conforme indicado pela seta gravada na porta do conector SIM).
- **4.** Abra a porta do conector SIM.

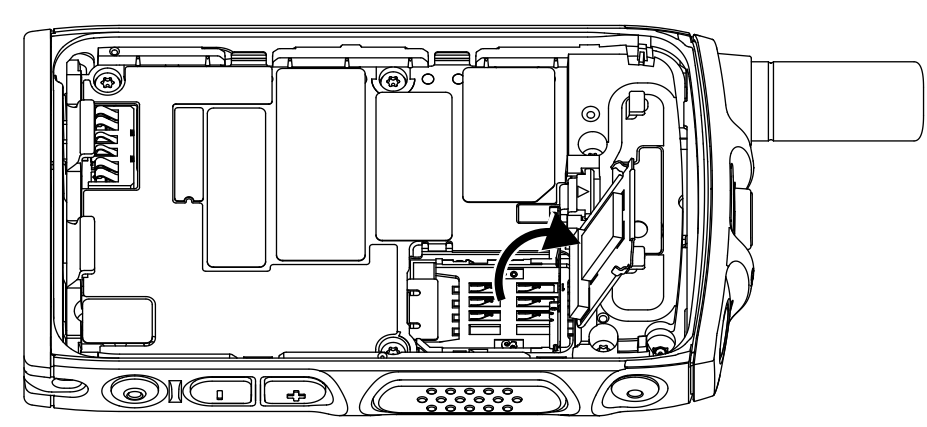

**Figura 2: Abrir a Porta do Conector SIM**

**5.** Insira o cartão SIM no seu slot, certificando-se de que a área de contato dourada esteja voltada para baixo.

#### **Figura 3: Inserir cartão SIM**

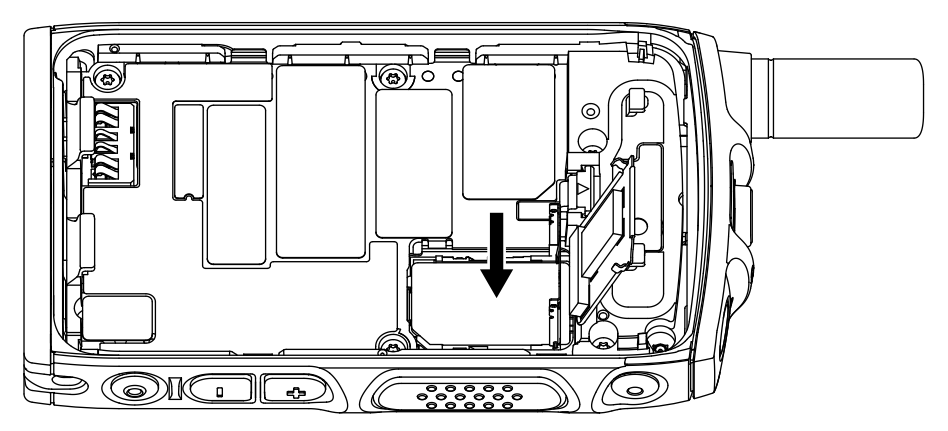

**6.** Feche a porta do conector SIM e deslize-a para travar (como indicado pela seta gravada na porta do conector SIM).

<span id="page-20-0"></span>**Figura 4: Fechar a Porta do Conector SIM**

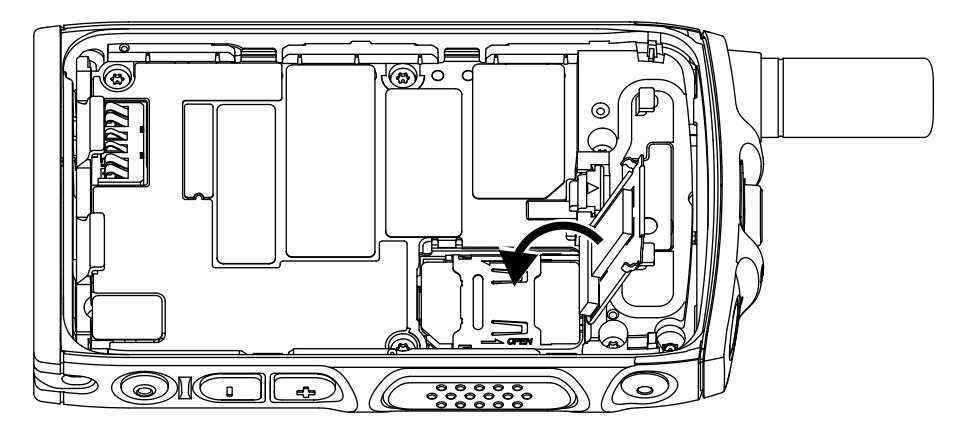

**7.** Feche a porta do SIM/microSD.

**Figura 5: Fechar a Porta do SIM/microSD**

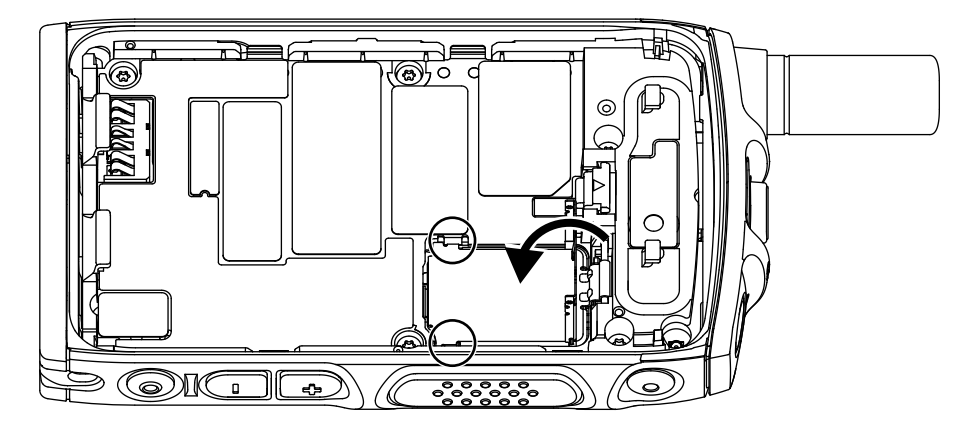

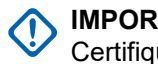

#### **IMPORTANTE:**

Certifique-se de que a trava na porta do SIM/microSD esteja travada no lugar antes de colocar a bateria no rádio.

**8.** Instale a bateria e prenda a tampa da bateria.

## **2.1.4 Remoção do cartão SIM**

#### **Procedimento:**

- **1.** Remova a tampa e a bateria.
- **2.** Abra a porta do SIM/microSD do rádio.

<span id="page-21-0"></span>**Figura 6: Abrir a Porta do SIM/microSD**

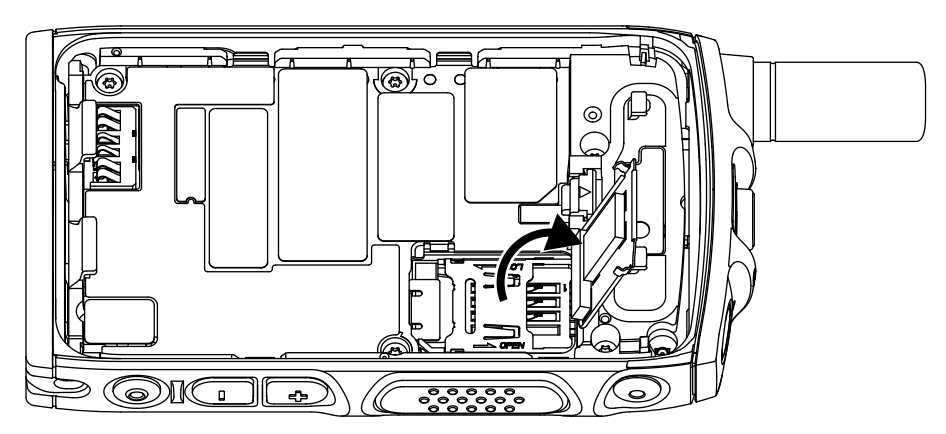

- **3.** Deslize para cima e destrave a porta do conector SIM (conforme indicado pela seta gravada na porta do conector SIM).
- **4.** Abra a porta do conector SIM.

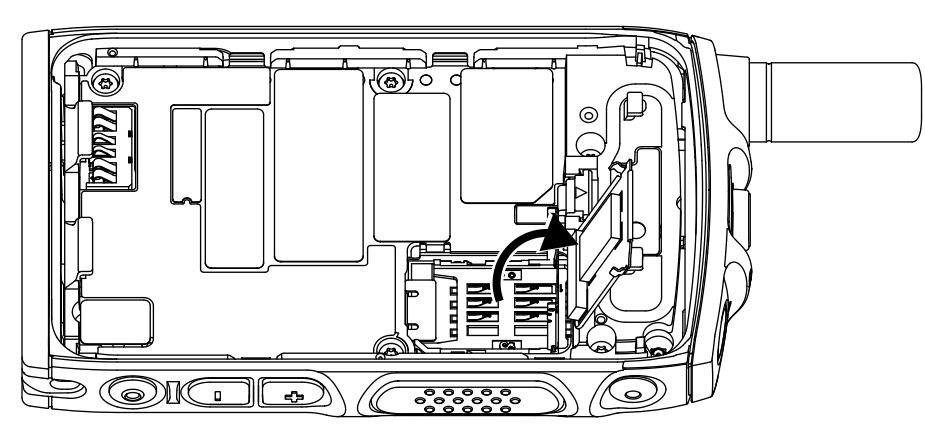

**Figura 7: Abrir a Porta do Conector SIM**

**5.** Remova o cartão SIM do slot do conector SIM.

**Figura 8: Remoção do cartão SIM**

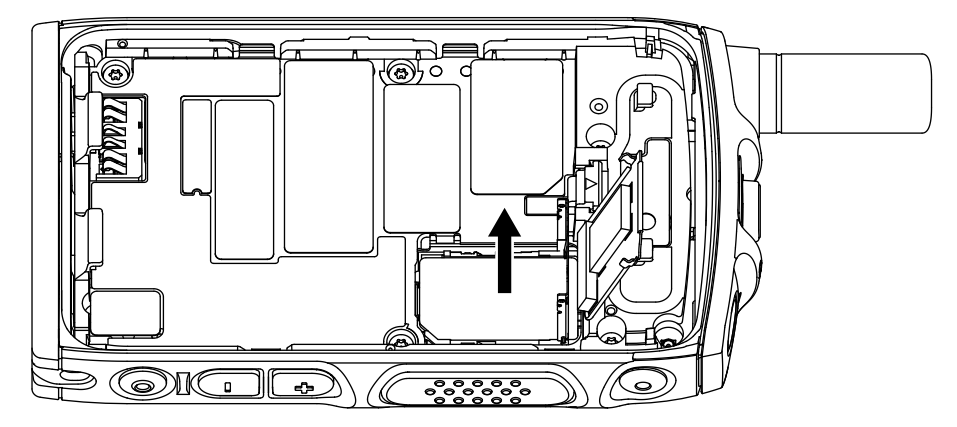

**6.** Feche a porta do conector SIM e deslize-a para travar (como indicado pela seta gravada na porta do conector SIM).

<span id="page-22-0"></span>**Figura 9: Fechar a Porta do Conector SIM**

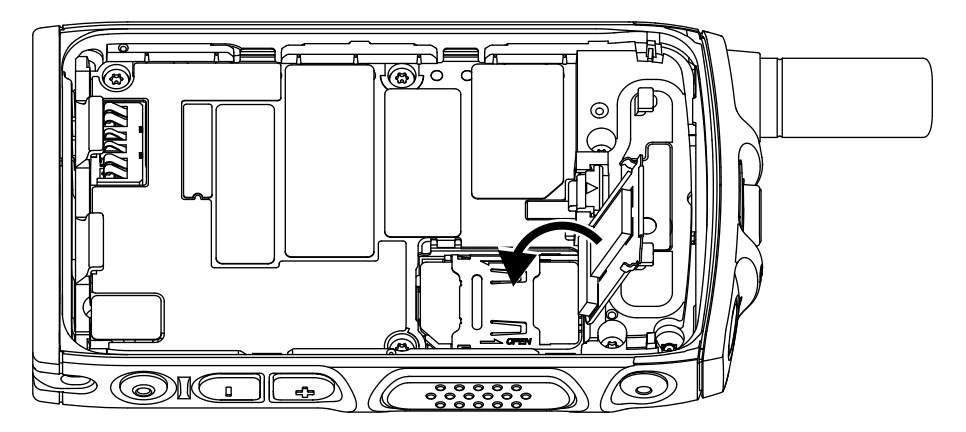

**7.** Feche a porta do SIM/microSD.

**Figura 10: Fechar a Porta do SIM/microSD**

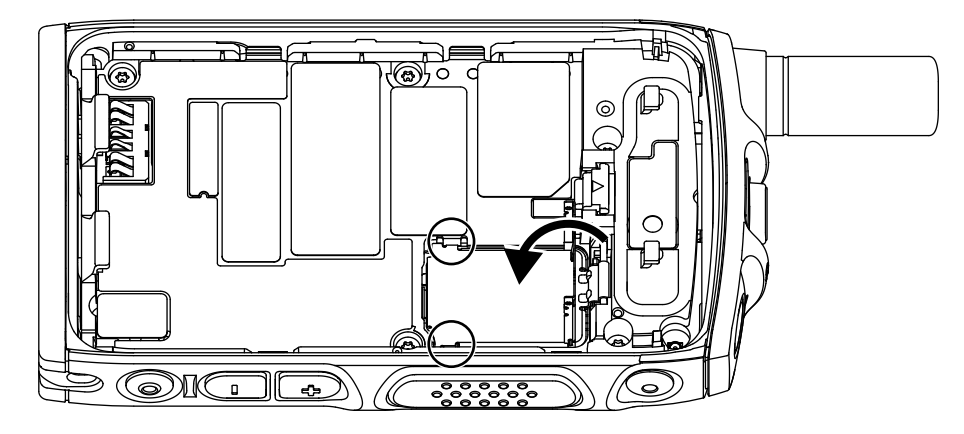

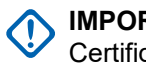

#### **IMPORTANTE:**

Certifique-se de que a trava na porta do SIM/microSD esteja travada no lugar antes de colocar a bateria no rádio.

**8.** Instale a bateria e prenda a tampa da bateria.

## **2.1.5 CRYPTR Micro or Micro HSM Cartão**

O cartão CRYPTR Micro ou Micro HSM só é compatível com rádios equipados com um slot de cartão microSD. O slot está localizado sob a bateria na parte traseira do rádio.

## **2.1.5.1 Instalação do Cartão CRYPTR Micro or Micro HSM**

#### **Procedimento:**

- **1.** Remova a bateria.
- **2.** Abra a tampa da porta de metal do rádio.

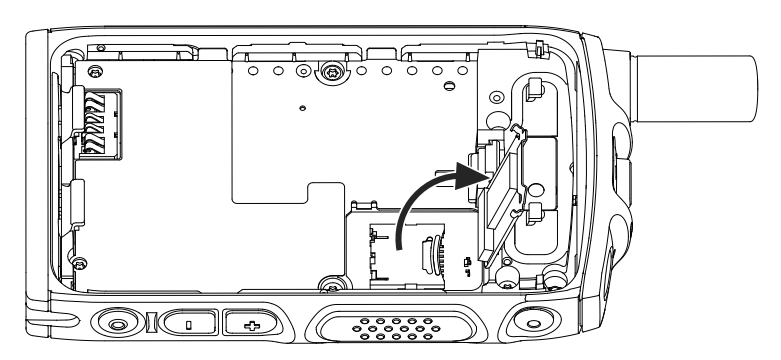

- **3.** Deslize e desbloqueie o suporte do cartão microSD, conforme indicado pela seta gravada no suporte.
- **4.** Levante e abra o suporte para cartão microSD.

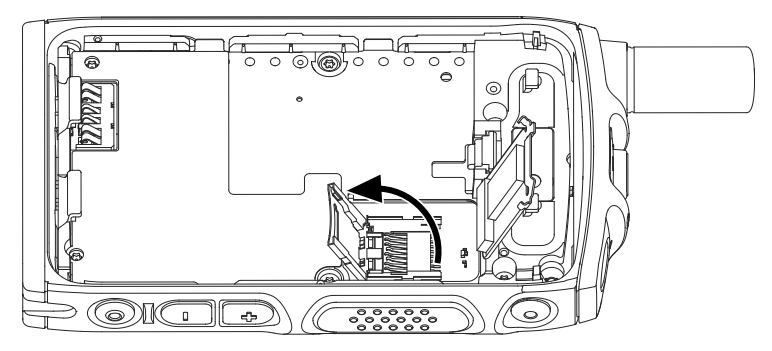

**5.** Insira, com cuidado, o cartão CRYPTR Micro ou Micro HSM no suporte para cartão microSD, certificando-se de que a área de contato dourada esteja voltada para baixo.

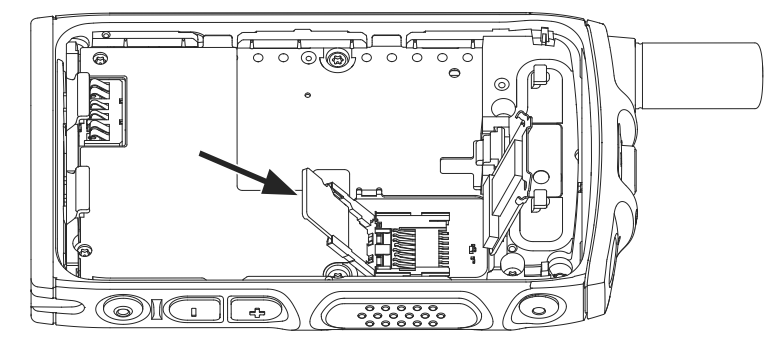

**6.** Feche o suporte para cartão microSD e o deslize até a posição de bloqueio.

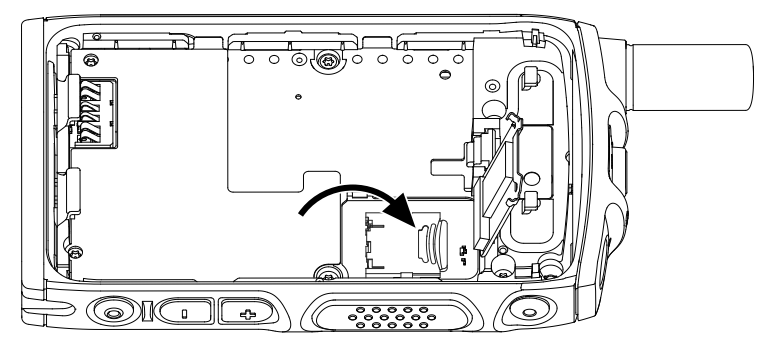

**7.** Feche a porta da tampa de metal.

<span id="page-24-0"></span>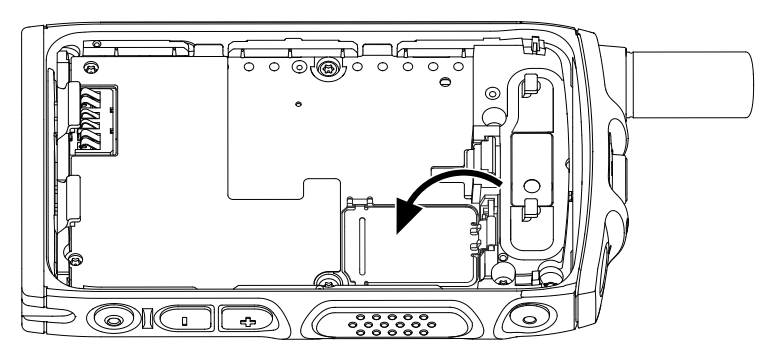

#### **IMPORTANTE:**

Certifique-se de que as travas na porta da tampa de metal estejam bloqueadas antes de inserir a bateria no rádio.

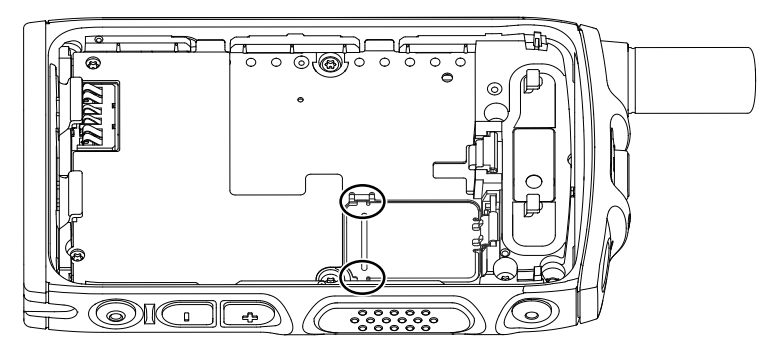

**8.** Instale a bateria.

### **2.1.5.2 Remoção do cartão CRYPTR Micro or Micro HSM**

#### **Procedimento:**

- **1.** Remova a bateria.
- **2.** Abra a tampa da porta de metal do rádio.
- **3.** Deslize e desbloqueie o suporte do cartão microSD, conforme indicado pela seta gravada no suporte.
- **4.** Levante e abra a porta do suporte do cartão microSD.
- **5.** Remova o cartão CRYPTR Micro ou Micro HSM do suporte do cartão microSD
- **6.** Feche o suporte do cartão microSD e deslize-o para bloqueá-lo.
- **7.** Feche a porta da tampa de metal.

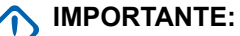

Certifique-se de que as travas na porta da tampa de metal estejam bloqueadas antes de inserir a bateria no rádio.

**8.** Instale a bateria.

## <span id="page-25-0"></span>**2.1.6 Instalar a bateria**

#### **Procedimento:**

**1.** Insira a bateria no compartimento como ilustrado, até que os contatos se alinhem e a bateria seja fixada no lugar.

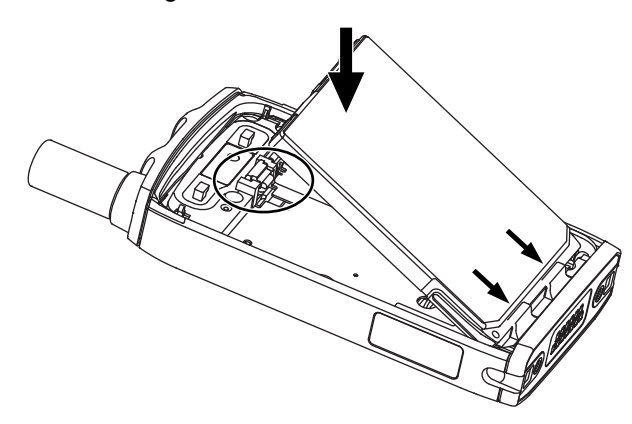

**2.** Pressione a bateria para baixo até que ela se encaixe com um clique.

## **2.1.7 Remover a bateria**

#### **Pré-requisitos:**

Desligue o rádio.

#### **Procedimento:**

**1.** Puxe o clipe para cima.

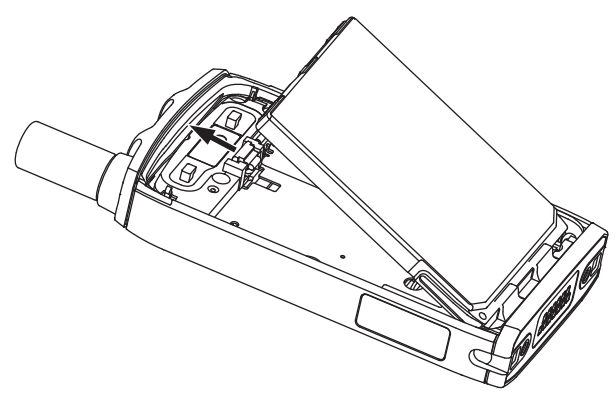

A bateria é liberada.

**2.** Remova a bateria.

### <span id="page-26-0"></span>**2.1.8 Carregar a bateria**

#### **IMPORTANTE:**

Use apenas carregadores aprovados pela Motorola Solutions que fornecem o desempenho ideal. Usar outros carregadores pode causar falhas ao carregar totalmente ou reduzir a vida útil da bateria.

Não carregue a bateria em uma área perigosa.

Não conecte ao carregador um rádio sem bateria.

Você pode carregar uma bateria separadamente ou conectada ao rádio.

#### **Procedimento:**

**1.** Conecte o carregador a uma fonte de alimentação adequada, de acordo com a especificação do carregador.

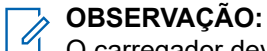

O carregador deve ser conectado a uma tomada próxima e de fácil acesso.

- **2.** Execute uma das seguintes ações:
	- Carregadores de mesa coloque a bateria ou o rádio com a bateria conectada na entrada correta do carregador. Certifique-se de que a bateria/o rádio estejam bem conectados ao carregador. Se a bateria tiver sido inserida, o LED no carregador acenderá indicando que o carregamento está em progresso. Se o rádio com a bateria conectada for inserido, o LED do Indicador de Carregamento do Rádio acenderá.

#### **OBSERVAÇÃO:**  $\mathscr{A}$

Vibrar desabilitada durante o carregamento.

Se o LED de um carregador multiunidades indicar um erro (luz vermelha piscando) quando o rádio for inserido e estiver sendo carregado, insira o rádio novamente. Se a luz ainda estiver vermelha após várias reconexões ao MUC, a bateria pode estar danificada ou ter alcançado o fim de sua vida útil.

#### **Pós-requisitos:**

A bateria pode esquentar durante o carregamento. Após o carregamento, certifique-se de que a bateria e o rádio estejam na mesma faixa de temperatura de operação antes de usar o rádio.

#### **2.1.9**

## **Indicações de Carregamento da Bateria**

Quando o rádio é desligado durante o carregamento, ele exibe a tela do Modo de Carregamento. A tela exibe o progresso do carregamento em porcentagem.

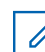

## **OBSERVAÇÃO:**

A tela do Modo de Carregamento não permanece ligada. A condição de carregamento de apenas uma bateria totalmente descarregada tem seu ícone de carregamento exibido depois de aproximadamente 20 a 35 minutos. O indicador de LED vermelho serve como o indicador principal durante o estado de carregamento lento.

Para identificar o status de carregamento, verifique o Indicador de Energia de LED. Consulte [Indicações de LED na página 130.](#page-129-0)

#### <span id="page-27-0"></span>**Figura 11: Tela Modo carregador**

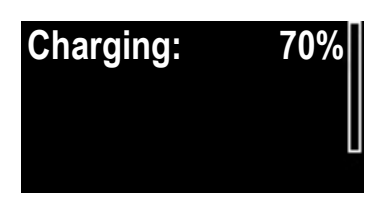

#### **Acima 2: Ícones da bateria**

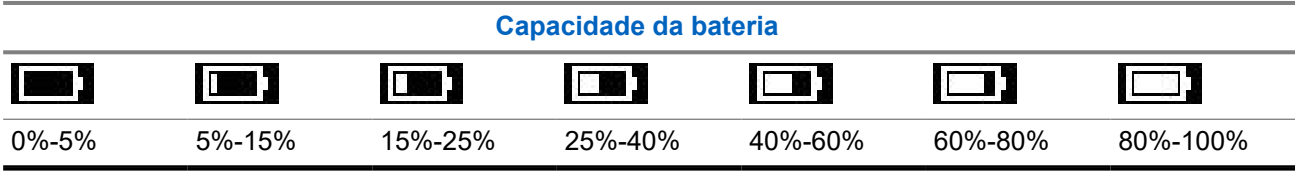

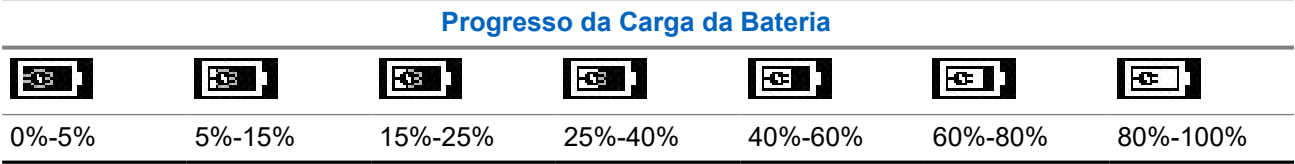

#### **2.1.10**

## **Indicação de bateria fraca**

O rádio indica que a bateria está fraca reproduzindo um alerta sonoro quando a carga da bateria cair para um nível predefinido. A configuração padrão é 5%. O provedor de serviços também configura a frequência com que o alerta será repetido.

O provedor de serviços também pode configurar o rádio para indicar o baixo nível de bateria em 20%. Cada vez que a bateria atinge o nível-alvo de descarga de bateria, a tela do rádio exibe Bateria < 20%. Essa mensagem pop-up é exibida apenas uma vez. A mensagem pop-up também é exibida quando o nível da bateria está em 20% ou inferior ao ligar o rádio.

#### **2.2**

## **Controles e indicadores do ST7500**

Os controles e indicadores simplificados do ST7500 permitem que você rapidamente leia e responda aos alertas recebidos no rádio.

As especificações do rádio ST7500 estão disponíveis em [https://www.motorolasolutions.com/st7500.](https://www.motorolasolutions.com/st7500)

#### <span id="page-28-0"></span>**Figura 12: Controles e indicadores do ST7500**

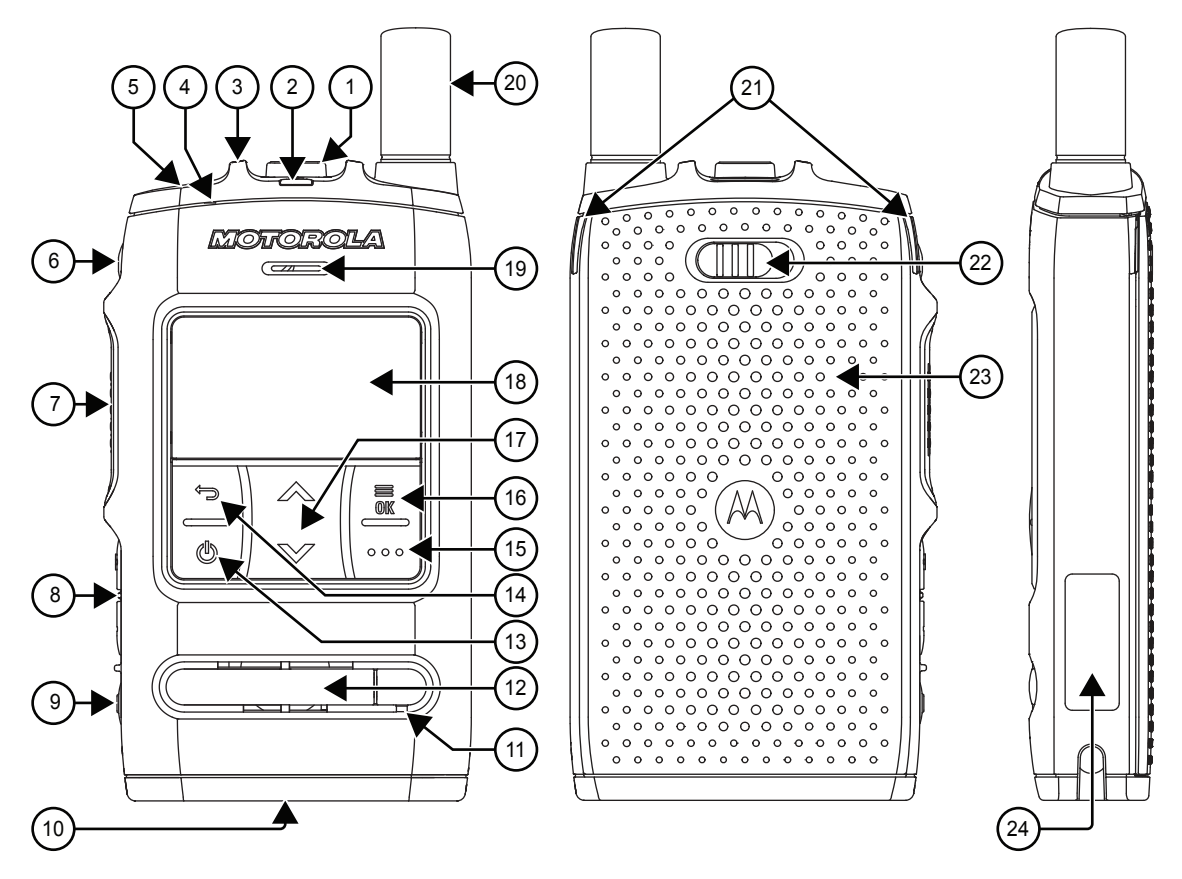

#### **Acima 3: Controles e indicadores do ST7500**

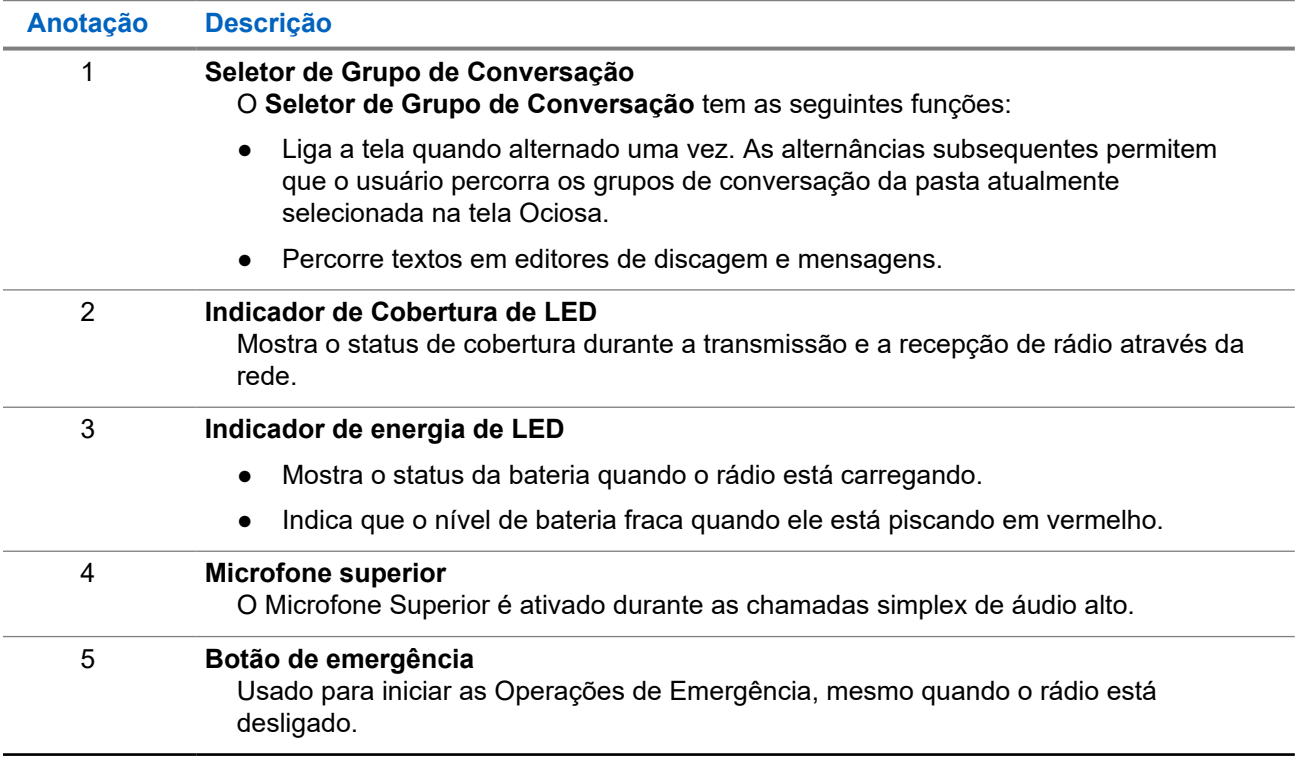

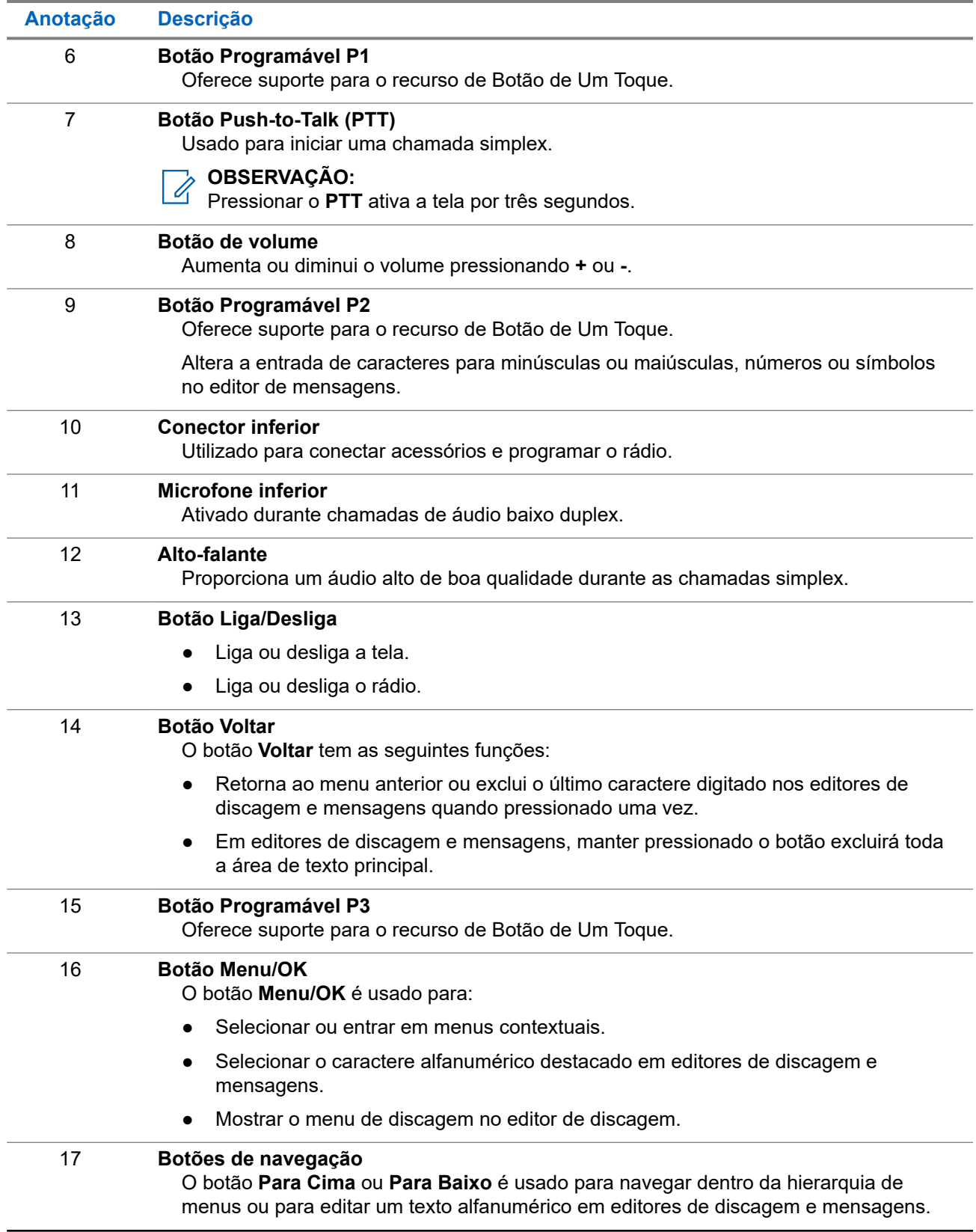

<span id="page-30-0"></span>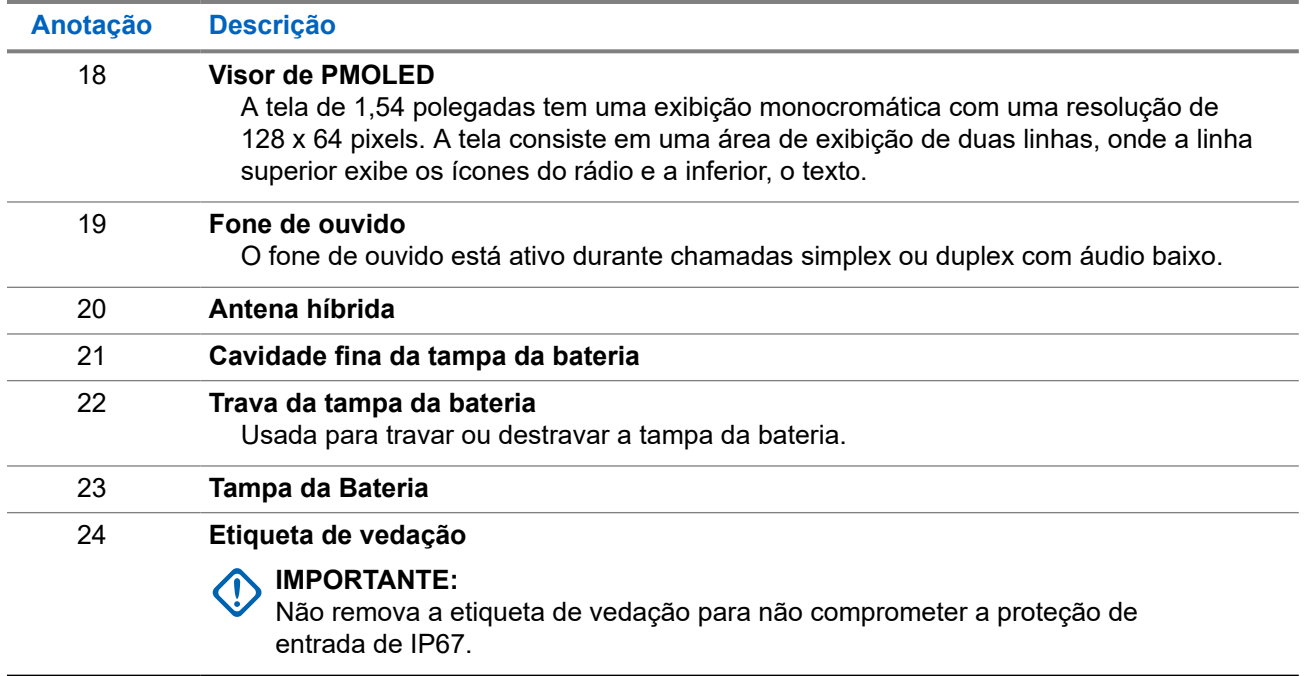

## **2.3 Ligar o rádio**

#### **Procedimento:**

**1.** Mantenha pressionado o botão de **Ligado**.

#### **IMPORTANTE:**

Não pressione nenhum botão até que o rádio esteja ligado.

**2.** Mantenha o botão **Ligado** pressionado até que o LED pisque.

#### **Resultado:**

O rádio executa uma rotina de autoverificação e registro. Após a conclusão do registro, o rádio fica em serviço.

#### **OBSERVAÇÃO:**

O rádio liga sem uma notificação visível e audível se o Modo Oculto estiver ativado.

#### **OBSERVAÇÃO:**  $\mathscr{U}_1$

Se a Solução Oculta estiver ativada, o rádio liga sem nenhuma notificação visível e audível.

## **2.4 Escrever texto**

Esta seção fornece informações sobre como digitar textos no seu rádio.

#### **2.4.1**

## **Ícones de entrada de texto**

Na tela de entrada de texto, os ícones indicam o modo e o método de entrada de texto que você está usando. Um contador de caracteres exibido no ícone de entrada de texto, indica a quantidade de caracteres que podem ser inseridos.

<span id="page-31-0"></span>Pressione a tecla **#** para alternar entre os modos de entrada de texto.

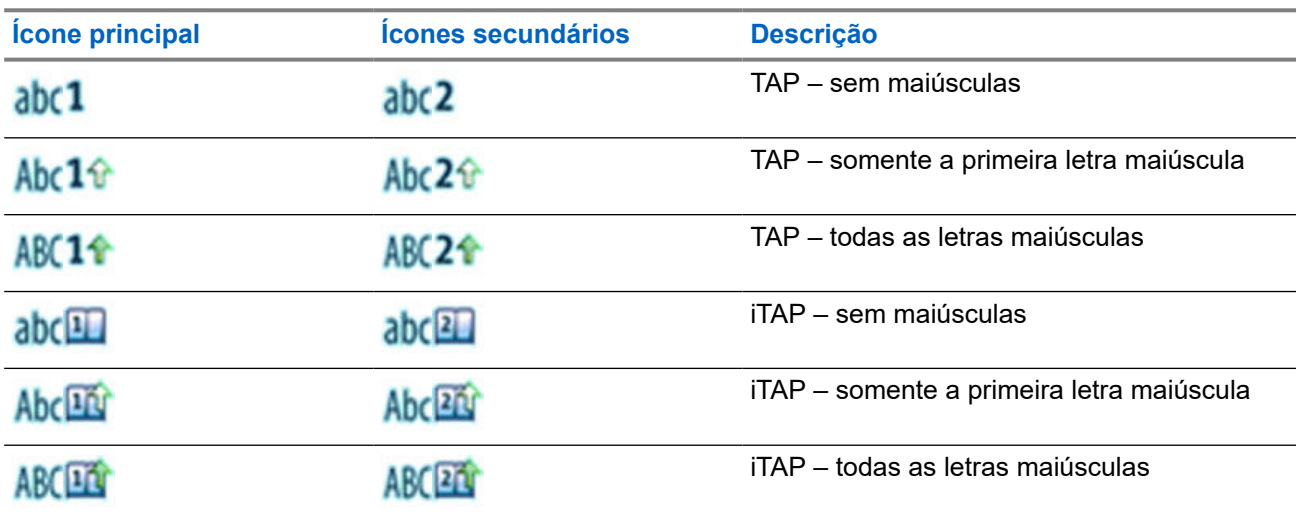

#### **Acima 4: Ícones da Tela de Entrada de Texto**

### **Acima 5: Ícones da Tela de Entrada de Texto**

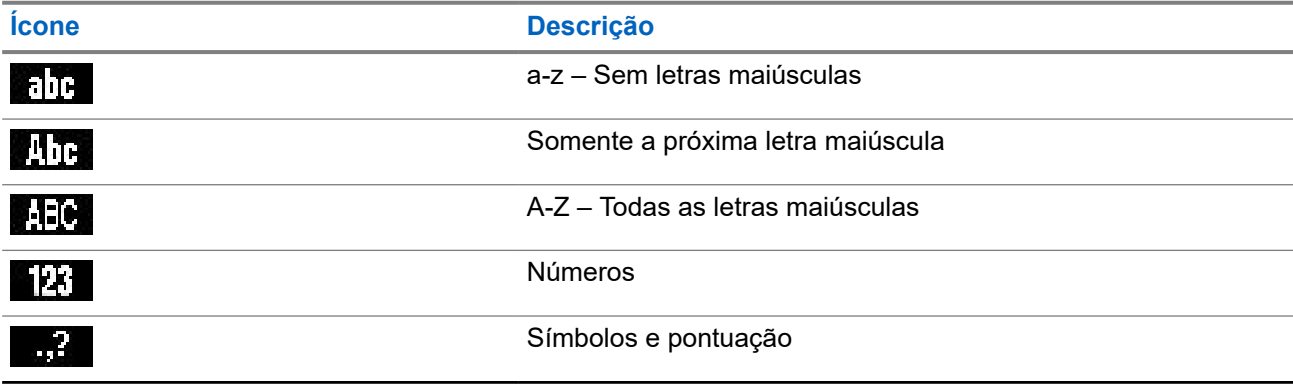

### **2.4.2 Uso de teclas**

Lista de teclas e de caracteres em Modo Alfanumérico (TAP/iTAP).

#### **Acima 6: Uso de Teclas**

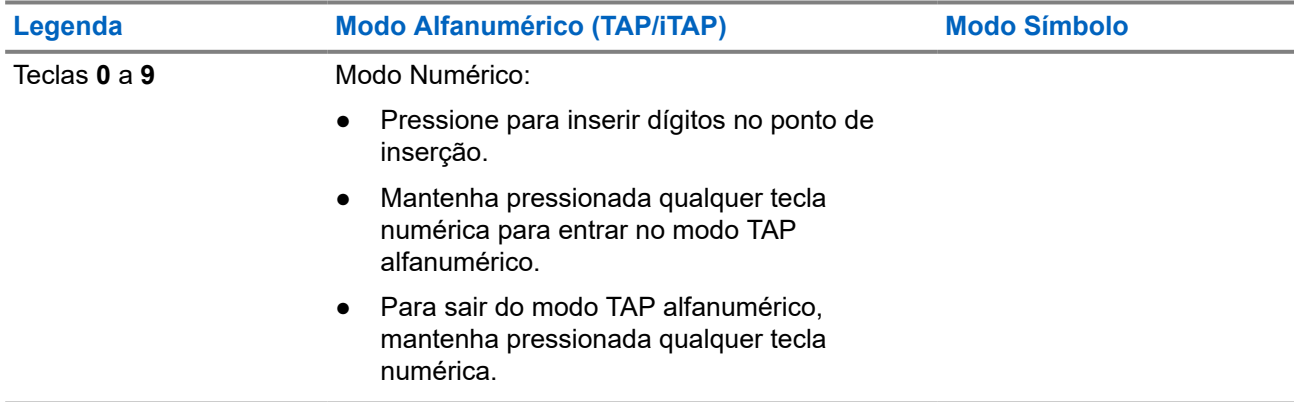

<span id="page-32-0"></span>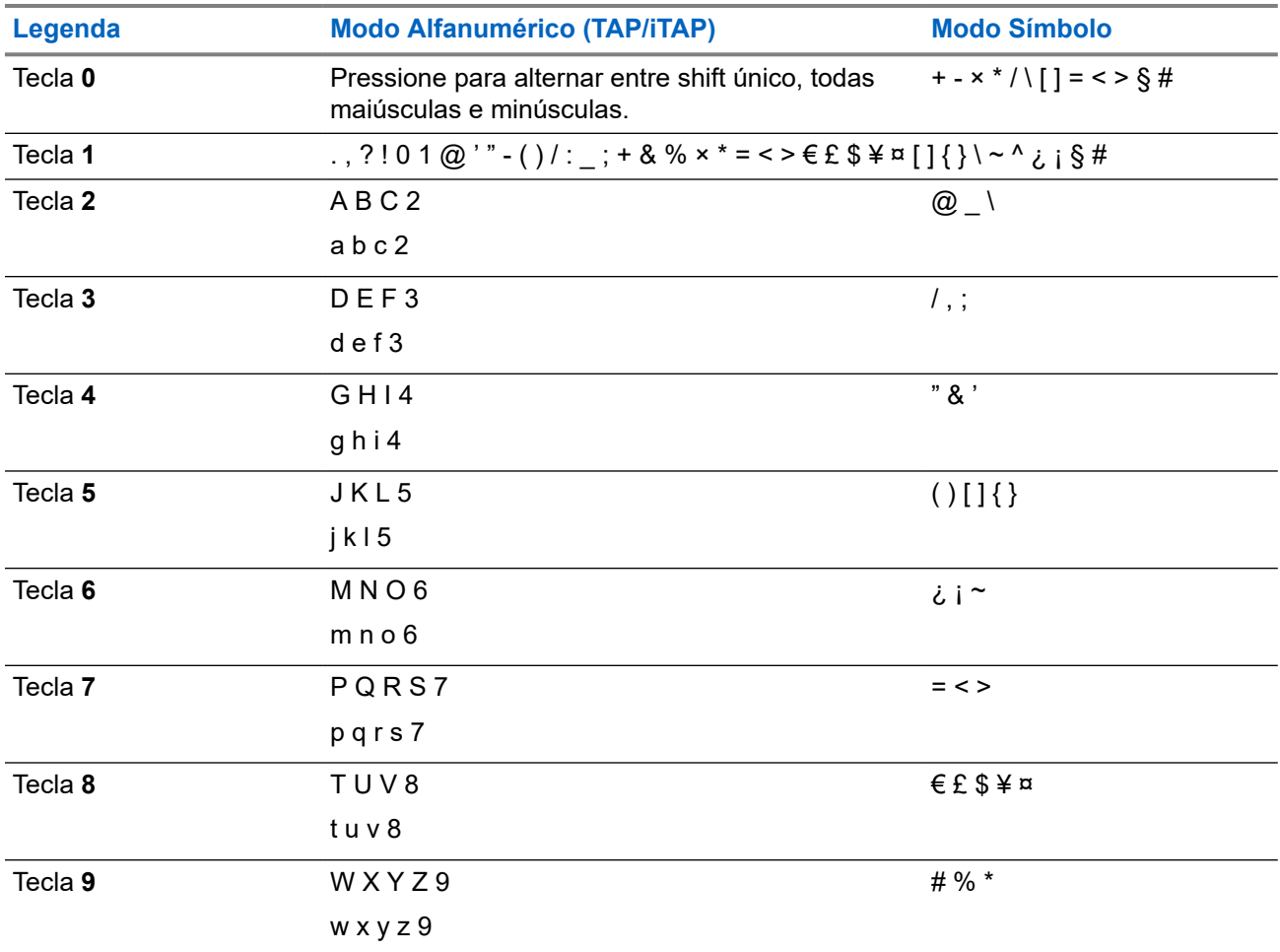

#### **Acima 7: Outras Teclas**

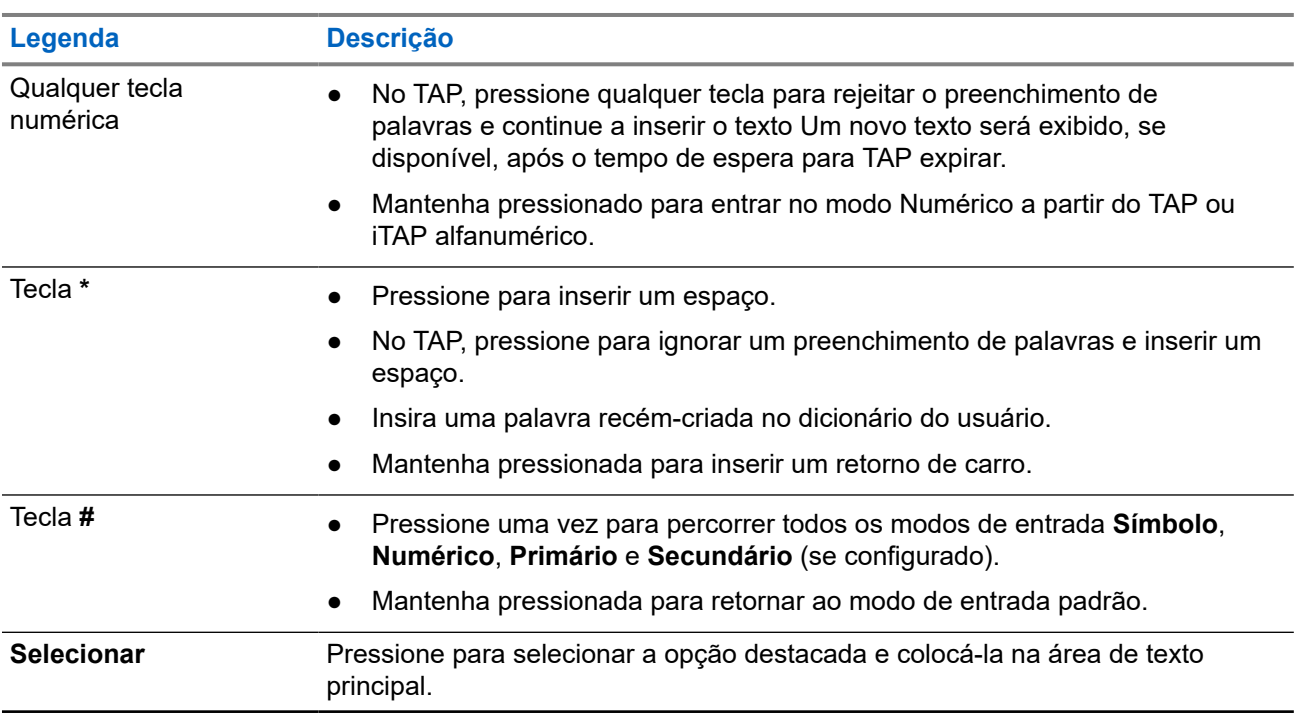

<span id="page-33-0"></span>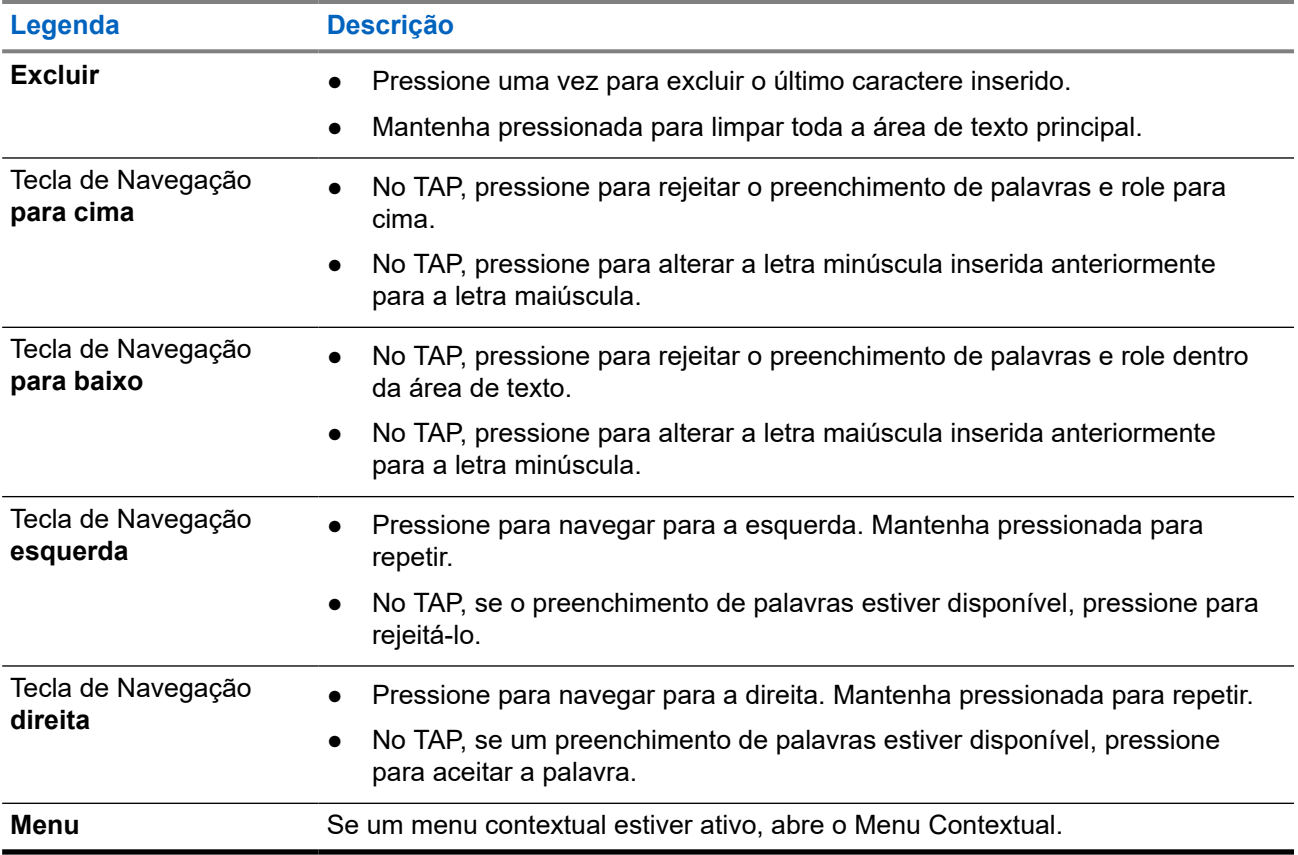

#### **Acima 8: Uso de teclas**

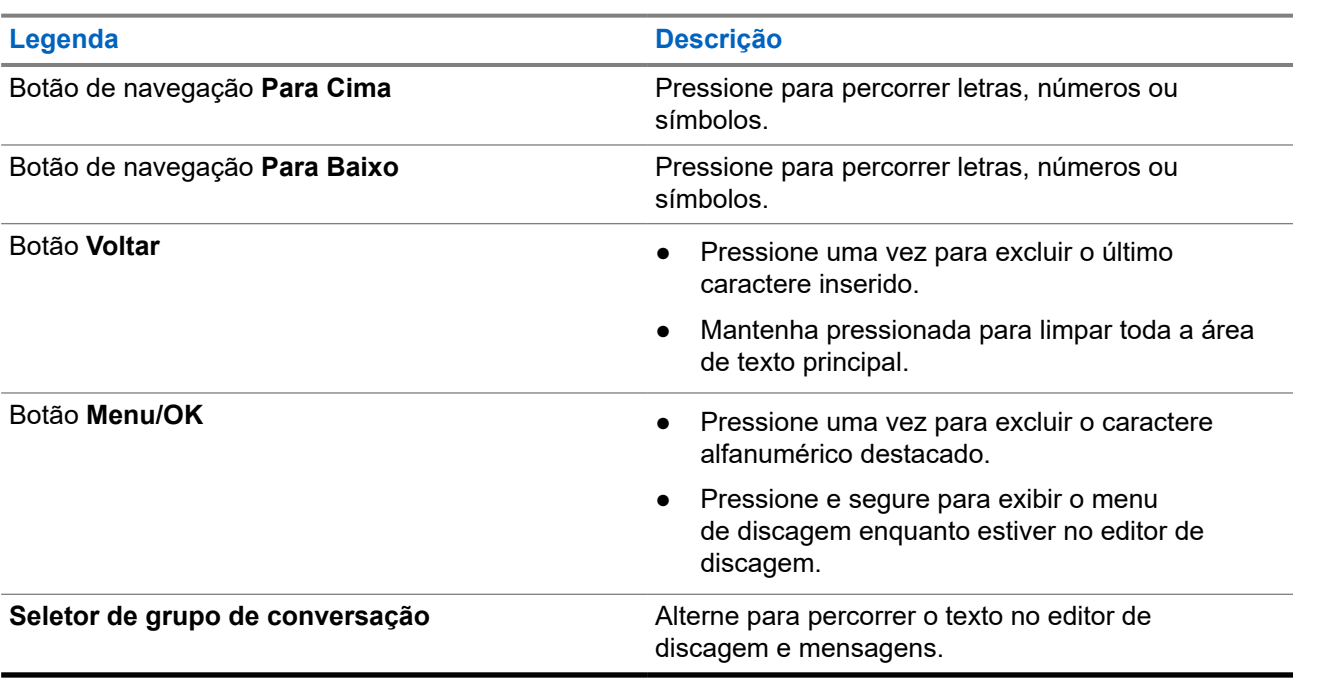

## <span id="page-34-0"></span>**2.5 Autenticação de código PIN**

Se pré-configurado por seu provedor de serviços, o rádio tem Autenticação de Código PIN ativa, o que ajuda você a aumentar a segurança e proteger seu rádio contra o uso não autorizado.

O código PIN BSI (Base Station Identification, identificação da estação base) é lido a partir do cartão SIM TETRA e não pode ser alterado ou desativado. No entanto, o código PIN geral lido na configuração do codeplug pode ser alterado e desativado usando o MMI ou o codeplug do rádio. Se não for possível desbloquear o rádio, não é possível enviar ou receber qualquer chamada, nem ajustar o nível de volume com o **Botão Giratório**.

Você precisa inserir o código PIN sempre que ligar o rádio.

#### **OBSERVAÇÃO:** 0

Se o rádio estiver usando autenticação por PIN BSI, o rádio desativará a autenticação por PIN geral.

#### **Acima 9: Ícones de Autenticação por Código PIN**

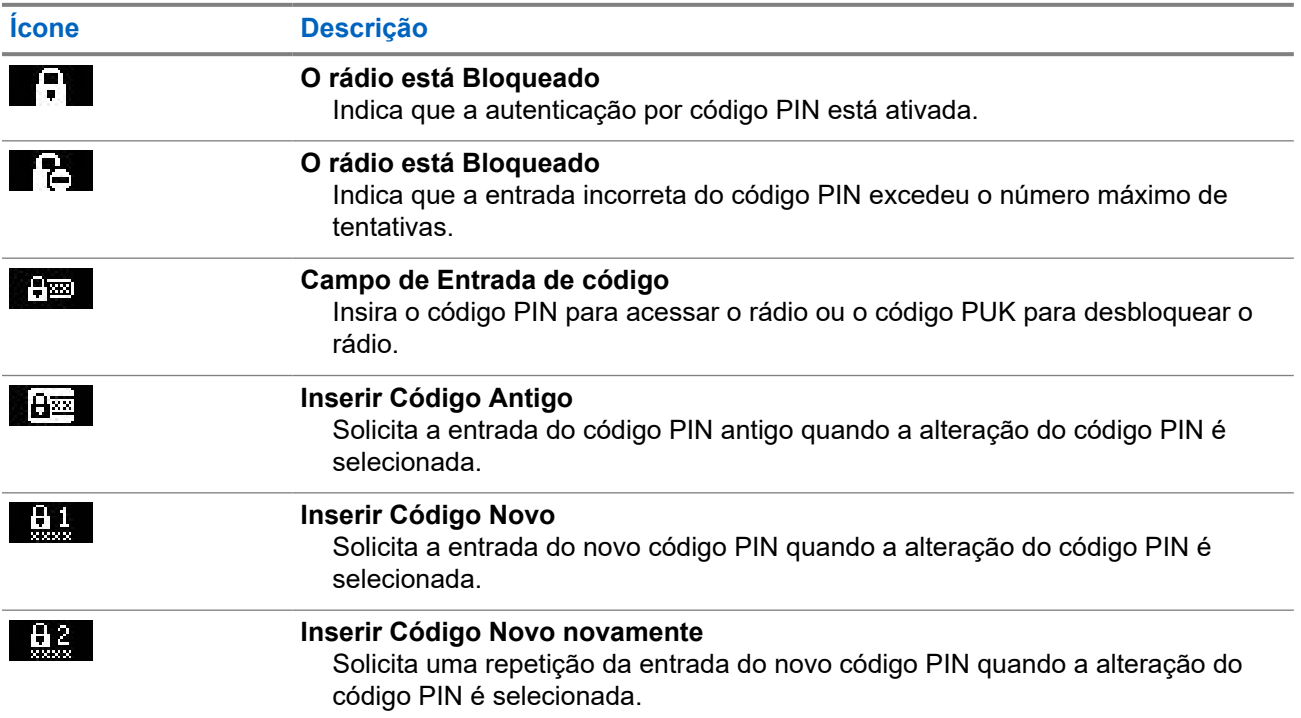

## **2.5.1 Desbloquear o rádio**

**Pré-requisitos:**

O rádio exibe Unit Locked Enter Code.

#### <span id="page-35-0"></span>**Procedimento:**

Digite o código PIN quando solicitado.

#### **OBSERVAÇÃO:**  $\mathscr{U}_1$

Para rádios com autenticação de PIN geral, o comprimento do PIN é um código fixo de 4 dígitos. Para rádios com autenticação por PIN BSI, o comprimento do PIN é configurável pelo seu provedor de serviços com um código de, no máximo, 8 dígitos.

O rádio entra na tela inicial padrão.

### **2.5.2 Desbloquear o rádio**

Caso tenha inserido o código PIN incorreto por mais de três vezes (por padrão), use a PUK (PIN Unblocking Key, chave de desbloqueio de PIN) para desbloquear o rádio.

#### **Pré-requisitos:**

```
O rádio exibe Unidade Bloqueada Inserir PUK.
```
#### **Procedimento:**

**1.** Digite o código PUK quando solicitado.

#### **OBSERVAÇÃO:**

A PUK é um código mestre fornecido pelo seu provedor de serviços. Para rádios com autenticação de PUK geral, o comprimento do PUK é um código fixo de 8 dígitos. Para rádios com autenticação por PUK BSI, o comprimento do PUK é configurável pelo seu provedor de serviços até um código de no máximo 8 dígitos.

Quando o código PUK é inserido com sucesso, o rádio exibe o prompt para inserir o código PIN.

**2.** Digite o código PIN quando solicitado.

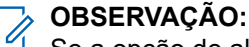

Se a opção de alteração de PIN for ativada pelo provedor de serviços, você poderá alterar seu código PIN. Insira o novo código PIN duas vezes para alterar o código PIN.

## **2.6 Visor**

Esta seção apresenta os elementos da tela inicial padrão do rádio.

#### **Figura 13: Tela inicial padrão com ícones**

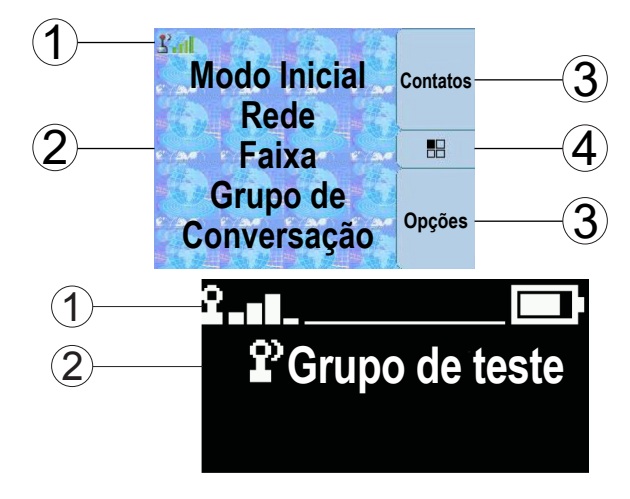
### **Acima 10: Visor**

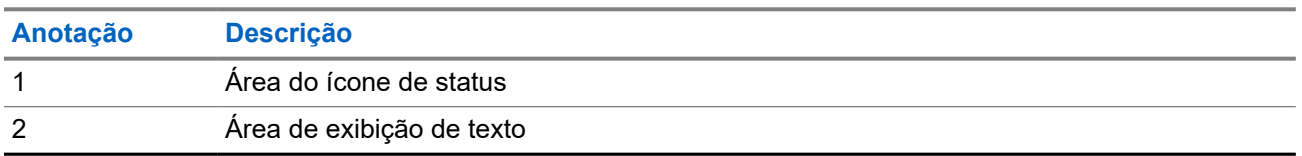

## **2.6.1 Tela ociosa configurável**

O seu provedor de serviços pode configurar as informações que são exibidas na tela inativa abaixo da área de ícone de status. As informações exibidas dependem da configuração do rádio e dos serviços compatíveis.

- Nome do Perfil de Áudio
- Status do Registro do BSI
- Rádios com o recurso de Gateway ativo:
	- Modo de Fundo de Gateway (com um dos motivos para entrar no modo):
		- Configuração
		- Falha de TMO
		- Gateway Detectado
		- Chamada do Repetidor
		- Chamada DMO
		- Desconhecido
	- Zona do TMO do Gateway
	- Grupo de Conversação de TMO do Gateway
	- Zona do DMO do Gateway
	- Grupo de Conversação de DMO do Gateway
- Modo inicial
- ISSI (Individual Short Subscriber Identity, identidade curta de rádio individual)
- Alias do Link do Grupo de Conversação Internacional
- Rede [Sem Serviço, ou MCC (Mobile Country Code, código de país móvel)/MNC (Mobile Network Code, código de rede móvel) ou Alias de Redes]
- Endereço Operational-Tactical (OPTA)
- Status do rádio
- Alcance
- RMS/FMS
- Alias da Lista de varredura
- Alias do Grupo de Conversação Secundário
- Alias do Grupo de Conversação
- Hora e data
- Alias da Lista de varredura

● Alias do Grupo de Conversação

## **OBSERVAÇÃO:**

- Se o Grupo de Conversação Favorito for selecionado, um ícone anterior a ele será denotado como TMO ou DMO.
- Se o alias do grupo de conversação exceder a exibição, pressione a tecla de navegação para ler o texto restante.
- Hora e data

A ordem e a visibilidade desses itens também dependem das configurações de Tela Ociosa Configurável.

## **2.7 Ícones de status**

Os ícones de status aparecem quando o rádio está ocupado com determinadas atividades ou quando determinados recursos estão ativados.

### **Acima 11: Ícones da TMO (Trunked Mode Operation, operação de modo truncado)**

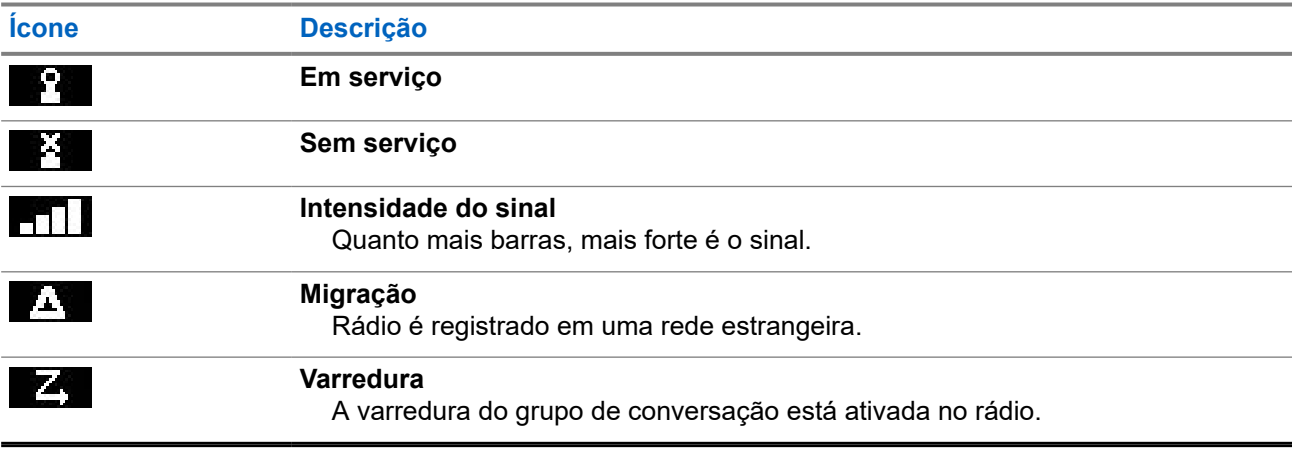

### **Acima 12: Ícones da DMO (Direct Mode Operation, operação de modo direto)**

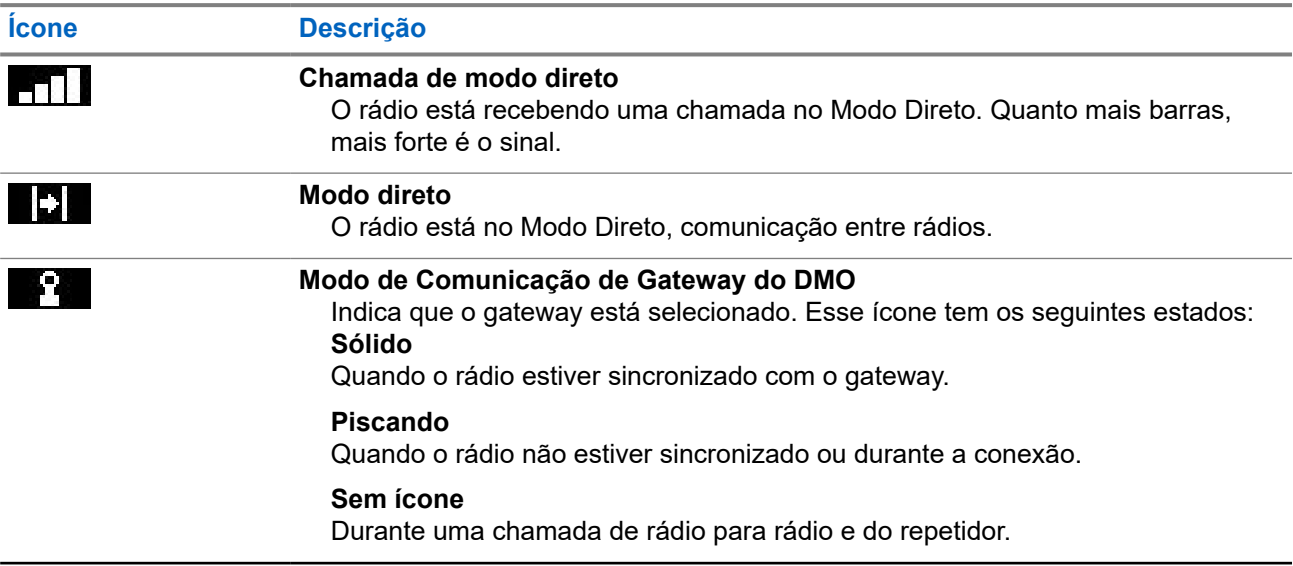

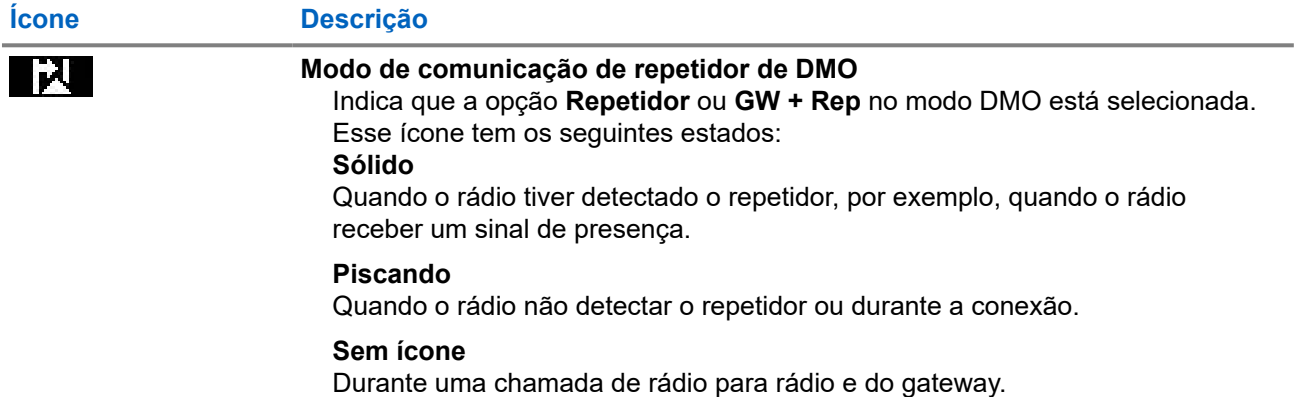

### **Acima 13: Ícones gerais**

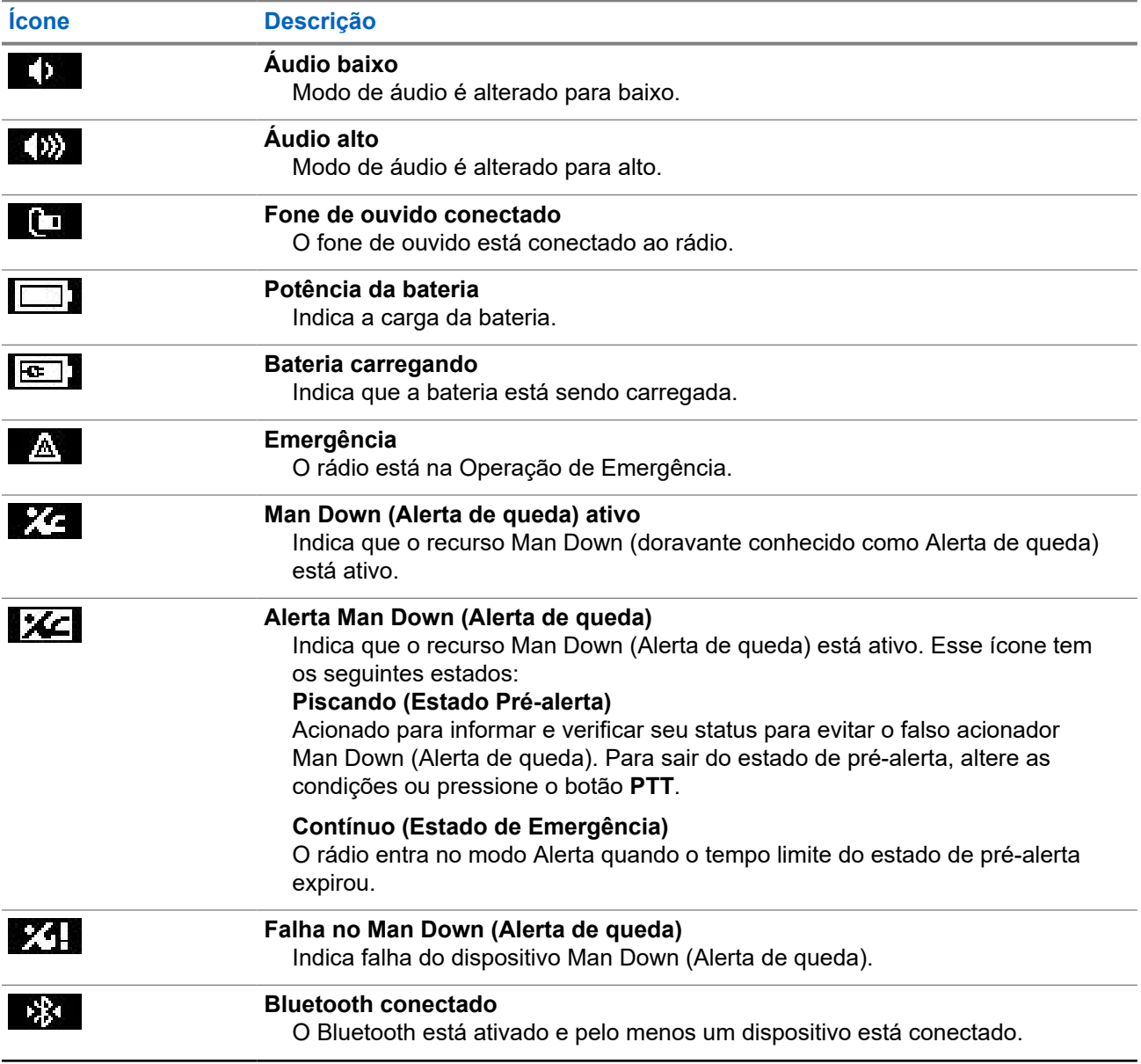

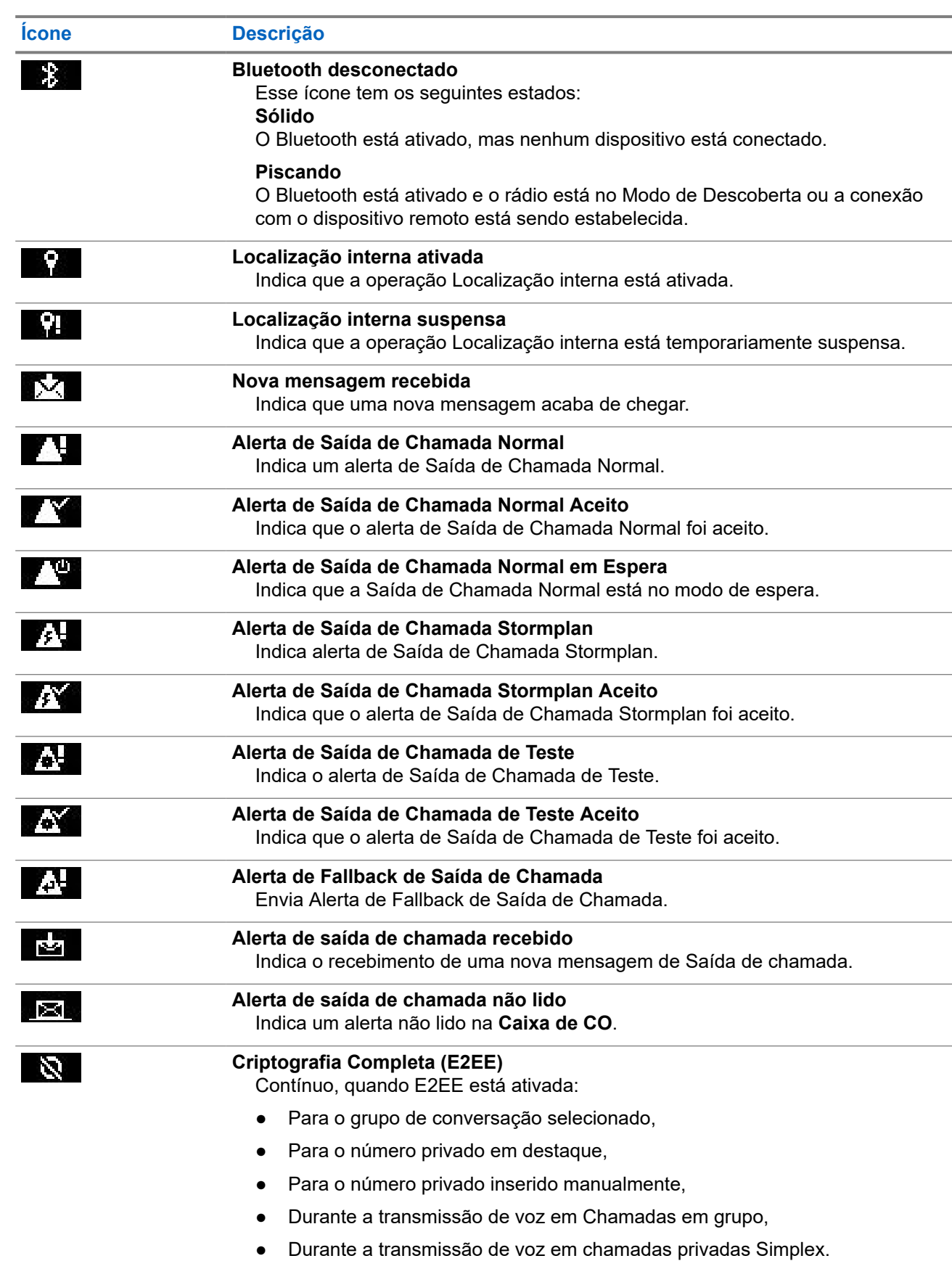

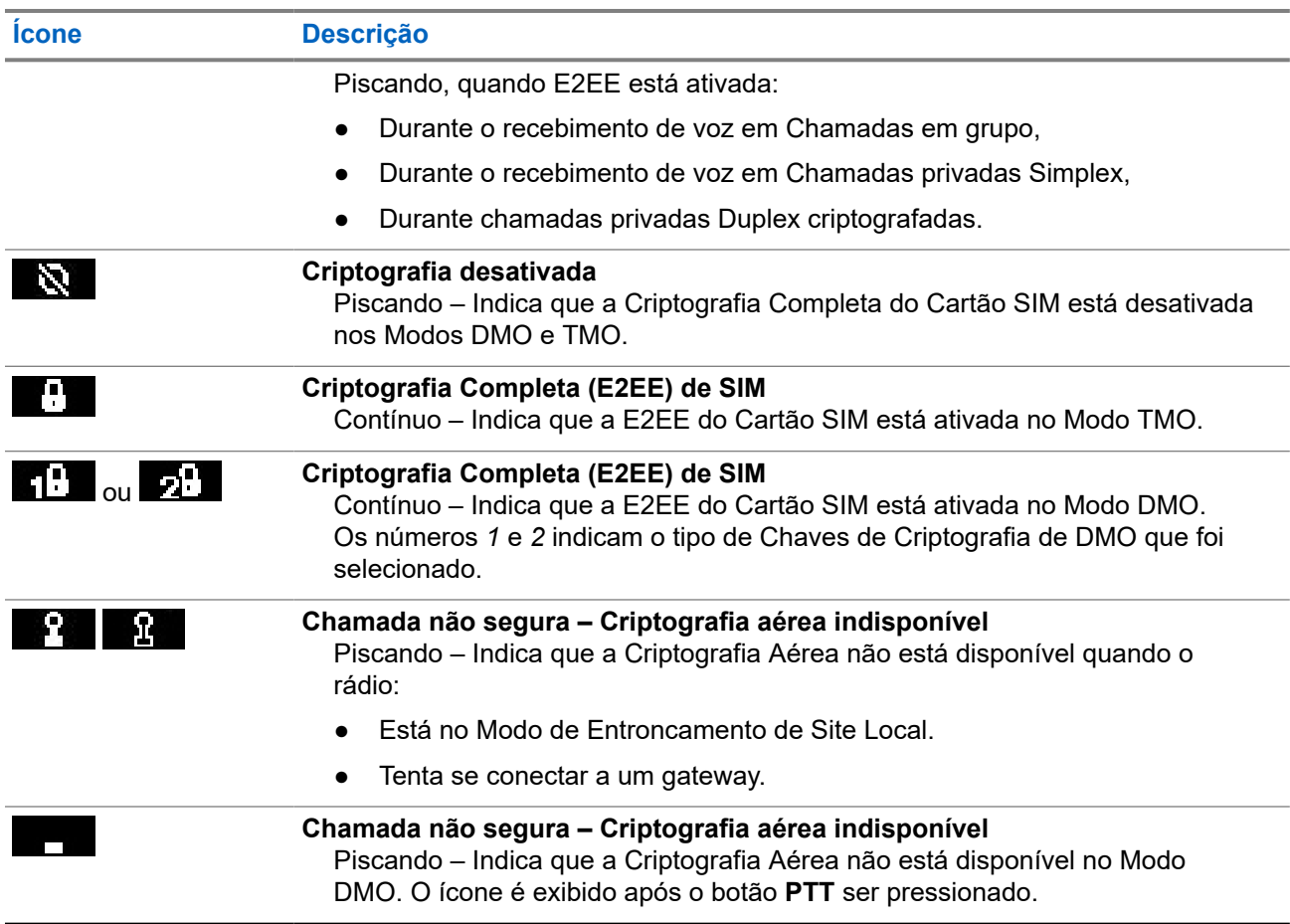

## **2.8 Segurar o rádio**

O rádio tem dois microfones: um microfone superior para chamadas de despacho/privadas simplex e um microfone inferior para chamadas duplex semelhantes a chamadas telefônicas.

O rádio também está equipado com um alto-falante interno para o modo de áudio alto (localizado no meio da unidade) e um fone de ouvido interno para o modo de áudio baixo (localizado na parte superior da unidade).

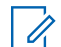

# **OBSERVAÇÃO:**

Para obter o melhor desempenho, fale diretamente na parte superior do microfone.

### **Chamadas simplex**

Ao utilizar o áudio alto, segure o rádio em posição vertical com o microfone superior a uma distância de 5 a 10 cm de sua boca. Fale diretamente no microfone superior. Ouça pelo alto-falante interno. Mantenha a antena a uma distância de, pelo menos, 2,5 cm da cabeça e do corpo.

### **Chamadas duplex**

Ao usar o áudio baixo, segure o rádio como se fosse um telefone. Fale diretamente no microfone inferior. Ouça pelo fone de ouvido. Mantenha a antena a uma distância de, pelo menos, 2,5 cm da cabeça e do corpo.

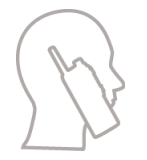

Quando o rádio é alternado para áudio alto durante o modo de FDPC (Full Duplex Private Calls, chamadas privadas Full Duplex) de emergência, mantenha o rádio na posição vertical com o microfone superior a uma distância de 5 a 10 cm da boca. Fale diretamente no microfone superior. Ouça pelo alto-falante interno. Mantenha a antena a uma distância de, pelo menos, 2,5 cm da cabeça e do corpo.

### **Posição de Uso na Lapela/ sobre o Ombro**

Para Chamadas em Grupo e Privadas, vire a cabeça em direção ao ombro/lapela e fale diretamente ao microfone superior. Ouça pelo alto-falante interno.

### **2.9**

## **Alternância de áudio alto ou baixo**

Seu rádio é capaz de alternar entre o fone de ouvido e o alto-falante principal usando o botão de Um Toque e não é necessário desconectar o fone de ouvido externo ou PHF.

Os estados do áudio transmitido são:

- **Alto-falante ALTO** indica que o áudio é transmitido para o alto-falante principal.
- **Alto-falante BAIXO** indica que o áudio é transmitido para o fone de ouvido ou para o fone de ouvido do PHF, e não para o alto-falante principal.

### **2.9.1 Usar áudio alto**

### **Quando e onde usar:**

Fazer ou receber chamadas de Telefone, PABX ou Duplex Privadas.

### **Procedimento:**

- **1.** Segure o rádio em uma posição vertical com o microfone superior a uma distância entre 5 cm e 10 cm de sua boca.
- **2.** Fale no microfone superior e ouça com o alto-falante interno.

Mantenha a antena a uma distância de, pelo menos, 2,5 cm da cabeça e do corpo.

### **2.9.2 Usar áudio baixo**

### **Quando e onde usar:**

Fazer ou receber chamadas de Telefone, PABX ou Duplex Privadas.

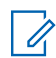

**OBSERVAÇÃO:**

Também pode ser usado no modo de grupo quando uma audição discreta é necessária.

### **Procedimento:**

- **1.** Segure o rádio como se fosse um telefone.
- **2.** Fale no microfone inferior e ouça com o fone de ouvido.

Mantenha a antena a uma distância de, pelo menos, 2,5 cm da cabeça e do corpo.

## **2.10 Durante uma ligação**

A identificação Durante a chamada da tecla de Função direita indica a próxima alteração possível. A configuração de acessório padrão é:

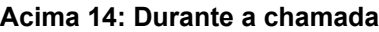

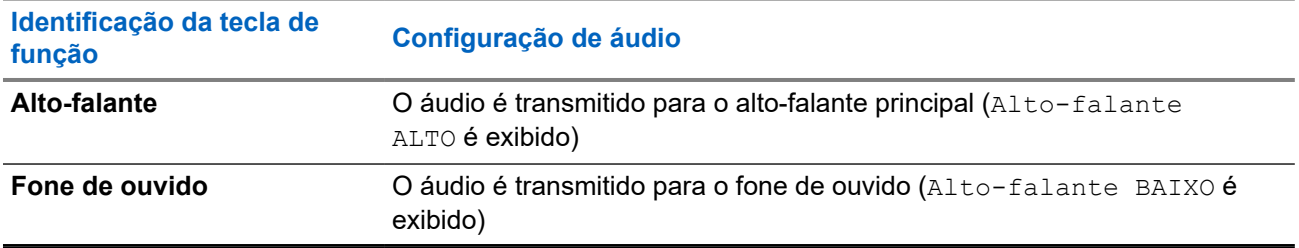

Durante a chamada, se o áudio for roteado para uma configuração diferente, é exibido o seguinte:

### **Acima 15: Durante a chamada**

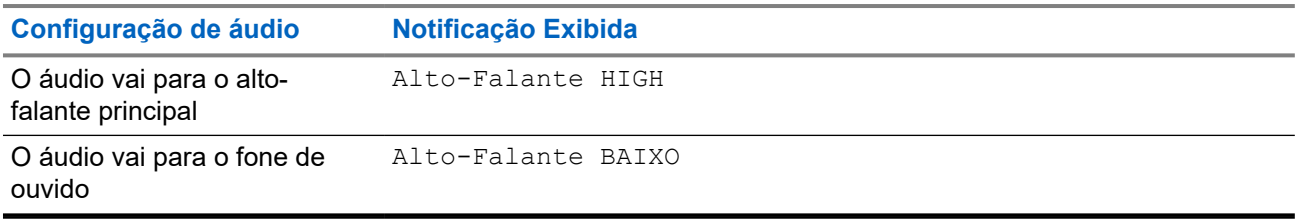

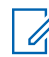

### **OBSERVAÇÃO:**

Você pode alterar entre as configurações de áudio Alto ou Baixo usando o OTB. Consulte [Botões de](#page-46-0) [um toque na página 47](#page-46-0).

## **2.11 Selecionar grupos de conversação**

Siga estes procedimentos para selecionar manualmente o grupo de conversação. Se os grupos de conversação selecionados for um grupo de conversação de ISI (InterSystem Interface, interface InterSystem), o rádio poderá migrar para outra rede vinculada ao grupo de conversação, trocando-o automaticamente.

### **Pré-requisitos:**

Os grupos de conversação são predefinidos pelo provedor de serviços.

### **Procedimento:**

*Na tela inicial, use um dos métodos a seguir:*

● Alterne botão **Seletor do grupo de conversação** até que o nome do grupo de conversação desejado seja exibido.

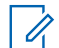

# **OBSERVAÇÃO:**

O **Seletor do grupo de conversação** lista apenas aqueles da pasta atual. Para visualizar grupos de conversação de outras pastas, consulte [Configurar Pastas do Grupo de Conversação](#page-91-0) [na página 92](#page-91-0) para mudar as pastas.

- Pressione a tecla de navegação **para a esquerda** ou **para a direita**. Pressione **Selecionar** para confirmar.
- Selecione **Opções** → **TG por abc**. Insira o nome de um grupo de conversação e selecione o nome do grupo na lista.
- Selecione **Opções** → **TG por pasta**. Selecione uma pasta (por exemplo, **Favoritos**) e, em seguida, o nome de um grupo de conversação.

#### **OBSERVAÇÃO:**  $\overline{\mathscr{L}}$

O rádio pode acessar até três níveis da estrutura de pastas.

● Pressione o **Botão giratório** e gire-o até que o nome do grupo de conversação desejado seja exibido. Pressione **Selecionar** para confirmar.

### **OBSERVAÇÃO:**

Se o modo do **Botão giratório** estiver definido como rolar, não será necessário pressioná-lo para entrar no modo de rolagem.

● Selecione **Menu/OK** → **Grupos de conversação favoritos** → **Selecionar grupos de conversação**. Selecione o grupo de conversação desejado e pressione **Menu/OK** para confirmar.

### **2.12 Entrar no Modo TMO ou DMO**

### **Pré-requisitos:**

O seu provedor de serviços pode ativar esse modo.

### **Procedimento:**

- **1.** Na tela inicial, pressione **Opções**.
- **2.** Na tela inicial, pressione a tecla **Menu/OK**.
- **3.** Selecione **Redes**.
- **4.** Selecione **Modo com entroncamento**/**Modo direto**.

### **OBSERVAÇÃO:**

Alterar os grupos de conversação usando o botão **Seletor do Grupo de Conversação** também altera o modo de rede de acordo com o grupo de conversação selecionado quando nas pastas de favoritos.

## **2.13 Solução oculta**

#### **OBSERVAÇÃO:**  $\mathscr{A}$

Este é um recurso de vendas de software.

Essa Solução Oculta permite que você encerre completamente todos os alertas e notificações visíveis e audíveis, deixando o rádio imperceptível mesmo em um ambiente silencioso e escuro.

A Solução Oculta está disponível apenas por meio do botão de Um Toque.

Todas as atividades de áudio são suprimidas para o alto-falante e microfone integrados. O áudio é roteado somente para e a partir do acessório. Se não houver nenhum acessório conectado, o áudio é roteado para o pequeno fone de ouvido no rádio.

Quando a Solução Oculta estiver ativada:

- a tela ficará desativada.
- Todos os botões ficarão desativados, exceto para os seguintes botões:
	- PTT
	- Emergência
	- Botão de Um Toque da Solução Oculta (para sair da Solução Oculta)
- O Indicador de LED ficará desativado.
- Altere a pasta e o grupo de conversação por meio de MMI, over-the-air e RCU.

Quando a Solução Oculta estiver desativada, as seguintes configurações permanecerão:

- **Volume**
- TXI
- Emergência

Quando emparelhado com uma Unidade de Controle Remoto (RCU), você poderá se comunicar usando os Tons de Comunicação de Missão Crítica. A RCU é um dispositivo de terceiros que envia tons como bipes durante uma chamada em grupo. Ao pressionar o botão para tons na RCU, a chamada em grupo será iniciada e, a cada vez que o botão for pressionado, ele emitirá um bipe que pode ser ouvido por todos os destinatários e pelo iniciador. Para transmitir uma chamada de voz na Solução Oculta na RCU, pressione o botão **PTT** na RCU. Se um fone de ouvido acessório não estiver conectado ao rádio, a chamada de voz será roteada para o alto-falante inferior do rádio.

### **2.13.1**

## **Enviar Tons de comunicação de Missão Crítica**

### **Procedimento:**

Pressione o botão **Tom de RCU**.

Os pulsos do tom do código Morse são ouvidos pelo seu acessório de áudio e transmitidos para o receptor.

### **OBSERVAÇÃO:**

OBSERVASAU.<br>Não é possível enviar o código Morse durante uma transmissão de voz ativa.

### **Figura 14: Botão de Tom de RCU**

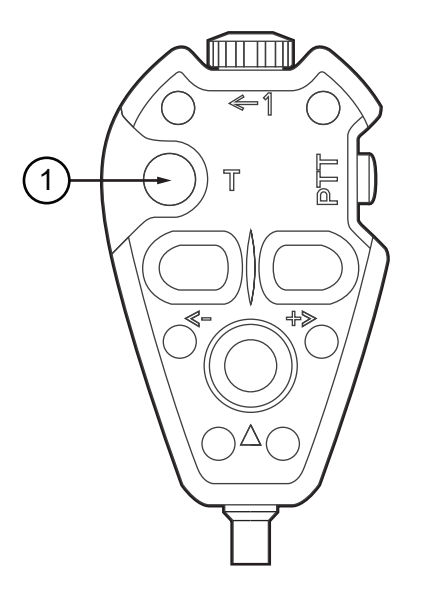

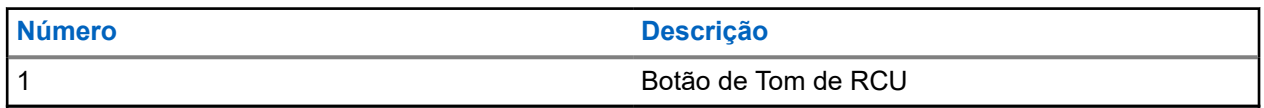

# **OBSERVAÇÃO:**

A unidade RCU é um pequeno dispositivo de terceiros conectado ao seu rádio compacto por um fio.

### **2.14**

## **Programação Over-The-Air**

### **OBSERVAÇÃO:**

Este é um recurso de vendas de software.

A OTAP (Over The Air Programming, programação pelo ar) permite a reconfiguração do rádio remoto pela rede TETRA.

### **Pré-requisitos:**

O visor do rádio mostra um prompt do **OTAP** com a mensagem Reinicialização necessária. Aceitar nova configuração? para uma nova atualização de configuração.

### **Procedimento:**

Selecione **Sim** para aceitar ou **Não** para rejeitar a nova atualização de configuração.

### **OBSERVAÇÃO:**

Um temporizador é definido quando o prompt é exibido. A solicitação é rejeitada automaticamente se não houver resposta do usuário para o prompt quando o temporizador se esgotar.

#### **Resultado:**

Quando o prompt de instalação de OTAP é aceito, o rádio é atualizado com a nova configuração recebida por OTAP. Orientação de indicação visível e status de atualização são fornecidos durante a atualização. Quando o prompt de instalação de OTAP é rejeitado, o rádio retorna ao modo ocioso.

## <span id="page-46-0"></span>**2.15 Botões de um toque**

O recurso de OTB (One-Touch Button, botão de um toque) permite que você ative um recurso com um pressionamento longo do botão de função. O provedor de serviços pode também atribuir funções de um toque para as teclas do teclado.

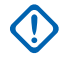

### **IMPORTANTE:**

Não pressione nenhum botão até que o rádio esteja ligado.

### **OBSERVAÇÃO:**

 $\mathscr{U}_1$ O botão de um toque e a discagem de um toque são recursos mutualmente exclusivos.

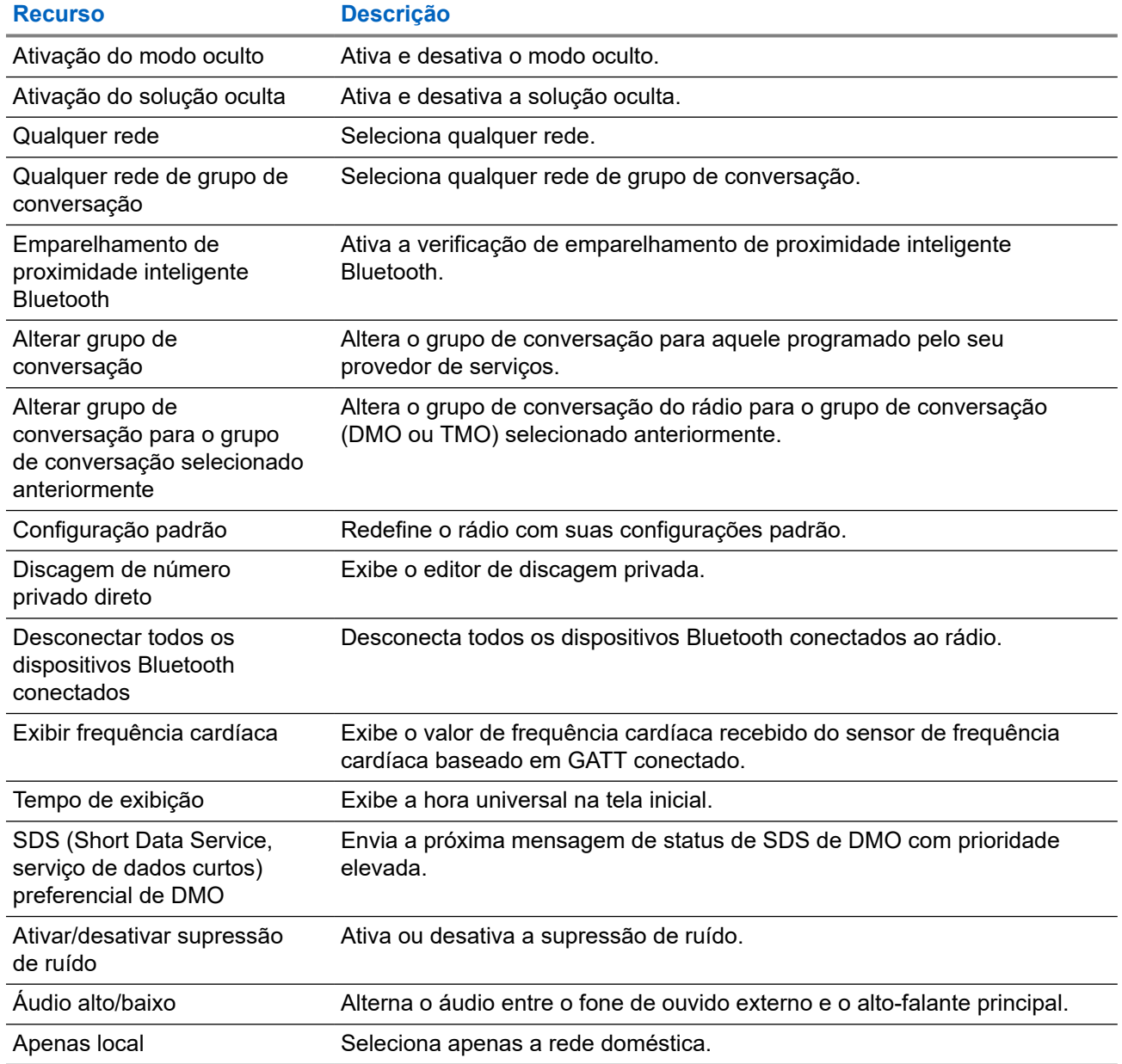

### **Acima 16: Funções do botão de um toque**

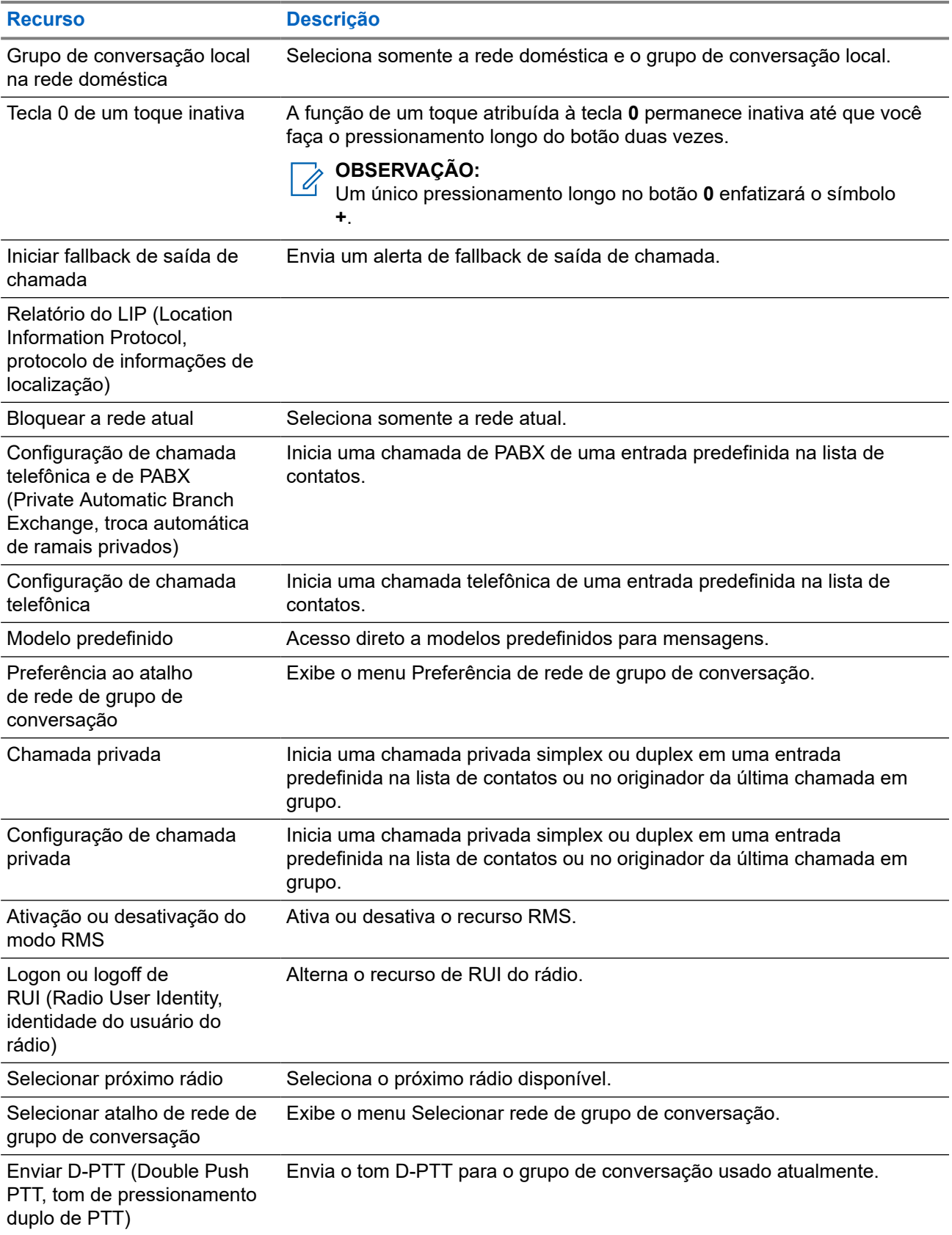

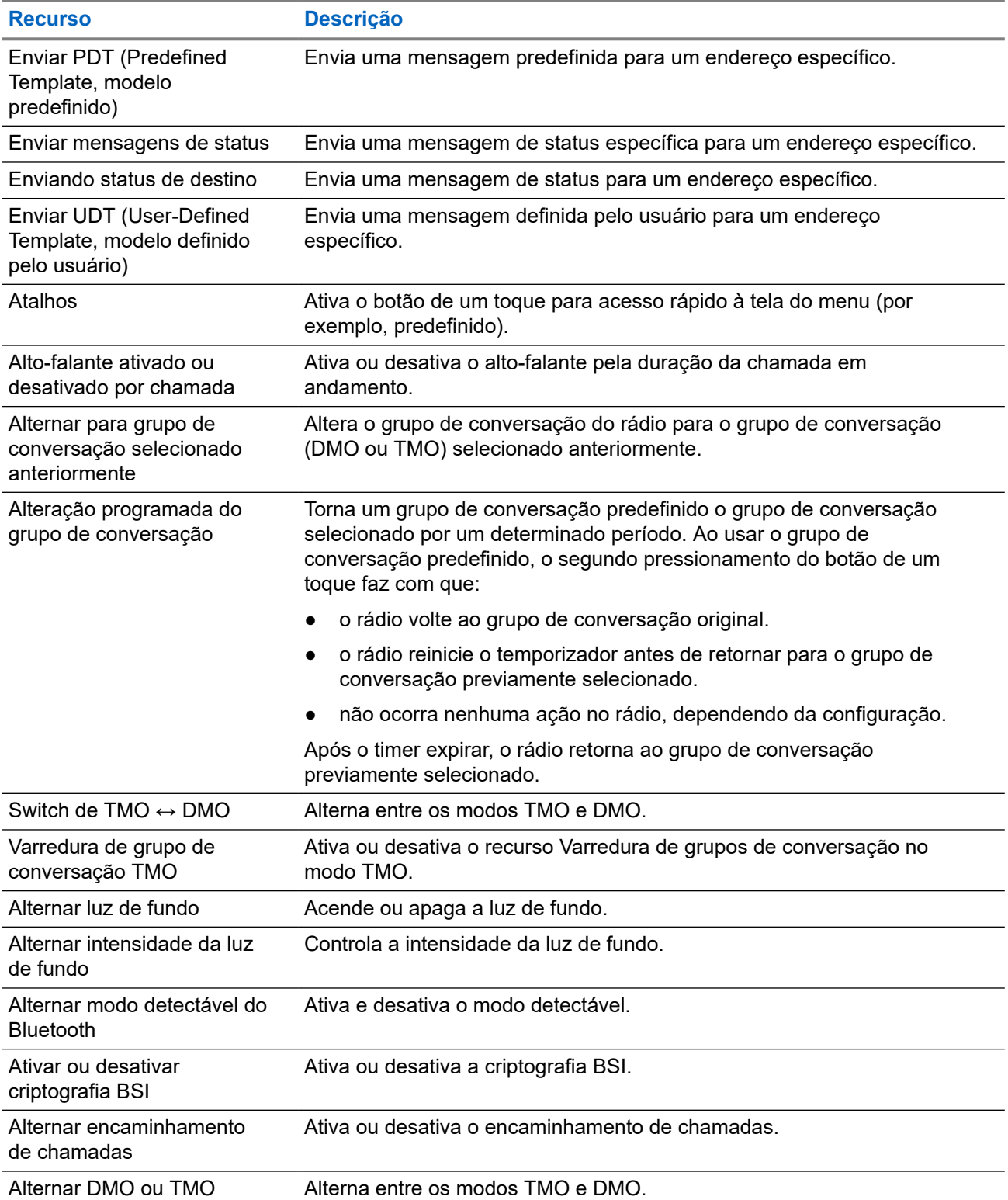

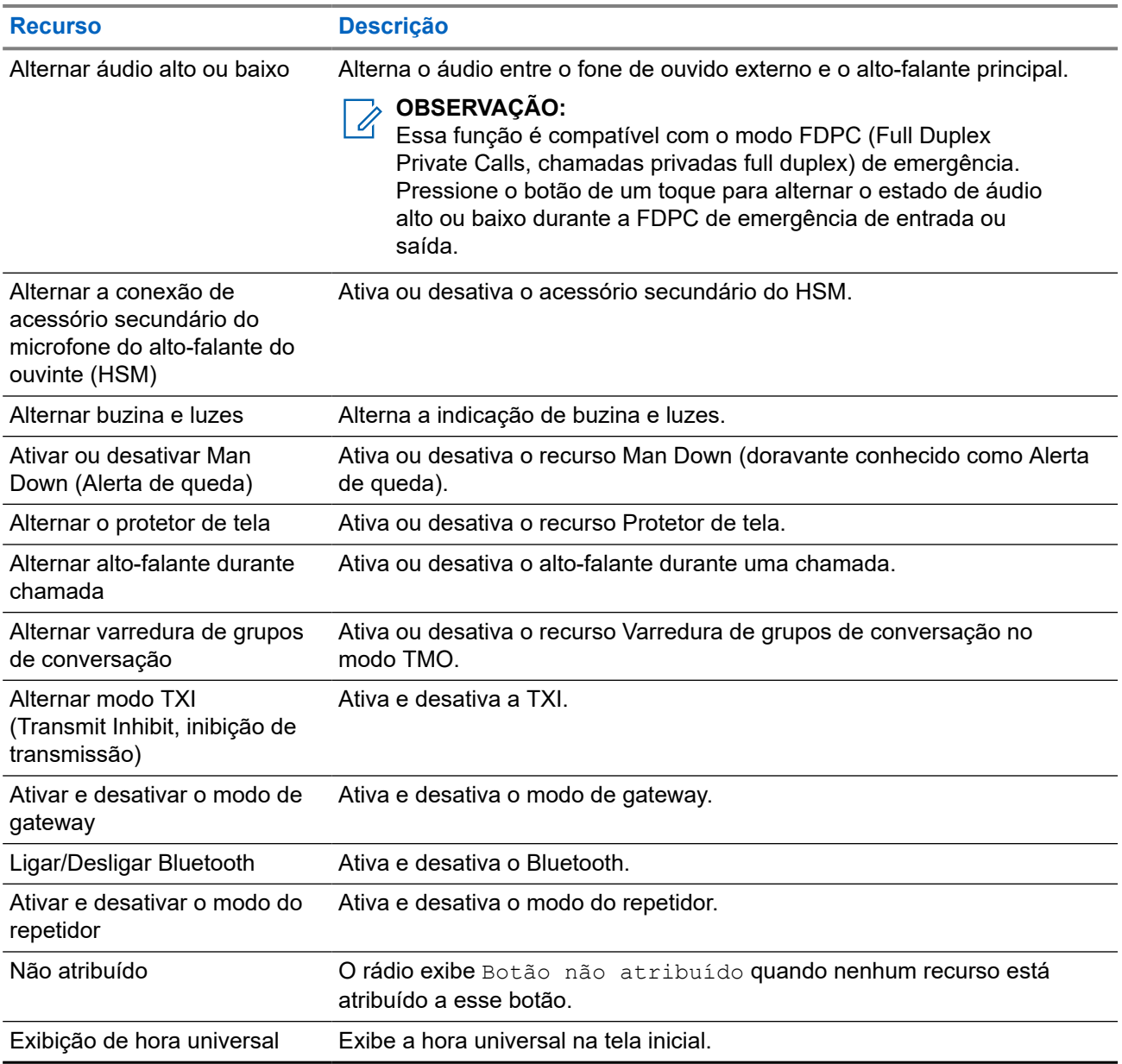

### **Capítulo 3**

# **Modos**

Esse capítulo contém informações sobre os modos disponíveis nos quais o rádio pode operar.

### **3.1**

## **Operação de modo com entroncamento**

A operação de modo com entroncamento (TMO) requer a infraestrutura de comutação e gerenciamento.

O TMO permite vários tipos de comunicação de voz e dados. Exemplos são chamadas em grupo e mensagens de serviço de dados curtos. O TMO também permite o acesso a recursos relacionados à infraestrutura, como dados de pacote.

O TMO permite vários tipos de comunicação de voz e dados, como chamadas de grupo. O TMO também permite o acesso a recursos relacionados à infraestrutura, como dados de pacote.

### **Figura 15: Operação de modo com entroncamento**

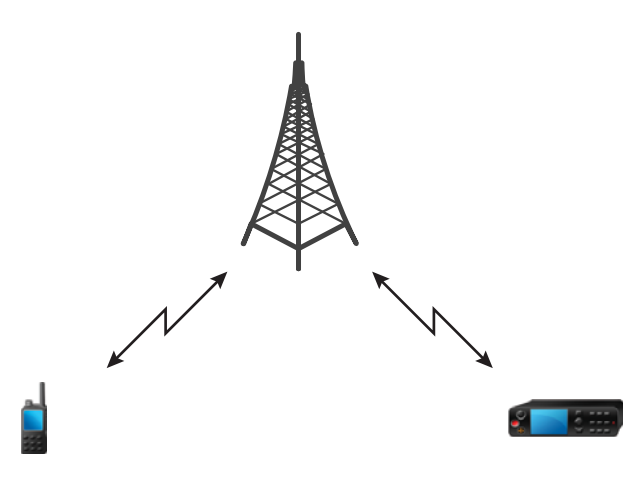

## **3.1.1 Entrar no modo TMO**

### **Procedimento:**

- **1.** Faça conforme uma das seguintes opções:
	- Na tela inicial, pressione **Opções**.
	- Na tela inicial, pressione a tecla **Menu**. Selecione **Redes**.
- **2.** Na tela inicial, pressione a tecla **Menu/OK**.
- **3.** Selecione **Redes**.
- **4.** Selecione o **Modo com entroncamento**.

### **3.1.2 Fazer Chamadas em Grupo em Modo TMO**

A Chamada em Grupo é recebida por todos os membros do grupo selecionado que tem suas unidades ligadas e estão conectadas por meio da rede.

### **Procedimento:**

- **1.** Mantenha o botão **PTT** pressionado.
- **2.** Espere pelo tom de *Perm. convers.* (se configurado) e fale no microfone. Solte o botão **PTT** para escutar.

#### **OBSERVAÇÃO:**  $\mathscr{U}$

Para cancelar uma chamada em grupo, execute um dos procedimentos a seguir antes que a permissão para falar seja concedida (dependendo das configurações do seu provedor de serviço):

- Solte o botão **PTT**.
- Pressione a tecla **TERMINAR** (padrão).

Quando a chamada for cancelada, o rádio exibe a mensagem Chamada Cancelada (se configurado pelo provedor de serviço).

## **3.1.3 Receber Chamadas em Grupo em Modo Ocioso**

### **Procedimento:**

- **1.** O rádio recebe uma Chamada em Grupo.
	- **OBSERVAÇÃO:**

A Chamada em Grupo recebida é indicada por um tom de *Recebimento de Chamada em Grupo*.

**2.** Para responder, mantenha pressionado o botão **PTT**.

### **3.1.4**

## **Receber Chamadas em Grupo durante Chamadas em Grupo em Andamento**

Em uma Chamada em Grupo ativa, o rádio recebe uma Chamada em Grupo com uma prioridade maior.O rádio é forçado a encerrar a Chamada em Grupo atual e ingressa automaticamente na chamada recebida.

Uma das seguintes opções ocorre:

- O rádio é forçado a encerrar a chamada em grupo atual e ingressa automaticamente na chamada recebida.
- O rádio exibe a tela de chamada em grupo recebida com opções:
	- **Assoc.** encerra a Chamada em Grupo atual e inicia a chamada recebida.
	- **Termin.** cancela a Chamada em Grupo recebida.

### **3.1.5 Interceptação de chamada em grupo D-PTT**

### **OBSERVAÇÃO:**

Este é um recurso de vendas de software.

A Interceptação de chamada em grupo D-PTT permite que os superiores assumam e falem em uma chamada em grupo em andamento fazendo chamadas de interceptação com mais prioridade.

#### **OBSERVAÇÃO:** U

Seu rádio é compatível com o recurso Tom de D-PTT ou com o recurso Interceptação de chamada em grupo D-PTT, um de cada vez.

Ao pressionar o botão PTT (Push-To-Talk) duas vezes, você faz uma solicitação de interceptação para interromper temporariamente uma chamada em grupo em andamento e obter permissão para falar.

Se a sua chamada em grupo for interceptada e você ainda estiver pressionando o botão **PTT**, o rádio exibirá o prompt PTT Negado.

Se o seu provedor de serviços permitir notificação visual, o rádio exibirá o prompt PTT Interrompido durante a interceptação da chamada em grupo, mesmo que você não mantenha o botão **PTT** pressionado.

Se o seu provedor de serviços habilitar a notificação de áudio, o rádio reproduzirá o Tom de PTT Negado até que você não segure mais o botão **PTT**.

### **3.1.5.1**

## **Como interceptar chamadas em grupo**

#### **OBSERVAÇÃO:**  $\mathscr{U}$

Seu rádio é compatível com o recurso Tom de D-PTT ou com o recurso Interceptação de chamada em grupo D-PTT, um de cada vez.

### **Procedimento:**

- **1.** O rádio recebe uma Chamada em Grupo.
- **2.** Pressione o botão PTT duas vezes no rádio ou na Unidade de Controle Remoto (RCU).

A interceptação da chamada é acionada.

### **3.1.6**

## **DGNA (Dynamic Group Number Assignment, atribuição de número de grupo dinâmico)**

O DGNA permite que o operador de rede gerencie dinamicamente grupos de conversação na interface over-the-air do rádio. Usando o DGNA, o operador de rede pode:

- Adicionar grupos de conversação.
- Anexe ou selecione grupos de conversação recém-adicionados.
- Excluir grupos de conversação.
- Modifique os parâmetros de grupos de conversação existentes.

Todas as opções anteriores são realizadas por meio da transmissão de dados para o seu rádio.

### **3.1.6.1 Recepção de DGNA**

Quando uma mensagem do DGNA é recebida, o rádio emite um tom e exibe uma mensagem informando Lista GC atualizada. Se ativado pelo seu provedor de serviços, o rádio exibe a lista com todos os grupos de conversação adicionados e excluídos.

Quando o provedor de serviços exclui (cancela a atribuição) do grupo de conversação selecionado no momento, dependendo das configurações, o rádio pode realizar uma das seguintes ações:

- Entra no estado "Nenhum Grupo" O rádio não se conecta a nenhum grupo de conversação automaticamente.
- Conecta-se ao último grupo de conversação de TMO selecionado. Se o último grupo de conversação de TMO (Trunked Mode Operation, operação de modo com entroncamento) selecionado não estiver disponível (excluído), o rádio entra no estado "Nenhum Grupo".
- Conecta-se a um grupo de conversação padrão configurado pelo provedor de serviços. Se o grupo de conversação padrão não estiver disponível (excluído), o rádio entrará no estado "Nenhum Grupo".

Em cada mudança de grupo de conversação, uma notificação apropriada é exibida no visor.

Se a mensagem do DGNA for recebida para excluir todos os grupos de conversação, o rádio exibe a mensagem Todos Grupos Conversação eliminados. Para sair da tela do DGNA, você pode usar a tecla de função **Voltat**, ou a tecla **Fim**.

Se a mensagem do DGNA for recebida para excluir todos os grupos de conversação, o rádio exibe a mensagem Todos Grupos Conversação eliminados.

### **3.1.6.2**

## **Seleção automática de grupo de DGNA**

Se a Seleção Automática de DGNA estiver configurada, sempre que o rádio receber um DGNA, ele muda para o grupo de conversação adicionado.

### **3.1.6.3**

## **Resseleção automática de grupo de DGNA**

Resseleção automática de DGNA permite seu rádio retornar ao grupo de conversação previamente selecionado. Sua operadora de rede atribui um grupo de conversação ao rádio por meio do DGNA. Quando o grupo de conversação atribuído é desincumbido, seu rádio retorna automaticamente ao grupo de conversação anterior.

### **3.1.7 Chamada de transmissão**

A Chamada em Grupo de Transmissão (também conhecida como Chamada Ampla de Site) é uma chamada em grupo de alta prioridade do operador do console (ou despachador) para todos os usuários localizados em um ou mais sites. Os rádios são configurados para monitorar uma Chamada de Transmissão, mas você não pode falar de volta. A chamada pode ser recebida como uma Chamada de Transmissão normal ou uma Chamada de Transmissão de Emergência. A Chamada de Transmissão antecipa uma Chamada em Grupo em andamento que tenha uma prioridade de chamada igual ou inferior.

No modo TMO, a chamada de transmissão pode ser encaminhada do Gateway para um grupo de conversação DMO aberto ou grupo de conversação DMO conectado, se configurado.

**OBSERVAÇÃO:**

O COOLITTY. ...<br>O rádio só pode receber Chamadas de Transmissão.

## **3.2 Troncalização de site local**

Esse modo também é chamado de modo de Fallback e permite a comunicação de mais de um rádio do mesmo site, quando o link entre o site e o controlador central de rede falha. Entrar na Troncalização de site local e sair dela (ou seja, retornar aos serviços do sistema) é um processo realizado automaticamente. Nesse modo, alguns serviços estão indisponíveis.

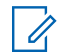

### **OBSERVAÇÃO:**

O seu provedor de serviços pode desativar esse modo.

### **3.2.1**

## **Entrar no Entroncamento de site local**

Quando o rádio recebe uma indicação de Entroncamento de site local do sistema, o seguinte ocorre:

- O rádio reproduz um tom de *Entrar no Entroncamento de site local*.
- O visor mostra a mensagem Serviço Área Local.

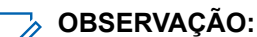

 $\gamma$  UBSERVAYAU.<br>Perceptível somente no visor colorido.

● Qualquer chamada em andamento é interrompida ao entrar no Modo de entroncamento de site local.

Se configurado pelo seu provedor de serviços, essa mensagem/alerta é repetido periodicamente para lembrá-lo de que o rádio ainda está operando no Modo de entroncamento de site local. Os recursos a seguir estão disponíveis:

- **Registro**
- Anexo
- Chamada em grupo
- Operações de emergência

### **OBSERVAÇÃO:**

O SERVASAU.<br>O seu provedor de serviços pode ligar/desligar todas as indicações audiovisuais, quando você entrar no Modo de entroncamento de site local.

### **3.2.2**

## **Sair do entroncamento de site local**

Quando a conexão com o controlador da rede central é restabelecida, o rádio sai do Entroncamento de site local, e ocorre o seguinte:

- O rádio reproduz um tom de *Sair do Entroncamento de site local*.
- Qualquer chamada em andamento durante o Entroncamento de site local é interrompida.
- Os ícones do visor e teclas de função ficam na cor azul.

### **OBSERVAÇÃO:**

OBSERVAGAU:<br>O seu provedor de serviços pode ligar/desligar todas as indicações audiovisuais, quando você sair do Modo de entroncamento de site local.

## **3.3 Operação de modo direto**

A Operação de Modo Direto (DMO) é um modo de operação simplex em que rádios se comunicam diretamente sem a necessidade de uma rede.

#### **OBSERVAÇÃO:** U

Para aqueles que usam o modo DMO, recomenda-se aplicar SCK DMO para confidencialidade de dados.

### **Figura 16: Operação de modo direto**

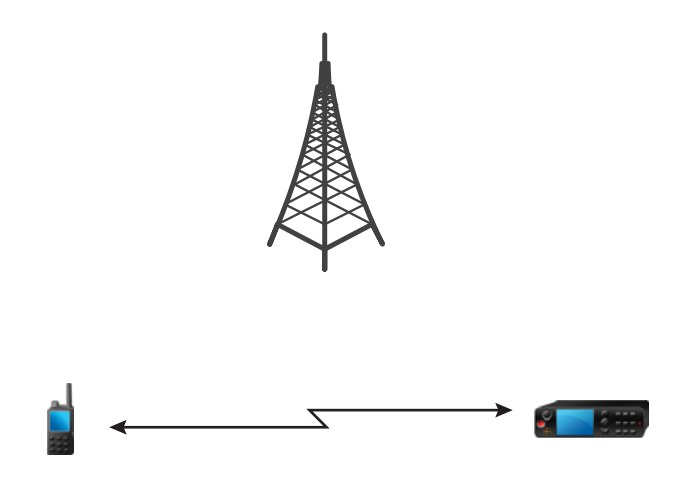

### **3.3.1 Entrar no modo DMO**

### **Procedimento:**

*Para entrar no Modo DMO:*

- Na tela inicial, pressione a tecla **Menu**. Selecione **Redes** → **Modo Direto**.
- Na tela inicial, pressione a tecla **Menu**. Selecione **Opções** → **Modo Direto**.
- Na tela inicial, pressione a tecla **Menu/OK**. Selecione **Redes** → **Modo Direto**.

### **3.3.2**

## **Fazer Chamadas em Grupo em Modo DMO**

A Chamada em Grupo é recebida por todos os membros do grupo selecionado que tem suas unidades ligadas e que estão dentro do raio de alcance.

### **Procedimento:**

- **1.** Mantenha o botão **PTT** pressionado.
- **2.** Espere pelo tom de *Perm. convers.* (se configurado) e fale no microfone. Solte o botão **PTT** para escutar.

## **3.3.3 Receber Chamadas em Grupo em Modo Ocioso**

### **Procedimento:**

**1.** O rádio recebe uma Chamada em Grupo.

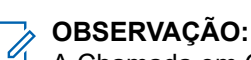

A Chamada em Grupo recebida é indicada por um tom de *Recebimento de Chamada em Grupo*.

**2.** Para responder, mantenha pressionado o botão **PTT**.

### **3.3.4**

## **Interceptação de chamada em grupo D-PTT**

# **OBSERVAÇÃO:**

Este é um recurso de vendas de software.

A Interceptação de chamada em grupo D-PTT permite que os superiores assumam e falem em uma chamada em grupo em andamento fazendo chamadas de interceptação com mais prioridade.

#### **OBSERVAÇÃO:**  $\mathscr{U}_1$

Seu rádio é compatível com o recurso Tom de D-PTT ou com o recurso Interceptação de chamada em grupo D-PTT, um de cada vez.

Ao pressionar o botão PTT (Push-To-Talk) duas vezes, você faz uma solicitação de interceptação para interromper temporariamente uma chamada em grupo em andamento e obter permissão para falar.

Se a sua chamada em grupo for interceptada e você ainda estiver pressionando o botão **PTT**, o rádio exibirá o prompt PTT Negado.

Se o seu provedor de serviços permitir notificação visual, o rádio exibirá o prompt PTT Interrompido durante a interceptação da chamada em grupo, mesmo que você não mantenha o botão **PTT** pressionado.

Se o seu provedor de serviços habilitar a notificação de áudio, o rádio reproduzirá o Tom de PTT Negado até que você não segure mais o botão **PTT**.

### **3.3.4.1**

## **Como interceptar chamadas em grupo**

### **OBSERVAÇÃO:**

Seu rádio é compatível com o recurso Tom de D-PTT ou com o recurso Interceptação de chamada em grupo D-PTT, um de cada vez.

### **Procedimento:**

- **1.** O rádio recebe uma Chamada em Grupo.
- **2.** Pressione o botão PTT duas vezes no rádio ou na Unidade de Controle Remoto (RCU).

A interceptação da chamada é acionada.

### **3.3.5 Selecionar opções de comunicação DMO**

### **Quando e onde usar:**

Ajuda a se comunicar com outros usuários de rádio no mesmo grupo de conversação através do Gateway ou do Repetidor.

### **Procedimento:**

- **1.** Na tela inicial, pressione **Opções**.
- **2.** Na tela inicial, pressione a tecla **Menu/OK**.
- **3.** Pressione **Config.**.
- **4.** Selecione **Redes** → **Config. DMO**.
- **5.** Selecione uma das opções a seguir:
	- **MS MS** O rádio pode se comunicar apenas com outros rádios dentro de sua faixa.
	- **Gateway** O rádio utiliza um gateway para se comunicar com a infraestrutura.
		- **Automático** O rádio utiliza o primeiro gateway disponível para esse grupo de conversação.
		- **Específico** O rádio utiliza apenas o Gateway com o endereço de Gateway especificado para esse grupo de conversação. Se o rádio exibir Gateway selecionado: Nenhum, pressione **Editar** para inserir o endereço do gateway atual.
	- **Repetidor** Utiliza o primeiro repetidor disponível para esse grupo de conversação.
	- **GW + Rep** Utiliza o primeiro gateway ou repetidor disponível para esse grupo de conversação.
		- **Automático** Utiliza o primeiro gateway disponível para esse grupo de conversação.
		- **Específico** Utiliza somente o Gateway com o endereço de Gateway especificado para esse grupo de conversação. Se o rádio exibir Gateway selecionado: Nenhum, pressione **Editar** para inserir o endereço do Gateway atual.

### **OBSERVAÇÃO:**

Quando a comunicação do Gateway e do Repetidor não for possível apesar de um grupo de conversação para utilizá-los estar configurado, o rádio tenta a comunicação direta MS-MS. Seu provedor de serviços pode desativar qualquer uma dessas opções ou todas elas.

### **Resultado:**

Quando o rádio detecta o Gateway e/ou o Repetidor adequado, os ícones do Gateway e/ou do Repetidor ficam acesos, respectivamente.

### **3.3.6 Chamada privada de prioridade DMO**

O prestador de serviços pode atribuir Prioridade Preferencial a Chamadas Privadas de DMO enviadas. Se esse for o caso, Chamadas Privadas de DMO (Direct Mode, modo direto) deste rádio têm preferência perante qualquer chamada em andamento (com exceção de chamadas de emergência ou de Chamadas Privadas de Prioridade Preferencial em andamento) no rádio receptor, que, em seguida, exibe Chamada Priorizada.

### **3.3.7**

## **Grupo de conversação para chamadas individuais**

O Grupo de Conversação para Chamadas Individuais é um grupo de conversação que opera em uma frequência separada alocada somente para chamadas individuais (privadas). O uso desse grupo de

conversação otimiza recursos de frequência e ajuda a não bloquear outros grupos de conversação. Os únicos tipos de chamada suportados são: chamadas privadas e chamadas de emergência (tanto privada como em grupo). Use esse grupo de conversação sempre que precisar fazer uma chamada privada.

Ao selecionar um Grupo de Conversação para Chamadas Individuais, o rádio não consegue receber ou iniciar qualquer chamada em grupo ou de transmissão com prioridade menor que a de Emergência.

Depois de selecionar um Grupo de Conversação para Chamadas Individuais e pressionar o botão **PTT** para iniciar uma Chamada em Grupo, seu rádio:

- Rejeita a chamada
- Reproduz um tom
- Exibe a mensagem Somente Chamadas Individuais

### **3.3.8**

## **Comunicação através de Repetidores**

Rádios que estão fora do alcance e que não podem se comunicar diretamente um com o outro na DMO (Direct Mode Operation, operação de modo direto) podem fazê-lo por meio do repetidor. O repetidor é um rádio que repete toda a comunicação em um determinado canal, e, por isso, aumenta o alcance de DMO do rádio.

### **Figura 17: Comunicação através de Repetidores**

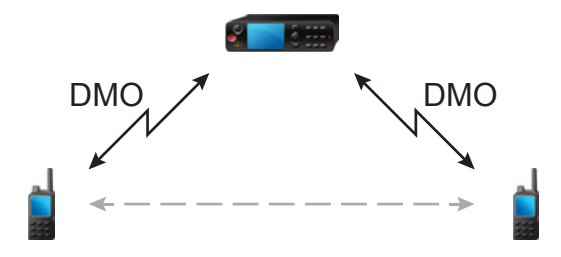

Quando o rádio detecta um sinal potencial do repetidor ou se conecta a um repetidor, ele reproduz um tom, exibe a mensagem Repetidor disponível e mostra o ícone apropriado. Quando o rádio perde a conexão com o repetidor, ele reproduz um tom, exibe a mensagem Repetidor não disponível e o ícone do repetidor fica intermitente.

Quando o rádio está no Modo de gateway, o rádio muda para o Modo de gateway do TMO se o rádio entrar em emergência.

Desligar o rádio ou sair do Modo de gateway é restrito quando o gateway está encaminhando uma chamada de emergência.

## **3.3.9 Comunicação através de Gateways**

O gateway oferece conectividade entre os rádios que operam no Modo de Operação de modo direto (DMO) e na rede TETRA, para que os rádios DMO possam se comunicar com os rádios que operam em TMO (Operação de modo com entroncamento).

### **Figura 18: Comunicação através de Gateways**

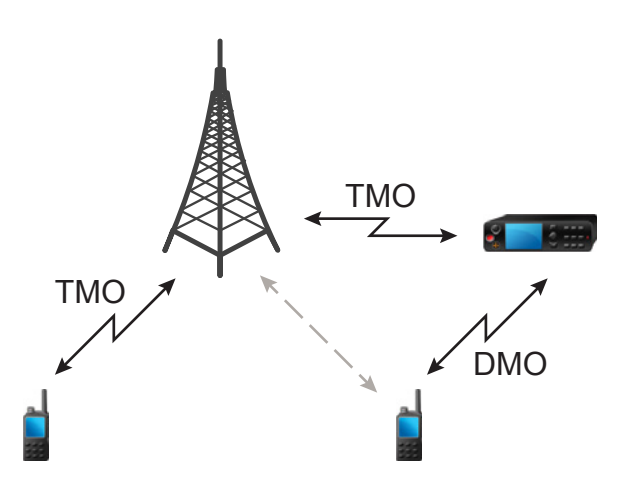

**Comportamento do rádio quando ele detecta um sinal de repetidor potencial ou se conecta a um gateway:**

- O rádio emite um tom sonoro.
- O rádio exibe Gateway disponível.
- O rádio exibe um ícone apropriado.

### **Comportamento do rádio quando o rádio perde a conexão com o gateway:**

- O rádio emite um tom.
- O rádio exibe Gateway disponível.
- O rádio exibe um ícone apropriado.

### **Comportamento do rádio quando a chamada em grupo está na fila:**

● O rádio exibe Aquarde.

### **Comportamento do rádio ao entrar no entroncamento de site local:**

- O rádio emite um tom.
- O rádio exibe Serviço Área Local.

### **3.3.10**

## **Sincronização do gateway e do repetidor**

Para se comunicar por meio de gateways ou repetidores, o rádio exige a sincronização a um gateway ou repetidor.

Um gateway ou um repetidor envia sinais de presença para rádios. Se um rádio receber sinais de presença, ele permanece sincronizado com o gateway ou com o repetidor que envia os sinais. Se um rádio não receber um sinal de presença, ele não perde imediatamente a sincronização. O rádio espera por outra

presença bem-sucedida por um período definido pelo seu provedor de serviços. Essa função garante que comunicações não sejam interrompidas por problemas temporários de recepção.

Se um gateway ou um repetidor estiver indisponível ou se o rádio não estiver sincronizado com um gateway ou um repetidor, dependendo da configuração definida pelo seu provedor de serviços, os seguintes cenários são aplicáveis:

- O rádio volta para a Operação de Modo Direto (DMO).
- Depois de pressionar o botão **PTT**, será exibido um aviso de que o segundo pressionamento substitui o modo de operação do gateway ou do repetidor.
- Nenhuma comunicação de DMO direta é permitida.

No segundo cenário, embora o rádio receba chamadas individuais e chamadas em grupo, e o atendimento de chamadas individuais seja possível, o atendimento de chamadas em grupo não é possível.

## **3.4 Modo inibição de transmissão**

O Modo de Inibição de Transmissão (TXI) é um modo em que o rádio não envia transmissões de rádio. Ative esse modo em áreas sensíveis à RF, por exemplo, hospitais, aeronaves, onde a segurança pode ser prejudicada devido à radiação de transmissão.

### Para ativar, selecione **Menu** → **Menu/OK** → **Redes** → **Modo TXI** → **Ativar**.

Nesse modo, o rádio não transmite em hipótese alguma, exceto Chamadas de Emergência. Todas as funções e chaves que geram a transmissão, por exemplo, registro na rede, mudança de grupo de conversação ou pasta, enviar mensagens SDS, ou pressionar o botão **PTT**, são desativadas. Qualquer teste de transmissão faz com que o rádio mostre a notificação Não Permitido no Modo TXI e reproduza um tom.

Nesse modo, o rádio não transmite em hipótese alguma, exceto Chamadas de Emergência. Todas as funções e chaves que geram a transmissão, por exemplo, registro na rede, mudança de grupo de conversação ou pasta, ou pressionar o botão **PTT**, são desativadas. Qualquer teste de transmissão faz com que o rádio mostre a notificação Não Permitido no Modo TXI e reproduza um tom. O rádio ainda poderá receber chamadas de grupo.

O rádio ainda poderá receber:

- Chamadas de grupo
- Mensagens armazenadas na **Caixa de Entrada**
- Tentativas de chamada privada armazenadas na lista de **Chamadas Perdidas**, sem a opção de atender

Quando não houver mais nenhum risco à segurança, por exemplo, quando você deixar a área sensível de RF, você poderá desativar o Modo TXI e o rádio retorna para a operação padrão.

É possível desativar o modo ao selecionar **Menu** → **Redes** → **Modo TXI** → **Desativar**, pressionar o botão de Um Toque ou iniciar uma Chamada de Emergência.

É possível desativar o modo selecionando-se **Menu/OK** → **Redes** → **Modo TXI** → **Desativar**, ou implicitamente, ao iniciar uma Chamada de Emergência.

### **OBSERVAÇÃO:**

0 Transmissões de RF do rádio são impedidas nas seguintes condições:

- Modo TXI ativado.
- A bateria foi removida.
- Rádio desligado.

Ao entrar no modo de TXI, ou ao sair dele, quando o rádio estiver situado em uma célula, ele envia uma mensagem de status SDS (Short Data Service, serviço de dados curtos) especialmente designada. Essa mensagem de SDS indica ao SwMI que o rádio está entrando no modo de TXI ou saindo dele.

Procedimentos de mobilidade que não exigem que o rádio envie uma transmissão uplink são executados, exceto pela nova seleção de células.

No modo de TXI, o rádio ingressa em chamadas em grupo para qualquer grupo que o rádio estiver monitorando, mas a transmissão nessa chamada ainda está proibida.

O rádio também exibe qualquer mensagem SDS recebida para o usuário. O recurso de chamada perdida está ativo no modo de TXI e permite verificar quais chamadas foram perdidas. No entanto, o rádio tenta impedir que a retransmissão da configuração da chamada seja gravada como chamadas separadas.

Se você iniciar uma chamada de emergência, o rádio sai imediatamente do modo de TXI e tenta iniciar a chamada de emergência se o rádio estiver em serviço.

Se o rádio estiver desligado no modo de TXI, quando for ligado ele perguntará se você deseja sair do modo de TXI. Se você escolher **Não**, o rádio é desligado.

Se o rádio estiver desligado no modo de inibição de transmissão, quando for ligado ele perguntará se você deseja sair do modo de inibição de transmissão. Se você pressionar o ícone de toque **Voltar**, o rádio é desligado.

## **3.5 Operações de emergência**

Operações de Emergência são usadas em situações críticas.

Segurar o botão de **Emergência** ou digitar o Número de Emergência e pressionar a tecla **Enviar** ativa um ou mais serviços (dependendo das configurações do provedor de serviço).Pressionar e segurar o botão de **Emergência** ativa um ou mais serviços (dependendo das configurações do provedor de serviço).

### **OBSERVAÇÃO:**

É possível ligar o rádio pressionando o botão de **Emergência**. Dependendo das configurações do provedor de serviços, o rádio pode iniciar as Operações de Emergência automaticamente. Se o rádio estiver protegido por PIN (exceto pelo PIN SIM), as Operações de Emergência ignoram o bloqueio por PIN.

Ao iniciar as Operações de Emergência, qualquer chamada de voz em andamento é interrompida ou silenciada, e qualquer transferência de packet data em andamento é interrompida. No entanto, a sessão é mantida aberta.

Ao iniciar as Operações de Emergência, qualquer chamada de voz em andamento é interrompida ou silenciada.

Durante as Operações de Emergência, o rádio rejeita chamadas telefônicas, de PABX e privadas, e não monitora os grupos de conversação na lista de varredura selecionada.

Para encerrar as Operações de Emergência, pressione a tecla de função **Superior**.

Para encerrar as Operação de Emergência, mantenha pressionada a tecla **Voltar**.

### **3.5.1**

## **Alarme de emergência**

O Alarme de emergência é uma mensagem de status especial. O rádio envia a mensagem no TMO ou no DMO.

A mensagem é enviada pelo rádio toda vez que ele entra na operação de emergência. Um tom sonoro é emitido para uma mensagem enviada com sucesso.Para reenviar a mensagem, pressione o botão **Emergência**.

O Alarme de Emergência no modo DMO pode ser configurado para enviar em todos os modos DMO ou quando o rádio é sincronizado por meio do Gateway.

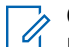

### **OBSERVAÇÃO:**

Durante a transmissão do Microfone ativo, o rádio não tem permissão para reenviar a mensagem.

### **3.5.2 Chamada em grupo de emergência**

A Chamada em Grupo de Emergência tem a maior prioridade de comunicação e é uma chamada preferencial. A Chamada em Grupo de Emergência está disponível no TMO e no DMO. Durante Operações de Emergência, inicie a Chamada em Grupo de Emergência pressionado o botão de **Emergência**. Seu rádio também pode oferecer suporte à operação do Microfone Ativo, que permite que a Chamada de Emergência seja conduzida sem pressionar o botão **PTT**.

Quando um rádio recebe ou gera uma chamada de grupo com prioridade de emergência, a exibição muda a cor para vermelho e um ícone vermelho em formato de triângulo é exibido. Um tom de *alerta* especial é reproduzido.

Quando um rádio recebe ou gera uma chamada de grupo com prioridade de emergência, a tela exibe o ID do grupo de conversação e o ícone de emergência. Um tom de *alerta* especial é reproduzido.

Uma chamada em grupo de emergência pode ser configurada como:

- Uma chamada não tática iniciada em um grupo de conversação pré-programado pelo seu provedor de serviços. Quando estiver no modo de emergência não tático, você não pode mudar de grupo de conversação.
- Uma chamada tática iniciada no grupo de conversação selecionado atualmente.

Pressionar o botão **Emergência** durante uma chamada de transmissão de emergência em andamento não tem efeito. Nenhuma nova chamada é iniciada e nenhum alerta de emergência é enviado.

Quando a Chamada em Grupo de Emergência da qual você participa for encerrada, o rádio pode se comportar de várias maneiras, dependendo das configurações do seu provedor de serviços:

- Se você iniciar a chamada, o rádio pode permanecer no Modo de Emergência, ou retornar ao TMO.
- Se você não iniciar a chamada, o rádio sempre retorna ao TMO.

### **3.5.2.1**

## **Fazer Chamadas em Grupo de Emergência**

### **Pré-requisitos:**

Certifique-se de que o rádio esteja no Modo de Emergência.

### **Procedimento:**

- **1.** Mantenha o botão **PTT** pressionado.
- **2.** Espere até ouvir o tom de *permissão de conversa* (se configurado) e fale.

**3.** Solte o botão **PTT** para escutar.

### **OBSERVAÇÃO:**

É possível cancelar uma chamada em grupo de emergência disparada no TMO. Para fazer isso, execute um dos procedimentos a seguir antes que a permissão para falar seja concedida (dependendo das configurações do seu provedor de serviços):

- Solte o botão **PTT**.
- Pressione a tecla **Terminar** (padrão).

Quando a chamada for cancelada, o rádio exibe a mensagem Chamada Cancelada (se configurado pelo provedor de serviço).

### **OBSERVAÇÃO:**

É possível cancelar fazendo uma chamada em grupo de emergência no TMO. Para fazer isso, pressione a tecla **Voltar**.

### **3.5.2.2 Receber Chamadas em Grupo de Emergência**

O rádio recebe uma Chamada em Grupo de Emergência de um grupo pré-programado selecionado. Uma chamada recebida é indicada por um tom apropriado, pelo ícone de status e pela cor vermelha da tela.

O rádio recebe uma Chamada em Grupo de Emergência de um grupo pré-programado selecionado. Um tom apropriado e um ícone de status indicam uma chamada recebida.

### **3.5.3**

## **Emergência não tática**

Na Emergência Não Tática, seu rádio muda para um grupo de conversação de Emergência designado ao iniciar as Operações de Emergência. Esse grupo de conversação é usado pela duração completa da operação de emergência. A alteração de grupos de conversação não é permitida neste momento.

Na Operação em Modo Troncalizado (TMO), seu rádio pode fazer chamadas de grupo não tático de emergência sem enviar anexos. Se configurado, o rádio assume conexões implícitas após o recebimento de um endereço temporário.

Na Operação de modo direto (DMO), a Emergência não tática prossegue na mesma frequência que o grupo de conversação selecionado anteriormente. O provedor de serviços pode designar qualquer endereço de ITSI (TETRA Subscriber Identity, identidade do rádio TETRA) individual a ser usado para operações de emergência. Este ITSI pode ser um Grupo aberto – endereço de transmissão.

Depois de sair da Emergência Não Tática, seu rádio retorna ao grupo de conversação previamente selecionado.

### **3.5.4**

## **Chamadas Individuais de Emergência (Privadas ou MSISDN)**

As Chamadas Individuais de Emergência são chamadas simplex ou duplex com prioridade de emergência.

Ao pressionar o botão **Emergência**, seu rádio iniciará uma chamada individual para um endereço particular provisionado ou MSISDN (Mobile Station Integrated Services Digital Network, Rede digital de serviços integrados de terminal móvel).

Esse recurso também suporta o método de discagem direto ou de gancho em chamadas simplex e duplex. Para Chamadas Individuais de Emergência full duplex iniciadas para um endereço MSISDN, o método de discagem padrão é configurado para o gancho. Este método de discagem padrão não pode ser modificado. Em Chamadas Individuais de Emergência, seu rádio rejeita todas as chamadas individuais recebidas sem prioridade de emergência. Essas chamadas rejeitadas são mostradas como chamadas perdidas após a Chamada Individual de Emergência ser encerrada.

As FDPC (Emergency Full Duplex Private Calls, chamadas privadas full duplex) são compatíveis com o estado de áudio alto/baixo. O estado de áudio é configurável. Você pode selecionar o estado de áudio durante FDPCs de emergência de entrada/saída alternando o áudio alto/baixo durante FDPCs de Emergência ativas.

### **3.5.5**

## **Status de SDS de emergência**

O rádio envia uma mensagem de status com um valor pré-programado para o endereço de destino definido pelo seu provedor de serviços. O Status de SDS de Emergência está disponível somente no TMO. Se nenhuma confirmação de status ou confirmação negativa for recebida, o rádio tenta enviar a mensagem novamente. O Status não é reenviado quando o Alarme de Emergência está configurado.

**3.5.6**

## **Microfone ativo de emergência**

O Microfone ativo permite conversar sem pressionar o botão **PTT** durante a operação de emergência. A transmissão continua por um período provisionado. Se configurado, pressionar o botão **PTT** antes que o tempo do Microfone ativo expire encerra a operação do Microfone ativo. Em seguida, a operação normal do PTT em uma chamada em grupo de emergência é estabelecida, ou seja, a transmissão está em andamento pelo tempo que o botão **PTT** for segurado.

Os pressionamentos subsequentes do botão de **Emergência** durante a operação de emergência reiniciam a transmissão do Microfone ativo.

Se uma permissão para falar for concedida a outro membro do grupo, o tom de recebimento de chamada de emergência é reproduzido. Se configurado, o rádio tenta obter de novo a permissão para falar.

Pressionar a tecla de função **Fim** ou a tecla **Fim** encerra a operação do Microfone ativo.

Pressionar o ícone de toque **Voltar** encerra a operação do Microfone ativo.

### **3.5.7**

## **Alternar microfone ativo**

O recurso para Alternar Microfone Ativo é uma melhoria do recurso Microfone Ativo. Após a ativação, o rádio entra alternadamente nas fases de transmissão (o microfone está ativo) e nas fases de recepção (você só pode ouvir) por um período determinado precisamente pelo seu provedor de serviços.

Se este recurso estiver ativado, você pode iniciar o recurso Alternar microfone ativo pressionando o botão de **Emergência**. Se você deseja terminar mais cedo ou ignorar a fase de transmissão, pressione a tecla **Fim**. Se você deseja terminar mais cedo ou ignorar a fase de transmissão, pressione a tecla **Voltar**.

O recurso Alternar microfone ativo é encerrado quando uma das seguintes condições é atendida:

- O rádio sai do modo de emergência.
- O temporizador do recurso Alternar microfone ativo expira.
- O botão **PTT** é pressionado (se configurado).

● A tecla programável **Superior** é pressionada (somente durante a fase de transmissão).

### **OBSERVAÇÃO:**

Quando o rádio fica fora de serviço, ele entra na fase de recepção e o recurso Alternar Microfone Ativo fica em espera. Quando o rádio volta a funcionar, a transmissão do Microfone ativo e o recurso Alternar microfone ativo são restabelecidos.

Quando você está no Modo de Emergência, pressionar o botão de **Emergência** reinicia o recurso Alternar Microfone Ativo.

### **3.5.8**

## **Emergência invisível**

Seu provedor de serviços pode desativar indicações visuais e sonoras no rádio em operação de emergência. Esse recurso é chamado de emergência invisível. A emergência invisível fornece uma camada extra de segurança ao usar a operação de emergência em situações críticas. Situações críticas são como um ataque direto ao usuário.

### **3.5.9**

## **Modo de emergência por discagem**

Esse recurso permite que você ative o Modo de Emergência ao discar um número predefinido. Ele inicia os mesmos serviços de emergência usados com o botão de **Emergência**. O rádio pode armazenar até oito números de emergência.

#### **OBSERVAÇÃO:**  $\mathscr{A}$

Se o Modo de Emergência for acionado ao discar um número de emergência, você pode pressionar a tecla **Fim** para sair do Modo de Emergência.Se o Modo de Emergência for acionado ao discar um número de emergência, você pode pressionar o botão **Voltar** para sair do Modo de Emergência.

### **3.5.10**

## **Destino de emergência no entroncamento de site local**

### **OBSERVAÇÃO:**

Este é um recurso de vendas de software.

Esse recurso permite que o rádio envie solicitações de emergência para um destino diferente. Essa transmissão ocorre no modo de entroncamento de site local.

Os serviços de emergência suportados são:

- Alarme de emergência
- Chamada de emergência
- Status de Emergência de SDS (Short Data Service, serviço de dados curtos)
- Relatórios de Protocolo de Informações de Localização

### **3.5.11**

## **Sair das operações de emergência**

### **Pré-requisitos:**

Certifique-se de que o rádio esteja envolvido em Operações de Emergência.

### **Procedimento:**

**1.** Faça conforme uma das seguintes opções:

- Pressione **Encerrar** se o rádio exibir microfone de Emergência Ativado.
- Pressione e mantenha pressionada a tecla **Sair**.

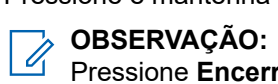

Pressione **Encerrar** se uma operação de Emergência for acionada pelo número de Emergência, não pelo **Emergência** para sair da operação de Emergência.

**2.** Pressione a tecla **Voltar**.

#### **Resultado:**

O rádio sai das Operações de Emergência.

### **Capítulo 4**

# **Menu principal**

Este capítulo contém informações sobre itens no menu principal.

Você pode inserir os itens de menu durante uma chamada. Se não for programado por seu provedor de serviços, o rádio sairá do menu quando uma nova chamada for iniciada.

### **IMPORTANTE:**

Alguns itens de menu são específicos do modelo e podem não estar disponíveis em seu rádio. Certifique-se de que o Menu Configuração está habilitado no CPS para permitir que as configurações do menu fiquem visíveis no rádio MMI.

### **4.1 Percorrer menu**

### **Procedimento:**

- **1.** Na tela inicial, pressione a tecla **Menu**.
- **2.** Na tela inicial, pressione a tecla **Menu/OK**.
- **3.** Percorra até o item desejado pressionando as teclas de Navegação. Pressione a tecla de Função atribuída como **Selecionar** ou a tecla de Navegação **Direita** para selecionar.

Se o item de menu contém um conjunto adicional de itens de menu, repita a etapa etapa 3.

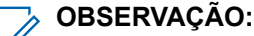

Você pode usar atalhos para acessar itens utilizados com frequência.

**4.** Percorra até o item desejado usando as teclas de Navegação. Pressione **Menu/OK** para selecionar.

Se o item de menu contém um conjunto adicional de itens de menu, repita a etapa etapa 4. Use a tecla **Voltar** para voltar ao menu anterior.

### **4.2 Ícones de menu**

Os ícones a seguir ajudam a identificar os itens de menu em um relance.

### **Acima 17: Ícones de menu**

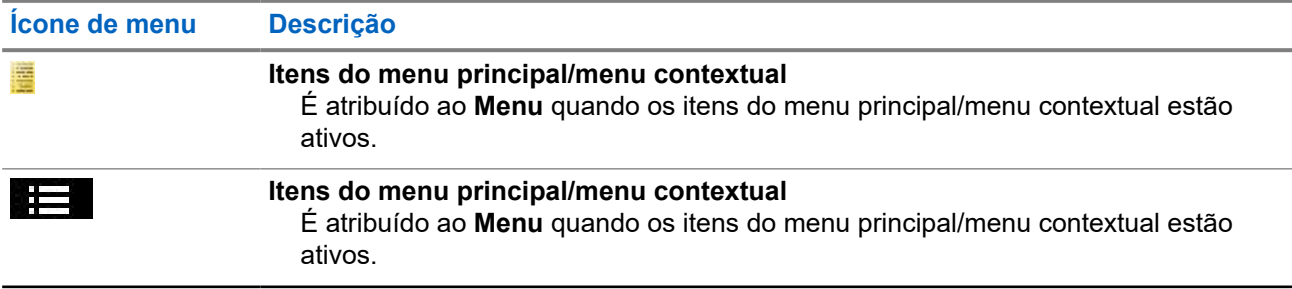

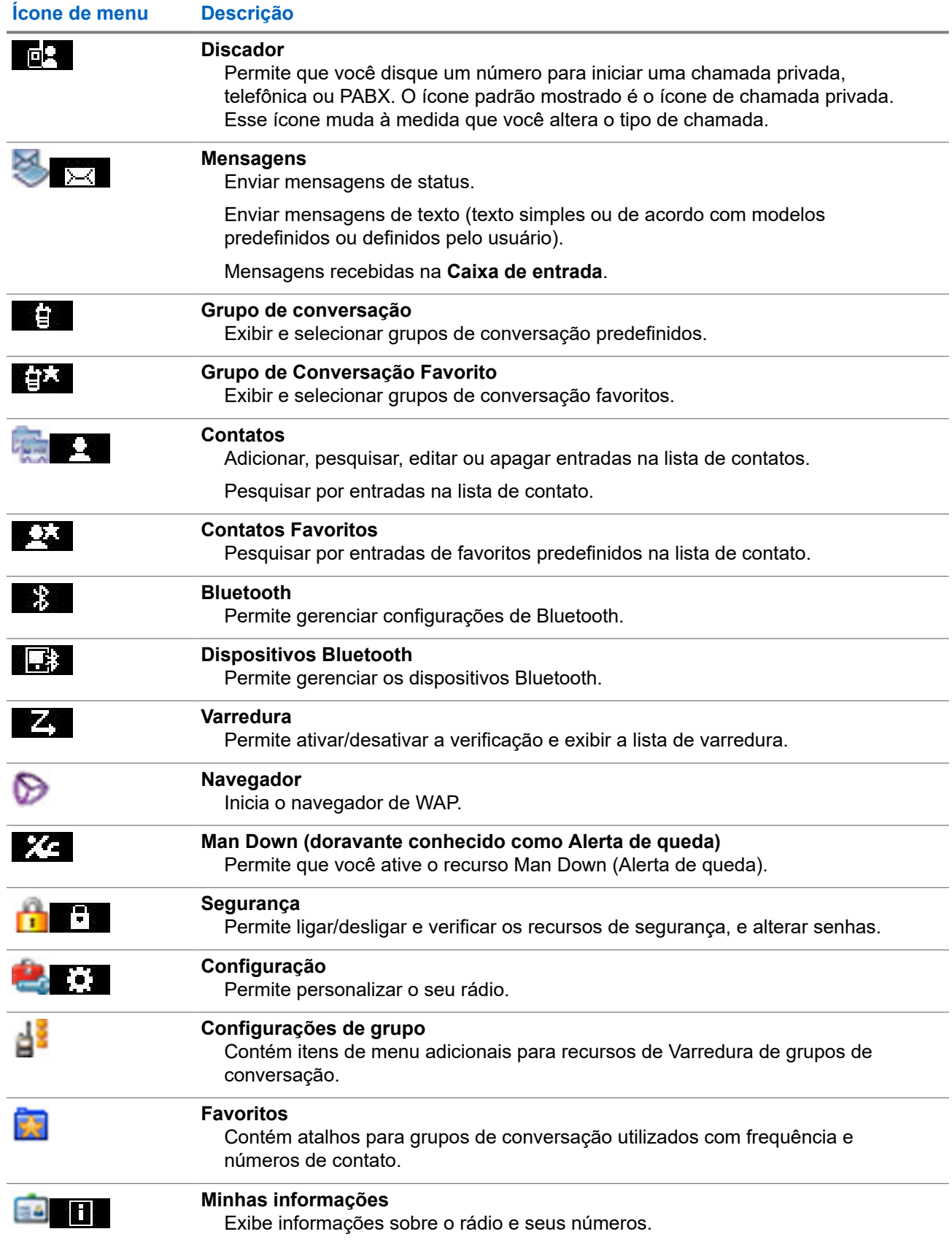

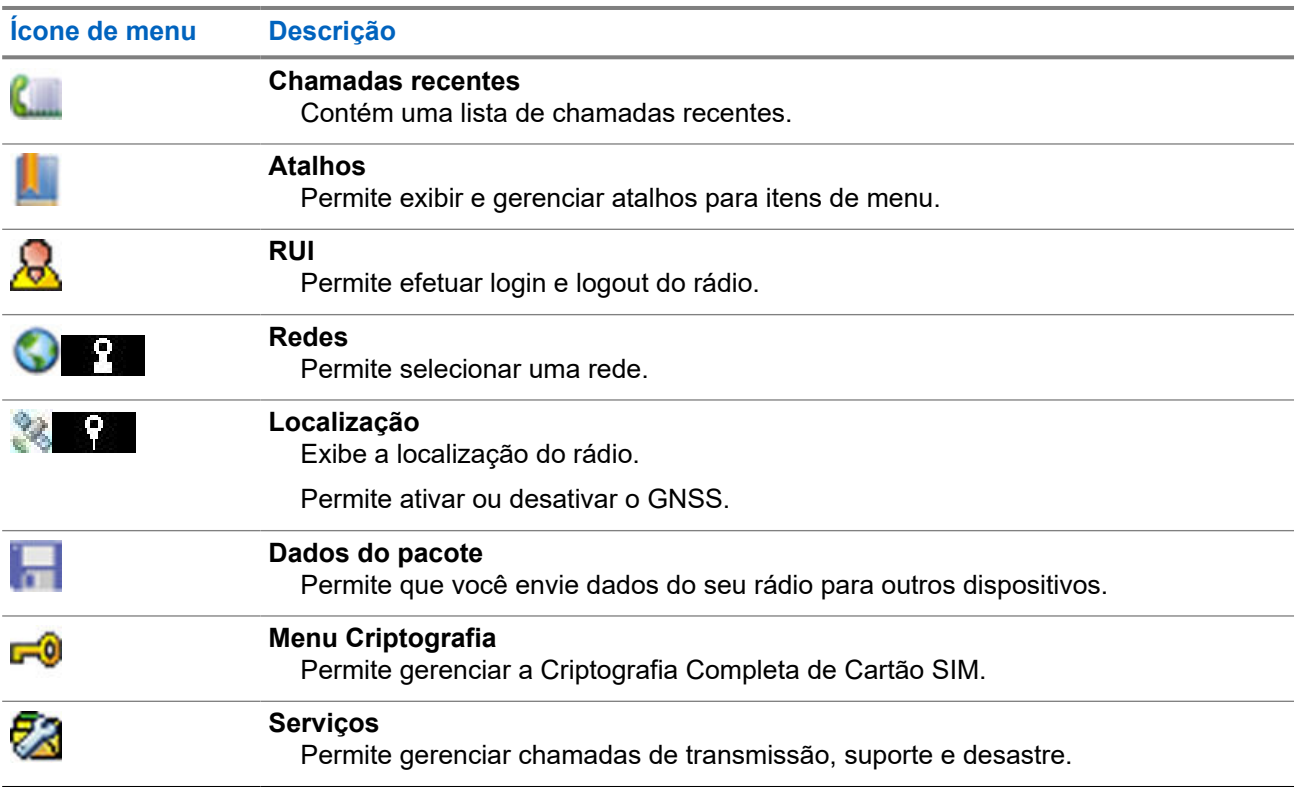

## **4.3 Discador**

Esse menu permite que você disque um número para iniciar uma chamada privada, telefônica ou PABX (Private Automatic Branch Exchange, troca automática de tronco particular). Você também pode entrar no editor de discagem pressionando um Botão de Um toque pré-configurado.

Consulte [Controles e indicadores do ST7500 na página 28](#page-27-0) para saber as funções das teclas para discar um número.

Similar aos ícones usados em [Contatos na página 89](#page-88-0), o ícone Privada, Telefônica ou PABX indica o tipo de chamada selecionado.

Manter pressionada a tecla **Menu/OK** no editor de discagem ativa o menu de discagem. Dependendo do modo de operação e do tipo de chamada, as seguintes opções estão disponíveis no menu de discagem:

- **Chamada** inicia uma chamada duplex em TMO.
- **E2E** se ativado, esse campo permite ativar ou desativar a criptografia.
- **Método de Gancho** se ativado, esse campo permite selecionar o tipo de chamada desejada e método de gancho para uma chamada privada.

### **4.3.1 Fazer chamadas privadas**

### **Procedimento:**

- **1.** Na tela inicial, pressione a tecla **Menu/OK**.
- **2.** Selecione o **Discador** e digite um número.
- **3.** Se **Privada** não for o primeiro tipo de chamada apresentado, pressione o botão programável **P2** ou **P3** várias vezes para selecioná-lo.
- **4.** Dependendo do modo, realize uma das seguintes ações:

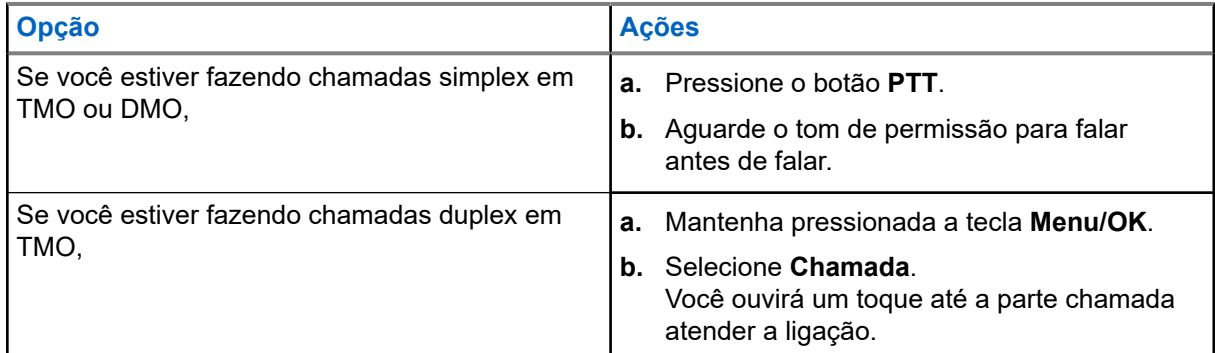

**5.** Para encerrar a chamada, pressione a tecla **Voltar**.

### **4.3.2 Fazer Chamadas Telefônicas ou de PABX**

### **Pré-requisitos:**

Esse recurso é aplicável somente para TMO (Operação de modo com entroncamento).

### **Procedimento:**

- **1.** Na tela inicial, pressione a tecla **Menu/OK**.
- **2.** Selecione o **Discador** e digite um número.
- **3.** Se **Telefone** ou **PABX** não for o primeiro tipo de chamada apresentado, pressione os botões programáveis **P2** ou **P3** várias vezes para selecioná-lo.
- **4.** Dependendo do modo, realize uma das seguintes ações:

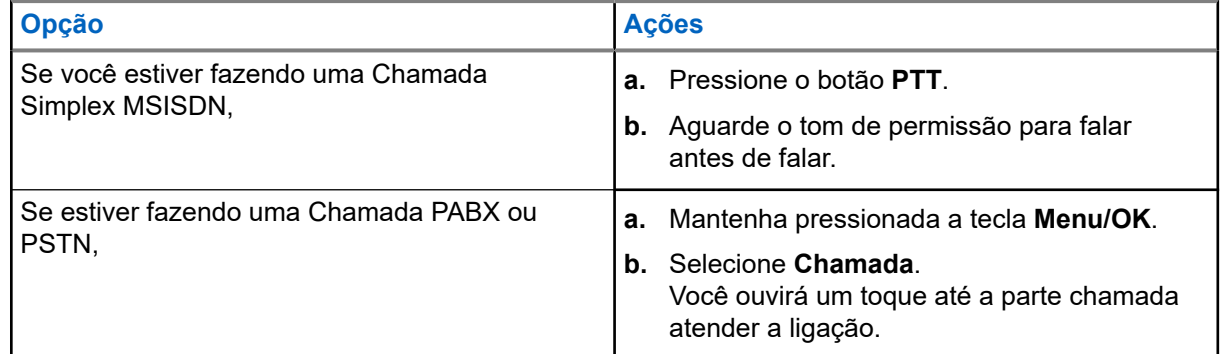

**5.** Para encerrar a chamada, pressione a tecla **Voltar**.

## **4.4 Mensagens**

O recurso de mensagens permite que você envie e receba mensagens de texto. A mensagem pode conter até 1000 caracteres, dependendo das configurações do provedor de serviços.

Pressionar o botão **PTT** quando uma mensagem é destacada pode causar uma das seguintes ações, dependendo das configurações do seu provedor de serviços:

- O rádio ignora a solicitação do botão **PTT**.
- O rádio inicia uma Chamada Privada com o remetente da mensagem.
- O rádio inicia uma Chamada em Grupo em um grupo de conversação selecionado atualmente.

Consulte [Escrever texto na página 31](#page-30-0) para obter detalhes sobre como escrever uma mensagem de texto.

### **4.4.1**

### **Nova mensagem**

Esse item de menu permite criar uma nova mensagem.

Consulte [Escrever texto na página 31](#page-30-0) para obter o método de entrada de texto no seu rádio.

### **4.4.1.1**

## **Enviar mensagens para Privado ou Telefone**

### **Procedimento:**

- **1.** Na tela inicial, pressione a tecla **Menu**.
- **2.** Na tela inicial, pressione a tecla **Menu/OK**.
- **3.** Selecione **Mensagens** → **Nova mensagem**.
- **4.** Digite a mensagem e pressione **Enviar**.
- **5.** Digite sua mensagem.
- **6.** Mantenha pressionada a tecla **Menu/OK** e selecione **Enviar**.
- **7.** Selecione **Privado**/**Telefone**.
- **8.** Selecione **Enviar para Privado** ou **Enviar para Telefone**.
- **9.** Insira o número do destinatário ou pressione **abc** para selecioná-lo nos contatos.

#### **OBSERVAÇÃO:**  $\mathbb{Z}$

Para a seleção de destino Privado, você pode digitar a ISSI (Individual Short Subscriber Identity, identidade curta de rádio individual), ISSI (Individual TETRA Subscriber Identity, identidade de rádio TETRA individual) ou GSSI (Group Short Subscriber Identity, identidade de rádio curta de grupo) do destinatário.

ISSI ou ITSI é uma ID individual e exclusiva atribuída a cada rádio.

GSSI no Dimetra é chamado de ID do grupo ou ID do grupo de conversação.

**10.** Execute uma das seguintes opções:

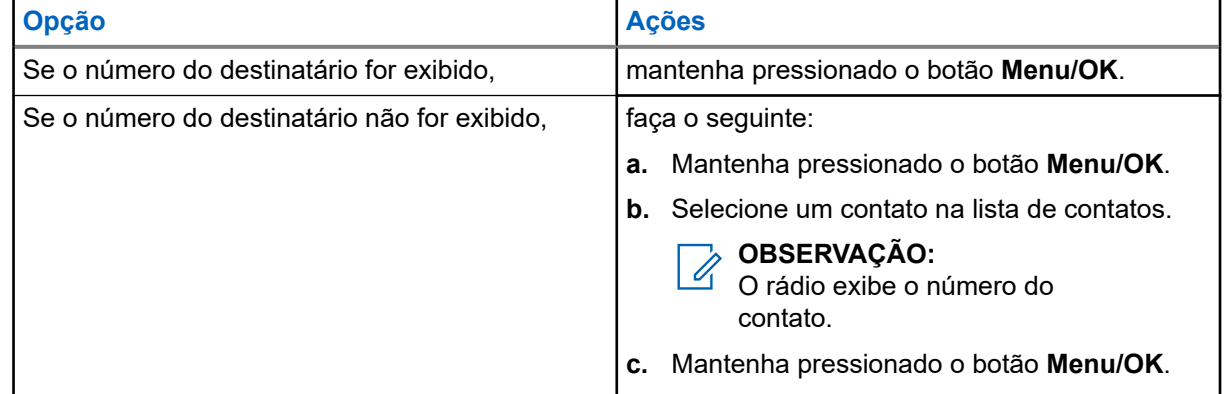

**11.** Execute uma das seguintes opções:
- Selecione **Enviar**.
- Pressione a tecla **Enviar**.
- Pressione o botão **PTT**.

### **4.4.1.2 Enviar mensagens a grupos**

#### **Procedimento:**

- **1.** Na tela inicial, pressione a tecla **Menu**.
- **2.** Na tela inicial, pressione a tecla **Menu/OK**.
- **3.** Selecione **Mensagens** → **Nova mensagem**.
- **4.** Digite a mensagem e pressione **Enviar**.
- **5.** Digite sua mensagem.
- **6.** Mantenha pressionada a tecla **Menu/OK**.
- **7.** Se necessário, selecione **Grupo**.
- **8.** Selecione **Enviar** → **Enviar para o Grupo**.
- **9.** Selecione um grupo para o qual deseja enviar a mensagem.

### **4.4.1.3 Enviar mensagens de armazenamento e encaminhamento**

#### **Pré-requisitos:**

Certifique-se de que o seu provedor de serviços ative o recurso Armazenar e Encaminhar.

- **1.** Na tela inicial, pressione a tecla **Menu**.
- **2.** Na tela inicial, pressione a tecla **Menu/OK**.
- **3.** Selecione **Mensagens** → **Nova mensagem**.
- **4.** Pressione a tecla **Menu** e selecione **Configuração de mensagem** → **Usuários online/offline**.
- **5.** Digite a mensagem e pressione **Enviar**.
- **6.** Digite sua mensagem.
- **7.** Mantenha pressionado o botão **Menu/OK**.
- **8.** Selecione a **Configuração de Mensagem** e escolha uma das opções a seguir.
	- **Usuário Online**
	- **Usuário Online/Offline**
- **9.** Selecione **Enviar**.
- **10.** Selecione uma das opções a seguir:
	- **Privada** Para escolher o número de destino na lista de contatos, digite o número privado ou pressione **abc**.

● **Telefone** – Para escolher o número de destino na lista de contatos, digite o número de telefone ou pressione **abc**.

#### **OBSERVAÇÃO:**

OBSERVAUAU.<br>O seu provedor de serviços pode habilitar o envio de uma mensagem do tipo Armazenar e Encaminhar para um grupo de conversação.

- **11.** Selecione uma das opções a seguir:
	- **Enviar para Privado**
	- **Enviar para Telefone**
- **12.** Execute uma das seguintes opções:

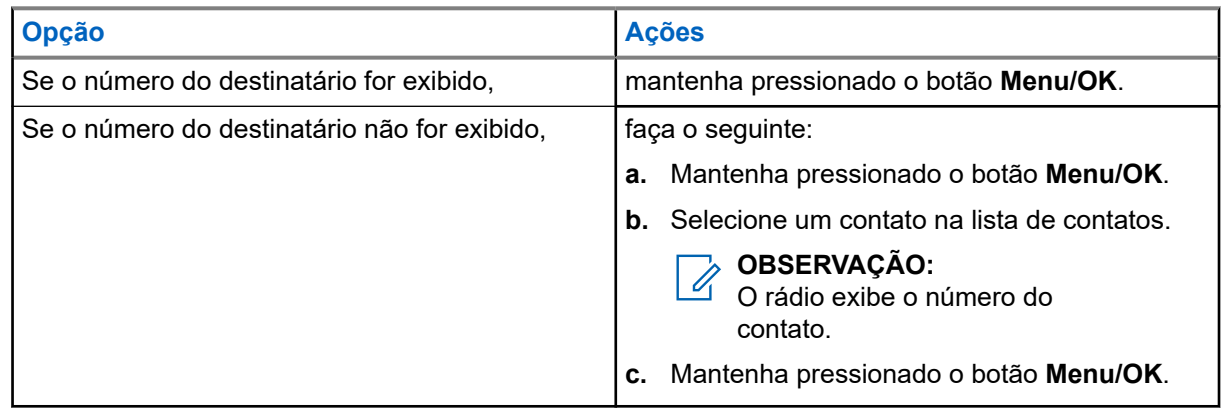

- **13.** Execute uma das seguintes opções:
	- Selecione **Enviar**.
	- Pressione a tecla **Enviar**.
	- Pressione o botão **PTT**.

### **4.4.1.4 Relatório de entrega**

Você pode configurar o rádio para solicitar uma confirmação (Relatório de Entrega) mediante o envio de uma mensagem para um destinatário individual. Você pode definir o tipo de Relatório de Entrega que o rádio solicita ou ligar e desligar esse recurso.

Se o rádio receber o Relatório de Entrega logo depois que a mensagem for enviada, ele exibirá os seguintes resultados:

● Exibe uma das seguintes notificações:

#### **Acima 18: Descrição da Notificação do Relatório de Entrega**

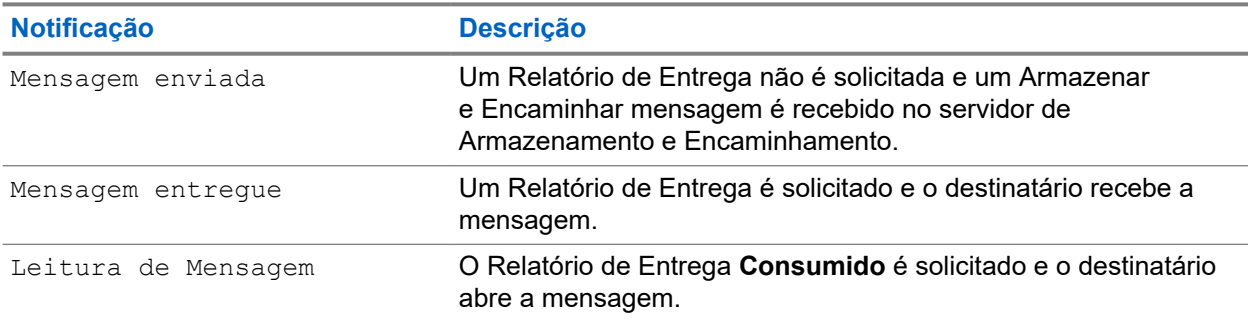

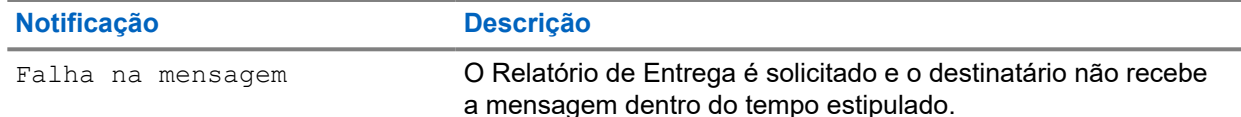

● Salva o Relatório de Entrega e uma cópia da mensagem na **Caixa de Saída**.

Se o rádio recebe o Relatório de Entrega após um longo período, ele salva o Relatório de Entrega e uma cópia da mensagem na **Caixa de Saída**.

Se o rádio Recebe o Relatório de entrega após um período mais longo e o provedor de serviços configura a funcionalidade de Notificações de Relatório de Entrega, o rádio exibe os seguintes resultados:

- Salva o Relatório de Entrega e uma cópia da mensagem na **Caixa de Saída**.
- Salva, temporariamente, uma mensagem do Relatório de Entrega na **Caixa de Entrada**. A notificação desaparece depois de lida.
- Exibe o ícone de Nova Mensagem.
- Exibe a tela de notificação Novo Status de Entrega (se possível).

### **4.4.1.4.1 Visualizar relatórios de entrega**

#### **Procedimento:**

- **1.** Na tela inicial, pressione a tecla **Menu**.
- **2.** Na tela inicial, pressione a tecla **Menu/OK**.
- **3.** Selecione **Mensagens** → **Caixa de entrada**.
- **4.** Encontre a mensagem desejada e selecione **Ler**.
- **5.** Pressione a tecla **Menu**.
- **6.** Destaque a mensagem desejada e pressione o botão **OK**.
- **7.** Selecione **Status da entrega**.

#### **4.4.1.4.2 Configurar relatórios de entrega**

#### **Pré-requisitos:**

Certifique-se de que o seu provedor de serviços ative a configuração de relatório de entrega.

- **1.** Na tela inicial, pressione a tecla **Menu**.
- **2.** Na tela inicial, pressione a tecla **Menu/OK**.
- **3.** Selecione **Mensagens** → **Nova mensagem**.
- **4.** Digite sua mensagem.
- **5.** Pressione a tecla **Menu** e selecione **Relatório de Entrega**.
- **6.** Mantenha pressionado o botão **Menu/OK** e selecione **Relatório de Entrega**.
- **7.** Dependendo da opção de relatório que você deseja usar, selecione uma das seguintes opções:

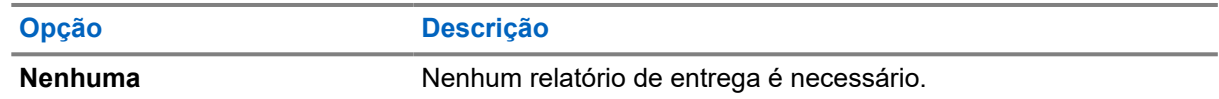

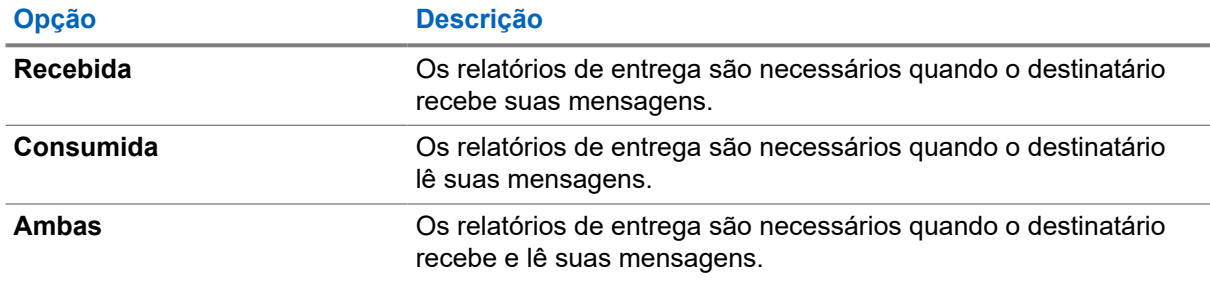

### **4.4.2 Caixa de entrada**

A pasta da caixa de entrada contém até 100 mensagens novas ou antigas, dependendo do tamanho delas. O submenu **Mensagens** indica o número de mensagens. Por exemplo, se a indicação for 2/4, isso significa que na caixa de entrada há duas mensagens não lidas e quatro mensagens lidas.

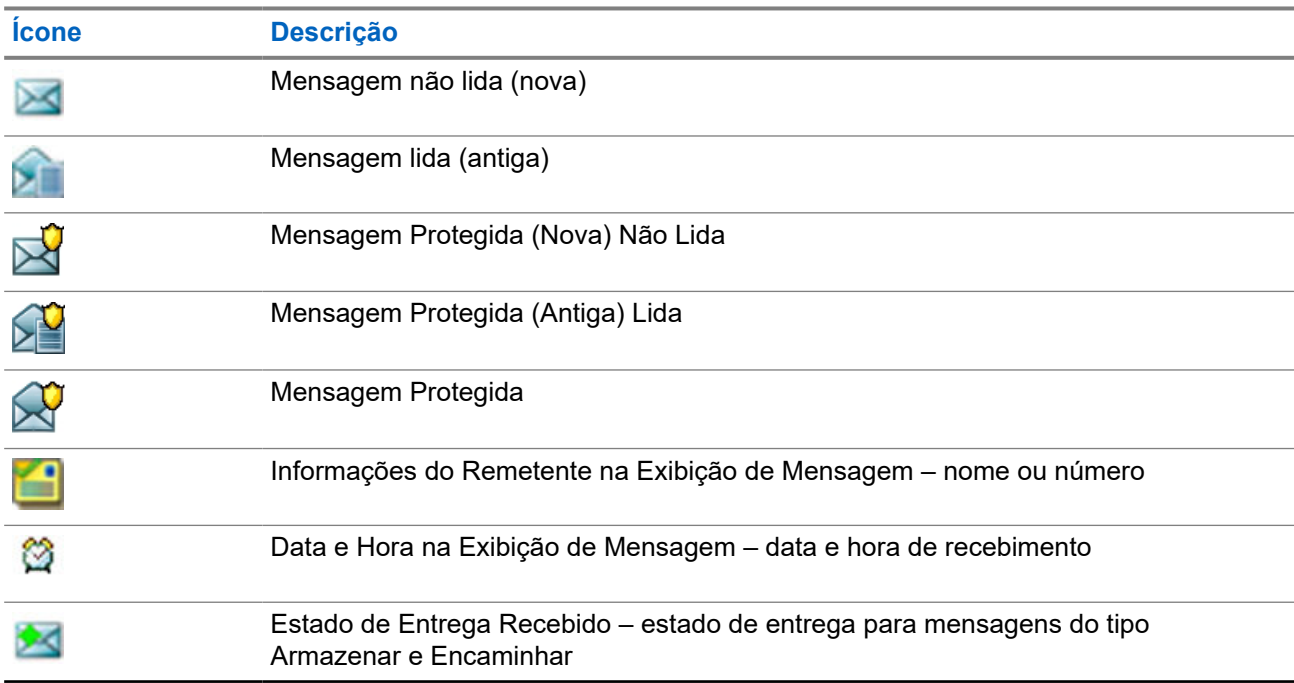

#### **Acima 19: Ícones da caixa de entrada**

### **Acima 20: Ícones da caixa de entrada**

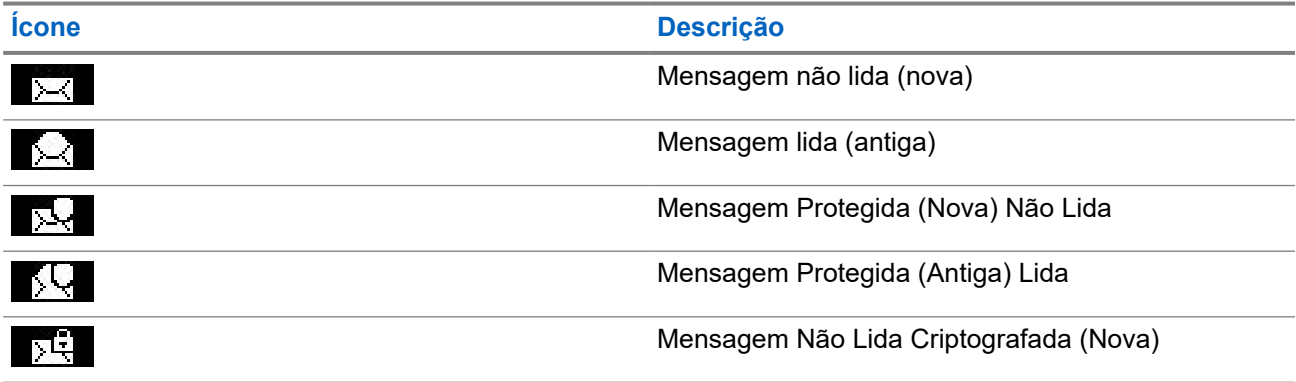

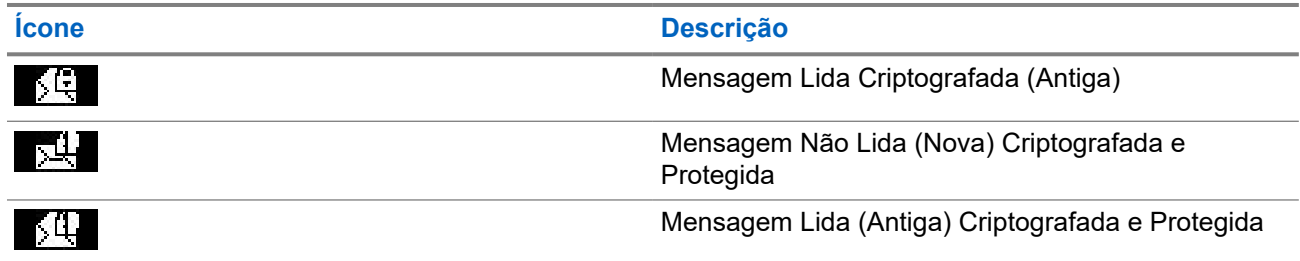

#### **4.4.2.1**

### **Receber novas mensagens**

Quando você recebe uma nova mensagem, o rádio exibe o ícone de Nova Mensagem, uma animação e emite um tom para indicar a nova mensagem.Quando você recebe uma nova mensagem, o rádio exibe o ícone de Nova Mensagem. Você pode ver a nova mensagem na pasta Caixa de Entrada.

#### **Procedimento:**

Selecione uma das opções a seguir:

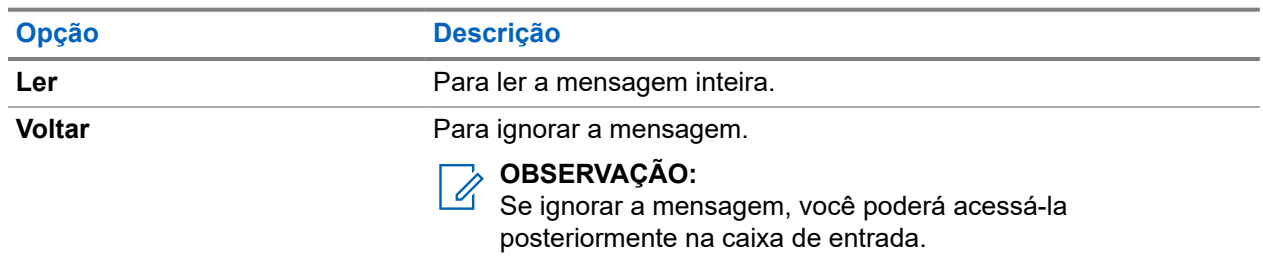

### **4.4.2.2 Abrir a Caixa de Entrada**

#### **Procedimento:**

- **1.** Na tela inicial, pressione a tecla **Menu**.
- **2.** Na tela inicial, pressione a tecla **Menu/OK**.
- **3.** Selecione **Mensagens** → **Caixa de entrada**.
	- O rádio exibe o status da caixa de entrada por alguns segundos (se houver):
	- Não há mensagens novas ou antigas
	- Caixa de entrada cheia

### **4.4.2.3 Usar submenus na caixa de entrada e na caixa de saída**

- **1.** Na tela inicial, pressione a tecla **Menu**.
- **2.** Na tela inicial, pressione a tecla **Menu/OK**.
- **3.** Selecione **Mensagens** → **Caixa de Entrada** ou **Caixa de Saída**.
- **4.** Destaque a imagem desejada e pressione a tecla **Menu**.
- **5.** Selecione a mensagem desejada e pressione o botão **Menu/OK**.
- **6.** Use os submenus para as seguintes opções:

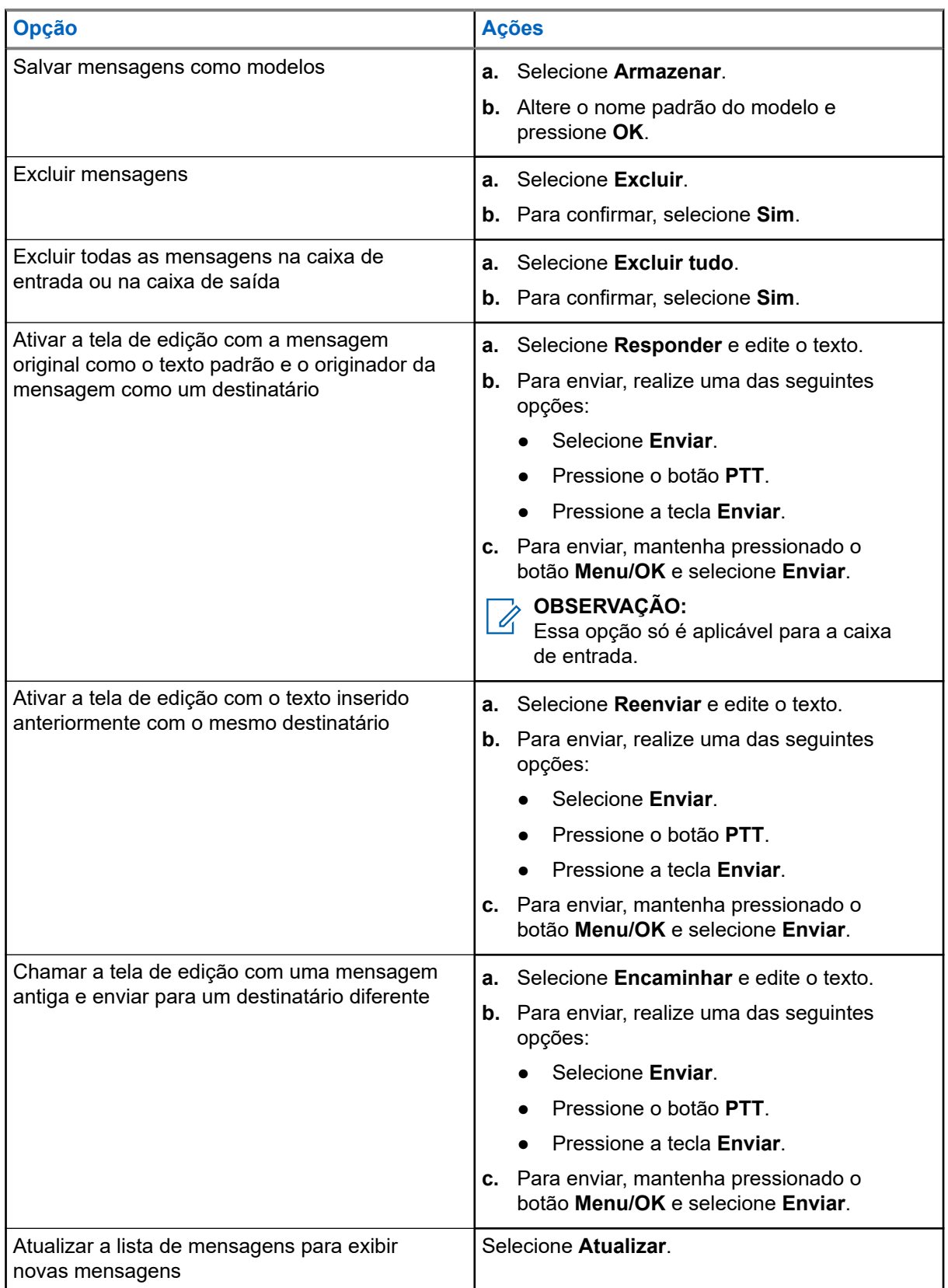

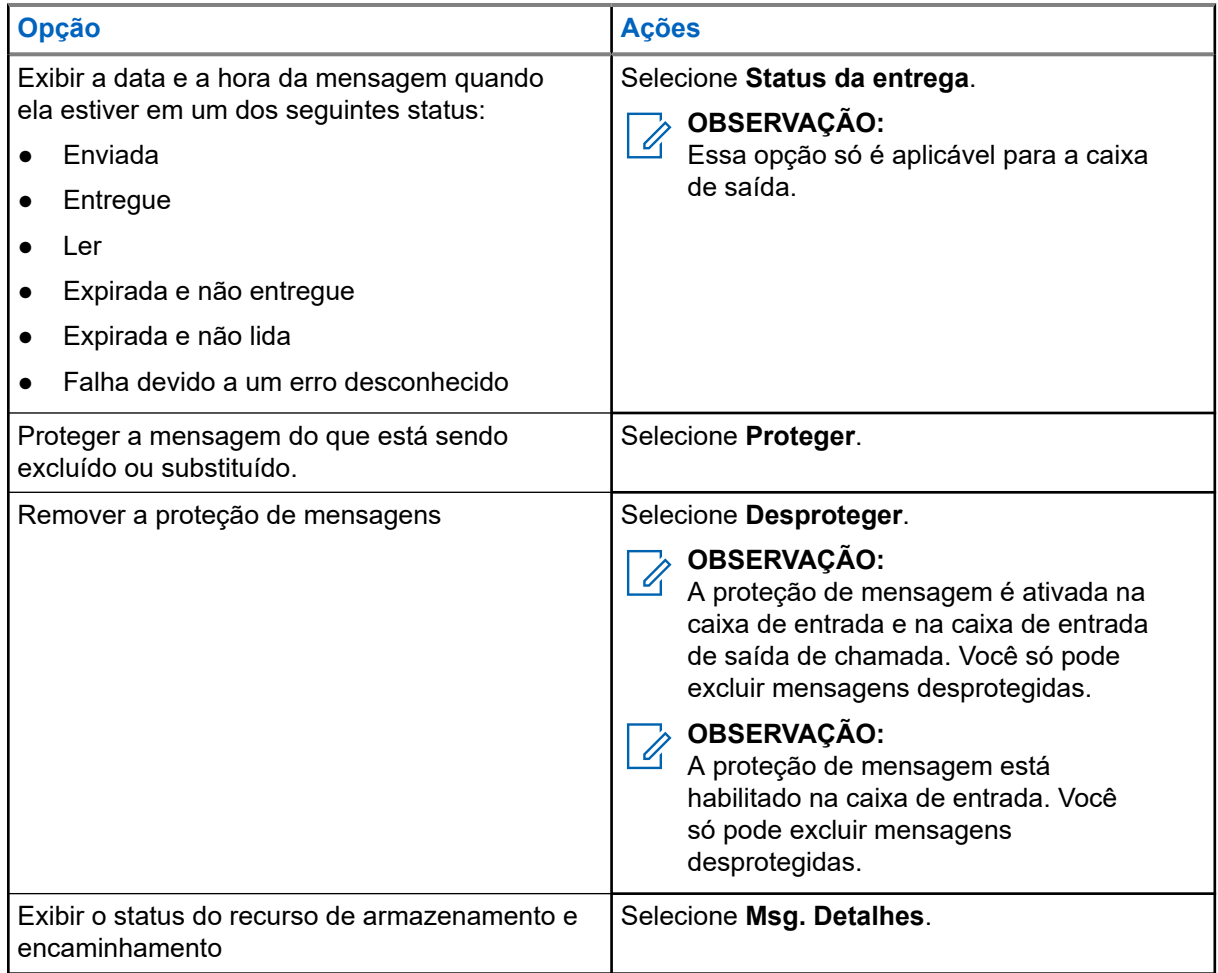

### **4.4.2.4 Número integrado**

O recurso de Número Integrado permite ligar para um número integrado na mensagem na pasta de Caixa de entrada ou Caixa de saída. Você também pode iniciar uma chamada de grupo com o remetente da mensagem de um grupo de conversação.

#### **4.4.2.5**

### **Ligar para números das mensagens**

O recurso Número integrado é ativado pelo seu provedor de serviços. Você pode retornar uma chamada de voz para o remetente de uma mensagem ou para qualquer número incorporado ao texto da mensagem.

- **1.** Na tela inicial, pressione a tecla **Menu**.
- **2.** Na tela inicial, pressione a tecla **Menu/OK**.
- **3.** Selecione **Mensagens** → **Caixa de entrada**.
- **4.** Destaque a mensagem desejada e selecione **Lida**.
- **5.** Selecione a mensagem desejada.

**6.** Pressione o botão **PTT**.

O rádio exibe uma lista de números, incluindo o número do remetente.

- **7.** Para ligar, selecione o número desejado e realize uma das seguintes opções:
	- Pressione o botão **PTT**.
	- Pressione a tecla **Enviar**.
- **8.** Role até o número desejado e pressione o botão **PTT**.
- **9.** Pressione **Ctype** para selecionar um dos seguintes tipos de chamadas:
	- **Particular**
	- **Telefone**
	- **PABX**

**10.** Pressione o botão **P2 programável** para selecionar um dos seguintes tipos de chamadas:

- **Particular**
- **Telefone**
- **PABX**

**11.** Realize uma das seguintes opções para iniciar a chamada:

- Pressione o botão **PTT**.
- Pressione a tecla **Enviar**.
- **12.** Pressione o botão **PTT** para iniciar a chamada.

#### **4.4.2.6**

### **Fazer chamadas em grupo no grupo de conversação do remetente da mensagem**

O recurso Número integrado é ativado pelo seu provedor de serviços.

#### **Procedimento:**

- **1.** Na tela inicial, pressione a tecla **Menu**.
- **2.** Na tela inicial, pressione a tecla **Menu/OK**.
- **3.** Selecione **Mensagens** → **Caixa de entrada**.
- **4.** Selecione a mensagem desejada e pressione o botão **PTT**.

### **4.4.3 Caixa de Saída**

A caixa de saída armazena até 100 mensagens enviadas, que são organizadas em ordem cronológica.

#### **Acima 21: Ícones da caixa de saída**

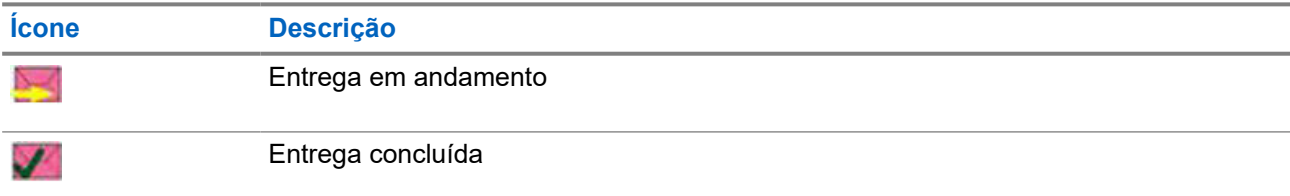

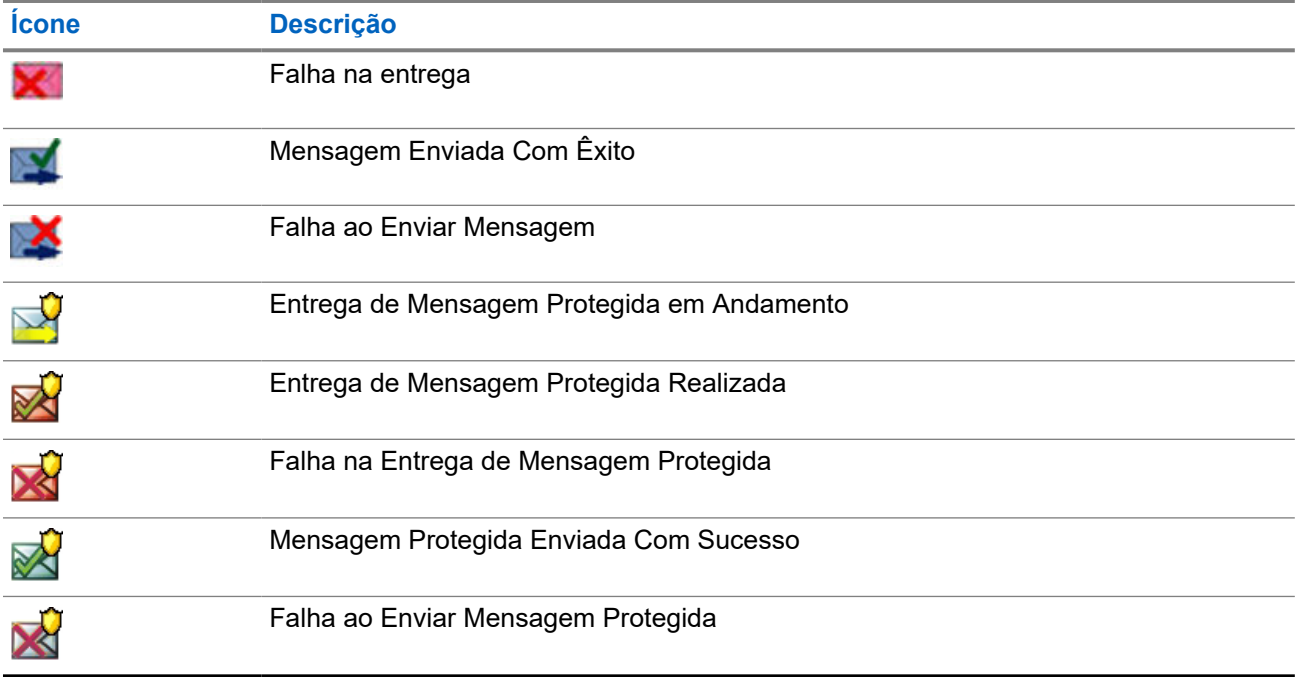

### **Acima 22: Ícones da caixa de saída**

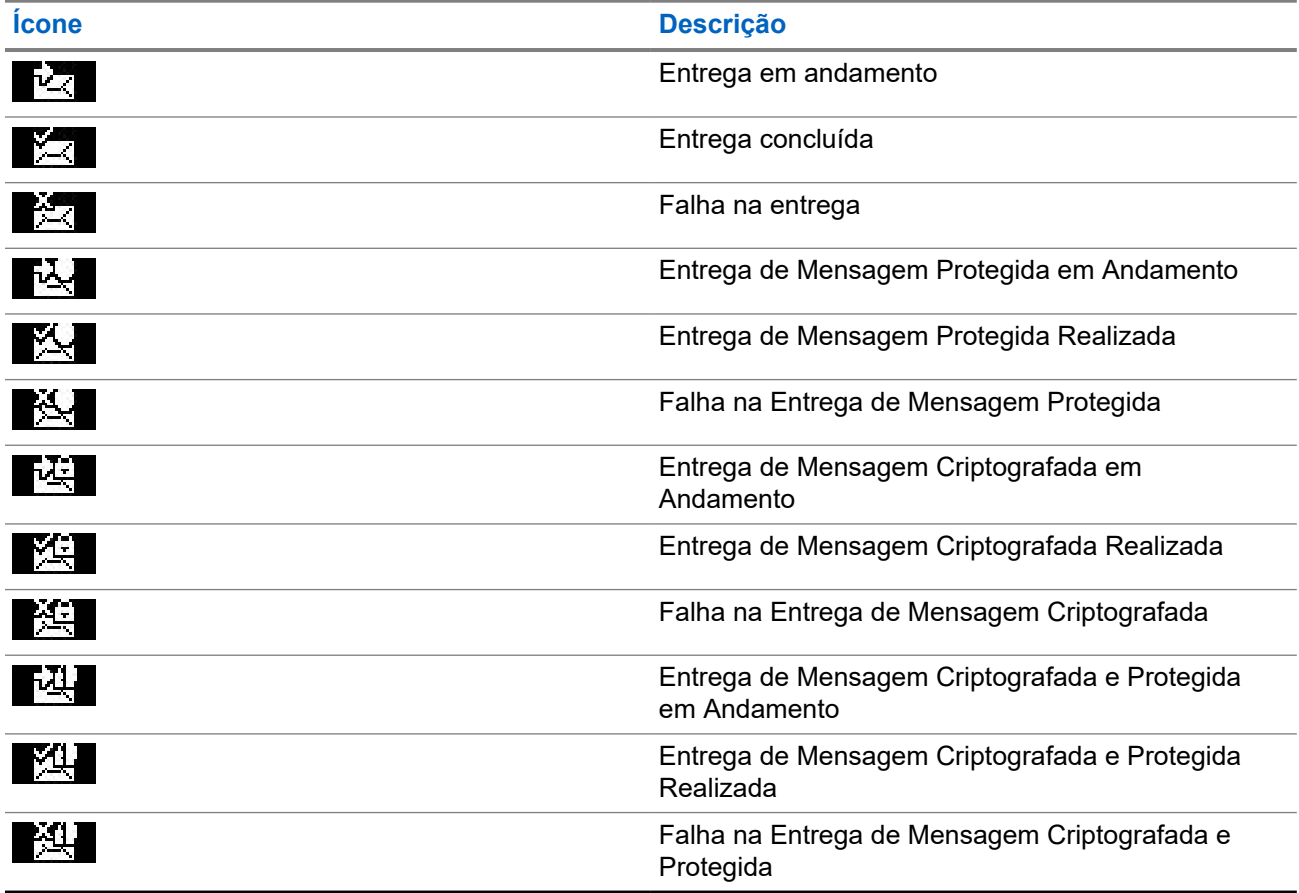

### **4.4.3.1 Abrir a caixa de saída**

#### **Procedimento:**

- **1.** Na tela inicial, pressione a tecla **Menu**.
- **2.** Selecione **Mensagens** → **Caixa de saída**.

O rádio exibe o status da caixa de saída por alguns segundos (se houver):

- Não há mensagens
- Caixa de Saída Cheia esse status será exibido se for ativado pelo provedor de serviços.

### **4.4.4 Caixa de Entrada (CO)**

A **Caixa de Entrada** contém mensagens de Saída recebidas e enviadas.

Clicar em **Selecionar** em um título de mensagem de Saída de chamada exibe informações mais detalhadas sobre o item. Clicar em **Menu/OK** em um título de mensagem de Saída de chamada exibe informações mais detalhadas sobre o item.

Quando o rádio estiver no modo normal, você pode navegar por todas as mensagens na **CO Box**. No entanto, se o rádio estiver no modo de Saída de chamada, você só pode navegar pelas informações referentes à mensagem de Saída de Chamada atualmente em andamento.

### **4.4.4.1 Ícones de chamada de saída**

#### **Acima 23: Ícones de chamada de saída**

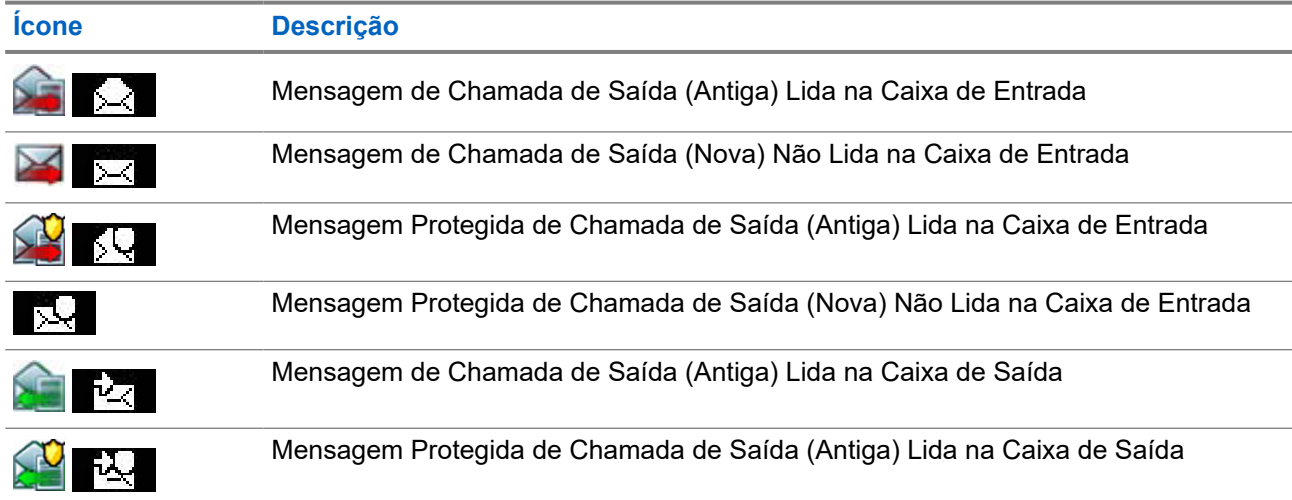

#### **4.4.4.2**

### **Responder a Mensagens de Saída de Chamada**

Quando uma mensagem de Saída de chamada é recebida e a confirmação é necessária, você pode responder à mensagem.

#### **Pré-requisitos:**

Um prompt de **Saída de Chamada** que confirma o recebimento do usuário é exibido no visor do rádio.

#### **Procedimento:**

- **1.** Selecione uma das opções a seguir:
	- **Aceitar**
	- **Em espera**
	- **Rejeitar**
	- **Mensagens**
	- **Sair**

**OBSERVAÇÃO:**  $\mathscr{A}$ 

A opção **Sair** só estará disponível depois que você responder ao prompt com **Aceitar Esperar**.

Selecionar **Aceitar**, **Esperar**, ou **Rejeitar** envia a confirmação do usuário de volta para o iniciador.

**2.** Para responder à Saída de Chamada com uma mensagem predefinida, selecione **Mensagens** → **Enviar Mensagem** → **Modelos de CO**.

#### **OBSERVAÇÃO:**  $\mathscr{A}$

Dependendo das configurações definidas pelo seu provedor de serviços, você pode responder à mensagem de Saída de chamada com texto livre selecionando **Mensagens** → **Enviar Mensagens** → **Editor**.

- **3.** Selecione o modelo desejado.
- **4.** Pressione a tecla **Menu/OK** e selecione **Enviar**.

### **4.4.5 Modelos**

A caixa de modelos armazena modelos de mensagens definidos pelo usuário.

Cada mensagem da **Caixa de Entrada** e da **Caixa de Saída** pode ser armazenada como um modelo. O nome do modelo e o texto podem ser editados posteriormente.

### **4.4.5.1 Enviar modelos definidos pelo usuário**

- **1.** Na tela inicial, pressione a tecla **Menu**.
- **2.** Na tela inicial, pressione a tecla **Menu/OK**.
- **3.** Selecione **Mensagens** → **Modelos**.
- **4.** Selecione o modelo desejado.
- **5.** Pressione a tecla **Menu/OK** e selecione **Enviar**.
- **6.** Mantenha pressionada a tecla **Menu/OK** e selecione um contato.
- **7.** Envie a mensagem pressionando a tecla **Menu/OK**.
- **8.** Destaque o nome do modelo desejado e pressione **Enviar**.

**9.** Envie a mensagem usando uma das seguintes opções:

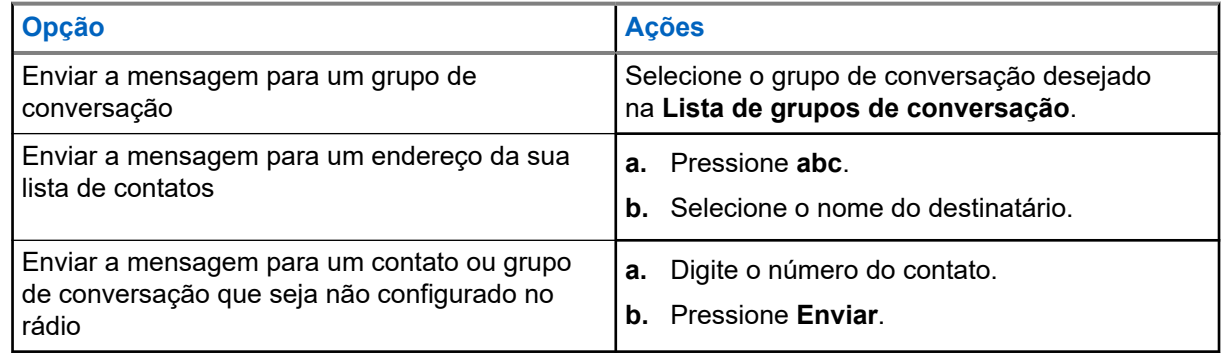

### **4.4.5.2 Gerenciar modelos definidos pelo usuário**

#### **Procedimento:**

- **1.** Na tela inicial, pressione a tecla **Menu**.
- **2.** Na tela inicial, pressione a tecla **Menu/OK**.
- **3.** Selecione **Mensagens** → **Modelos**.
- **4.** Selecione o modelo desejado.
- **5.** Pressione o botão **Menu/OK** e selecione **Editar**.
- **6.** Destaque o modelo desejado e pressione **Menu**.
- **7.** Gerencie os modelos, usando as seguintes opções:

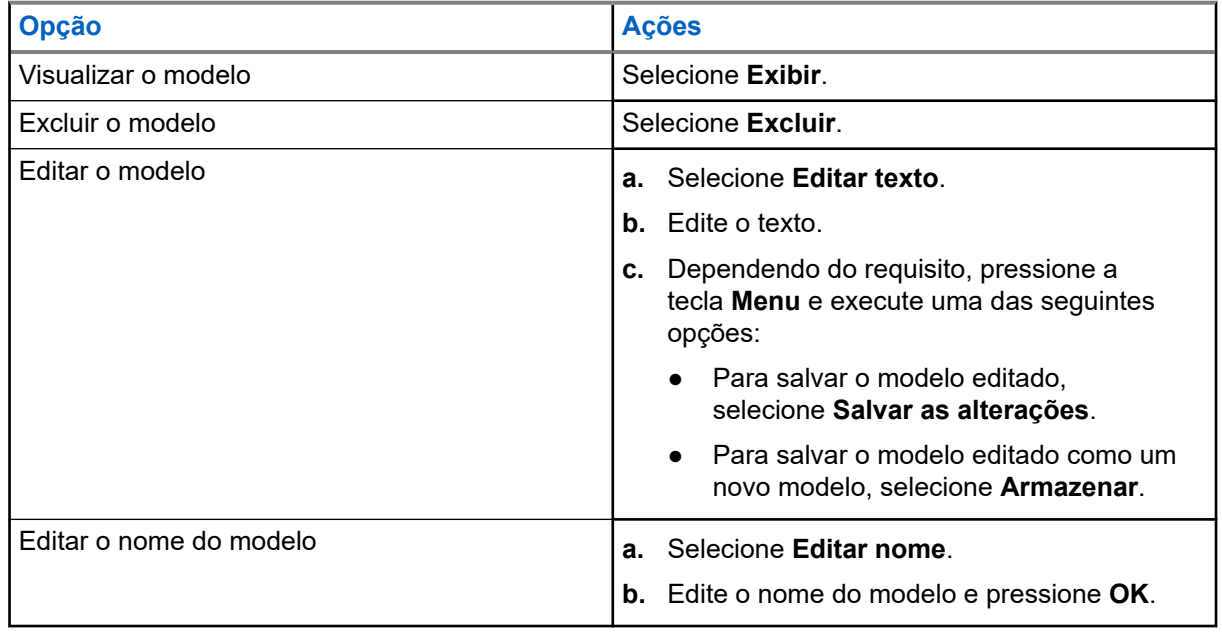

### **4.4.6 Modelos predefinidos**

Os modelos de mensagem predefinidos são programados no rádio.

Você tem permissão para realizar operações de edição limitadas no modelo predefinido. Você pode enviá-lo, mas não pode armazenar o modelo editado ou apagá-lo da lista de modelos predefinidos.

### **4.4.6.1 Visualizar modelos predefinidos**

#### **Procedimento:**

- **1.** Na tela inicial, pressione a tecla **Menu**.
- **2.** Na tela inicial, pressione a tecla **Menu/OK**.
- **3.** Selecione **Mensagens** → **Predefinidas**.
- **4.** Destaque o modelo desejado e pressione a tecla **Menu**.
- **5.** Selecione **Exibir**.
- **6.** Selecione o modelo desejado.

### **4.4.6.2 Enviar modelos predefinidos**

#### **Procedimento:**

- **1.** Na tela inicial, pressione a tecla **Menu**.
- **2.** Na tela inicial, pressione a tecla **Menu/OK**.
- **3.** Selecione **Mensagens** → **Predefinidas**.
- **4.** Destaque o modelo necessário e execute uma das seguintes opções:
	- Selecione **Enviar**
	- Pressione o botão **PTT**
	- Pressione a tecla **Enviar**

Você poderá editar o modelo predefinido antes de enviá-lo. Pressione a tecla **Menu** e selecione **Editar**. A tela de edição é exibida com o texto do modelo. Você só tem permissão para substituir o texto existente.

- **5.** Selecione o modelo desejado.
- **6.** Execute uma das seguintes ações:

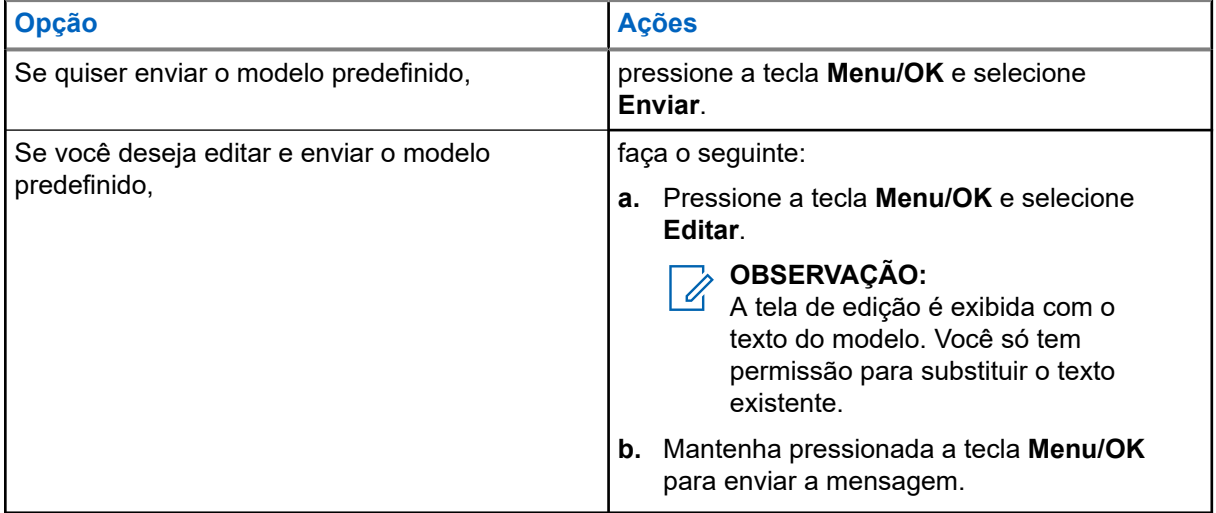

### **4.4.7 Mensagens de status**

O rádio permite enviar dois tipos de mensagens de status: status e status de destino. O seu provedor de serviços determina qual tipo está ativado no rádio.

Status podem ser enviados para um grupo de conversação selecionado ou para um número privado programado pelo seu provedor de serviços. Os status de destino podem ser enviados para qualquer grupo de conversação definido para o rádio ou para qualquer número privado da lista de contatos ou digitado manualmente.

### **4.4.7.1 Visualizar um número de mensagem de status**

#### **Procedimento:**

- **1.** Na tela inicial, pressione a tecla **Menu**.
- **2.** Na tela inicial, pressione a tecla **Menu/OK**.
- **3.** Selecione **Mensagens** → **Enviar status**.
- **4.** Pressione a tecla **Menu** e selecione **Exibir**.
- **5.** Selecione a mensagem de status desejada para exibir o número.

#### **4.4.7.2**

### **Enviar mensagens de status**

Você pode enviar mensagens de status para um grupo de conversação selecionado ou para um número privado programado. Apenas uma opção pode ser ativada por vez.

#### **Pré-requisitos:**

- Se a opção para enviar status para grupos de conversação estiver ativada, alterne para o grupo de conversação ao qual você deseja enviar uma mensagem de status.
- Se a opção para enviar status para números privados estiver ativada, nenhuma ação será necessária. O número privado é definido pelo provedor de serviços.

- **1.** Na tela inicial, pressione a tecla **Menu**.
- **2.** Na tela inicial, pressione a tecla **Menu/OK**.
- **3.** Selecione **Mensagens** → **Enviar status**.
- **4.** Envie mensagens de status usando uma das seguintes opções:

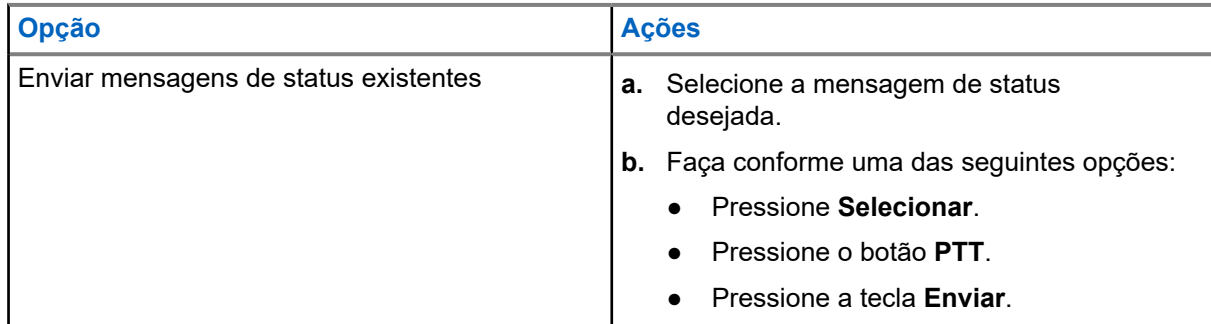

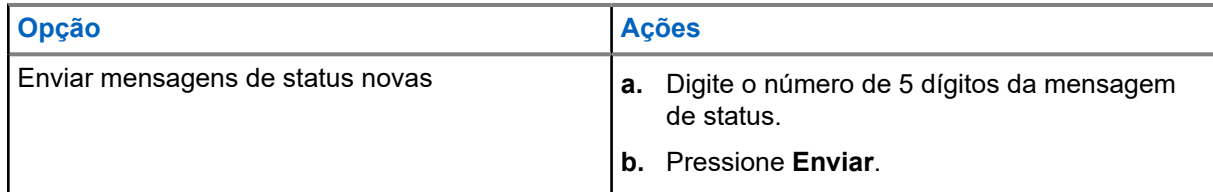

- **5.** Selecione a mensagem de status desejada.
- **6.** Pressione a tecla **Menu/OK** e selecione **Enviar**.

#### **4.4.7.3**

### **Mensagens de status de destino**

O recurso Mensagens de Status de Destino do recurso permite enviar mensagens de status para endereços que podem ser selecionados pelo usuário.

Por padrão, mensagens de status de destino podem ser enviadas para endereços privados ou do grupo de conversação.

O seu provedor de serviços pode restringir endereços válidos a números armazenados em **Contatos**.

#### **OBSERVAÇÃO:**  $\mathscr{U}$

Esse recurso não é suportado em redes Dimetra.

### **4.4.7.3.1 Enviar mensagens de status de destino**

#### **Procedimento:**

- **1.** Na tela inicial, pressione a tecla **Menu**.
- **2.** Na tela inicial, pressione a tecla **Menu/OK**.
- **3.** Selecione **Mensagens** → **Enviar status**.
- **4.** Faça conforme uma das seguintes opções:
	- Realce a mensagem de status necessária e pressione a tecla **Enviar**.
	- Se a lista de status estiver vazia, insira um número da mensagem de status de 5 dígitos e pressione **Enviar**.
- **5.** Selecione a mensagem de status desejada e pressione a tecla **Menu/OK**.
- **6.** Execute uma das seguintes opções:
	- Insira o número ou pressione **abc** para selecionar o nome em sua lista de contatos. Pressione **Enviar**.
	- Digite o número e mantenha pressionada a tecla **Menu/OK**. Selecione **Enviar**.
	- Selecione o grupo de conversação desejado na **Lista de grupos de conversação**.

#### **Resultado:**

O visor exibe um dos seguintes relatórios de entrega:

- Status enviado
- Falha no status

### **4.4.8 Endereço adicional**

O recurso Endereço adicional permite que o rádio envie mensagens do RMS (Radio Messaging System, sistema de mensagens do rádio) e relatórios do LIP (Local Information Protocol, protocolo de informações de localização) para destinatários definidos adicionalmente.

Os endereços padrão para mensagens RMS e relatórios de LIP são definidos pelo seu provedor de serviços. As mensagens RMS e os relatórios LIP também são enviados para o endereço adicional selecionado e ativado.

Você pode criar, editar e excluir endereços adicionais usando o menu do rádio. Para endereços adicionais configurados pelo provedor de serviços, seu provedor de serviços pode desativar a edição e a exclusão de endereços adicionais.

É possível definir até 30 endereços adicionais.

### **4.4.8.1 Ativar ou Desativar Endereço Adicional**

#### **Procedimento:**

- **1.** Na tela inicial, pressione a tecla **Menu**.
- **2.** Na tela inicial, pressione a tecla **Menu/OK**.
- **3.** Selecione **Mensagens** → **Adicionar. Endereço** → **Ativar**.
- **4.** Selecione **Mensagens** → **Endereço Adicional** → **Ativar**.
- **5.** Selecione uma das opções a seguir:
	- Para ativar o recurso, selecione **Ligar**.
	- Para desativar o recurso, selecione **Desligar**.

### **4.4.8.2**

### **Selecionar endereço adicional**

#### **Procedimento:**

- **1.** Na tela inicial, pressione a tecla **Menu**.
- **2.** Na tela inicial, pressione a tecla **Menu/OK**.
- **3.** Selecione **Mensagens** → **Adicionar. Endereço** → **Selecionar Endereço**. O rádio exibe uma lista de aliases.
- **4.** Selecione **Mensagens** → **Endereço Adicional** → **Selecionar Endereço**. O rádio exibe uma lista de aliases.
- **5.** Role até o alias desejado e pressione a tecla **Menu/OK**.
- **6.** Destaque seu alias e pressione **Selecionar**.

### **4.4.9**

# **Disponibilidade da chamada**

#### **OBSERVAÇÃO:**

Esse recurso está apenas disponível quando ativado pelo seu provedor de serviços.

Esse item de menu ativa ou desativa a disponibilidade da Chamada de Saída.

### **4.4.9.1 Configurar disponibilidade de chamada de saída**

#### **Procedimento:**

- **1.** Na tela inicial, pressione a tecla **Menu**.
- **2.** Na tela inicial, pressione a tecla **Menu/OK**.
- **3.** Selecione **Mensagens** → **Disponibilidade da mensagem de saída**.
- **4.** Selecione uma das opções a seguir:
	- **Disponível**
	- **Indisponível**

### **4.5 Contatos Favoritos**

Esse menu armazena seus contatos favoritos no menu Contatos. Um contato que possui vários números é listado em várias entradas no menu Meus Contatos. Cada entrada é diferenciada pelos ícones do Tipo de Contato (consulte [Acima 24: Tipos de contato na página 90](#page-89-0) para ver os tipos de ícone).

### **4.5.1 Discar usando a Lista de Contatos Favoritos**

#### **Procedimento:**

- **1.** Na tela inicial, pressione a tecla **Menu/OK**.
- **2.** Selecione **Meus Contatos**.
- **3.** Para realçar o contato desejado, use as teclas de Navegação **Para cima** e **Para baixo**.

#### **OBSERVAÇÃO:**

O ícone de tipo na frente do contato denota o tipo de número do contato.

**4.** Para iniciar uma chamada simplex, pressione o botão **PTT**. Caso contrário, use a tecla **Menu/OK** para iniciar uma chamada duplex.

#### **4.6**

# **Contatos**

Esse menu armazena todos os seus números de contato. Esse recurso está apenas disponível quando ativado pelo seu provedor de serviços. Esse menu armazena todos os números de contato predefinidos pelo seu provedor de serviços.

Cada entrada de contato requer as seguintes informações:

#### **Nome**

Se você armazenar mais de um número para um contato, essa entrada é obrigatória.

Mostra o nome de um contato predefinido pelo provedor de serviços.

#### **Tipo**

Cada contato deve ser atribuído a um dos seguintes tipos:

Cada contato é atribuído a um dos seguintes tipos:

#### <span id="page-89-0"></span>**Acima 24: Tipos de contato**

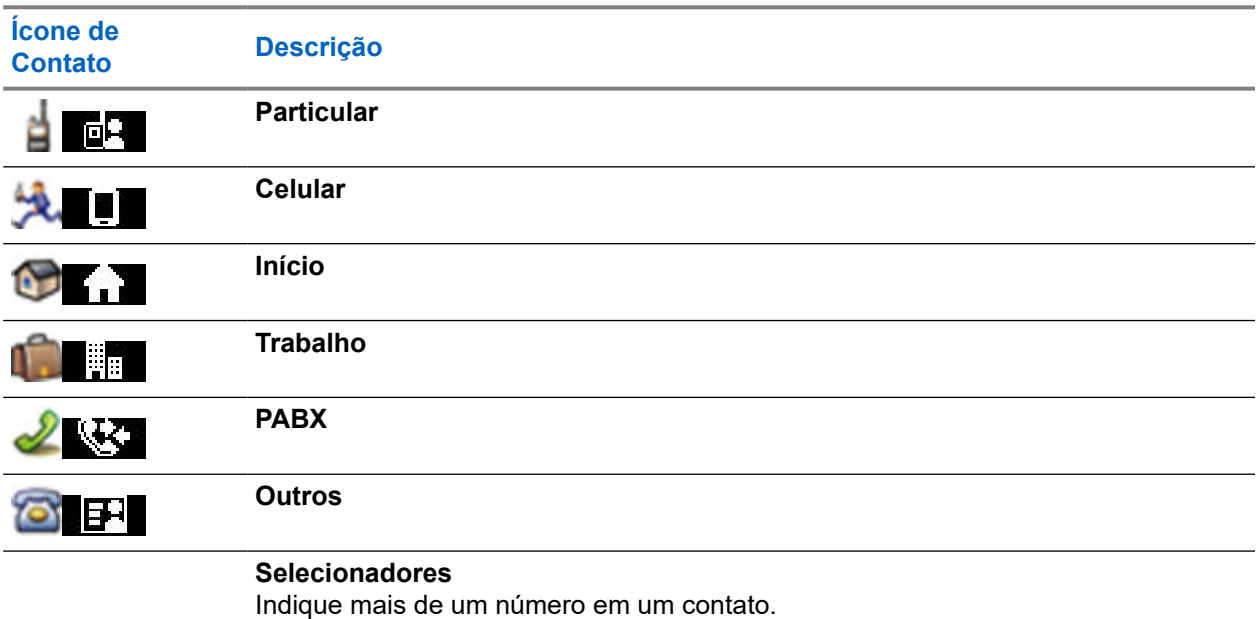

#### **# (número)**

O número para o contato predefinido pelo provedor de serviços.

#### **Nº de discagem rápida**

#### **Simplex (somente Privado)**

Mostra o método de gancho para chamadas simplex.

#### **Duplex (somente Privado)**

Mostra o gancho de método para chamadas duplex.

#### **4.6.1**

# **Discar usando a lista de contatos**

- **1.** Na tela inicial, pressione a tecla **Contatos**.
- **2.** Na tela inicial, pressione a tecla **Menu/OK**.
- **3.** Selecione **Contatos**.
- **4.** Para destacar o contato desejado, use as teclas de Navegação **Para cima** e **Para baixo**, ou digite até 12 caracteres do nome do contato.
- **5.** Para realçar o contato desejado, use as teclas de Navegação **Para cima** e **Para baixo**.
- **6.** Se o contato tiver mais de um número, use as teclas de Navegação **Esquerda** e **Direita** para selecionar o número desejado.
- **7.** Se o contato tiver mais de um número, use as teclas de Navegação **Para cima** e **Para baixo** para selecionar o número desejado.
- **8.** Para iniciar uma chamada simplex, pressione o botão **PTT** com um número **Privado**. Caso contrário, use a tecla **Enviar** para iniciar uma chamada duplex.
- **9.** Para iniciar uma chamada simplex, pressione o botão **PTT**. Caso contrário, use a tecla **Menu/OK** para iniciar uma chamada duplex.

### **4.7 Grupo de conversação**

Esse menu permite que você visualize e selecione o grupo de conversação ativo.

#### **4.7.1**

# **Selecionar grupo de conversação favorito**

O grupo de conversação favorito é composto daqueles predefinidos de DMO/TMO pelo provedor de serviço.

#### **Procedimento:**

- **1.** Na tela inicial, pressione a tecla **Menu/OK**.
- **2.** Selecione **Grupos de conversação favoritos** → **Selecionar grupos de conversação**. Uma lista de todos os grupos de conversação é exibida.
- **3.** Selecione o grupo de conversação desejado e pressione **Menu/OK**.

#### **Resultado:**

O rádio exibe uma notificação do grupo de conversação selecionado.

### **4.7.2 Editar grupos de conversação na pasta de favoritos**

Esse menu permite adicionar ou excluir os grupos de conversação predefinidos na pasta de favoritos.

#### **Pré-requisitos:**

Certifique-se de que o provedor de serviços habilite a opção de edição de pasta.

- **1.** Na tela inicial, pressione a tecla **Menu/OK**.
- **2.** Selecione **Grupos de conversação favoritos** → **Editar grupos de conversação**.
- **3.** Selecione uma das opções a seguir:

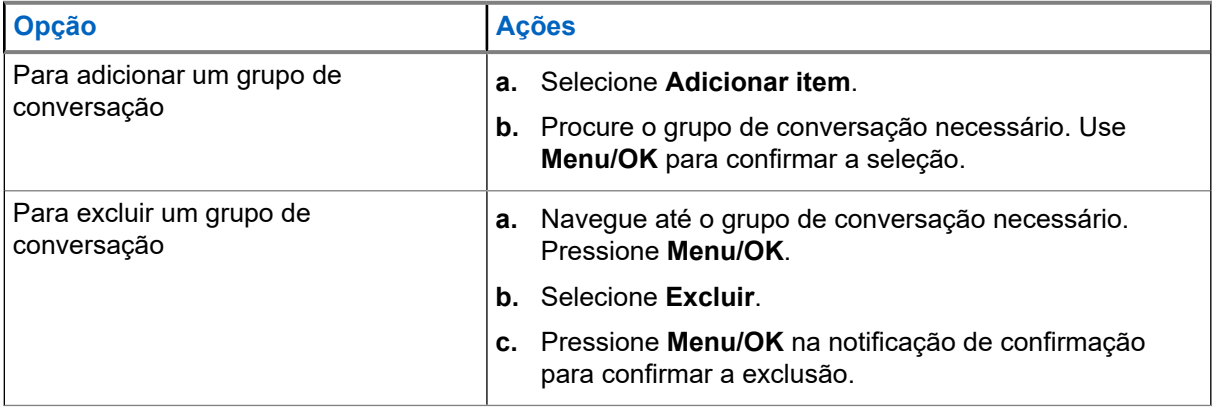

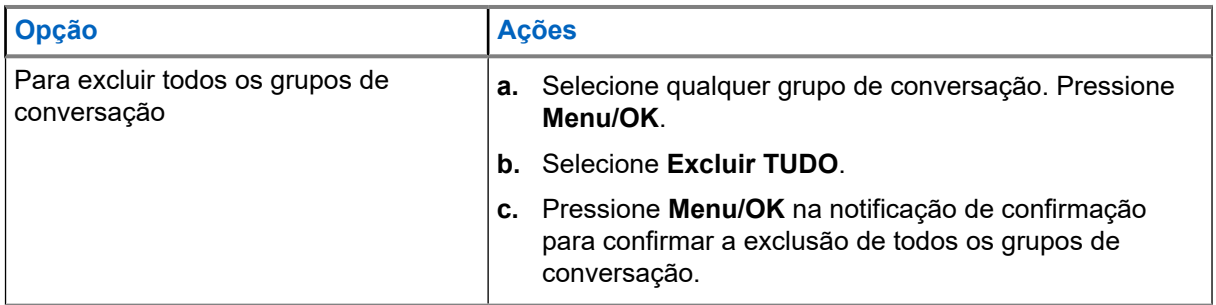

#### **Resultado:**

O rádio exibe uma notificação do grupo de conversação adicionado ou excluído.

#### **4.7.3**

# **Configurar Pastas do Grupo de Conversação**

Esse menu é composto por pastas do grupo de conversação predefinidos pelo provedor de serviço.

#### **Procedimento:**

- **1.** Na tela inicial, pressione a tecla **Menu/OK**.
- **2.** Selecione **Pastas do TGs**.
- **3.** Selecione a pasta desejada e pressione a tecla **Menu/OK**.

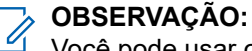

Você pode usar o botão **Seletor do grupo de conversação** para percorrer os grupos de conversação da pasta selecionada.

**4.** Para alterar para outra pasta, pressione o botão na RCU. Selecione a pasta desejada e pressione o botão na RCU.

#### **4.7.4**

# **Alterar as Pastas do Grupo de Conversação usando a RCU**

#### **Procedimento:**

- **1.** Pressione o botão na RCU (Remote Control Unit, unidade de controle remoto).
- **2.** Selecione a pasta desejada e pressione o botão na RCU.

#### **4.7.5**

# **Selecionar grupo de conversação de pastas estendidas**

Esse menu é composto por pastas estendidas do grupo de conversação predefinidas pelo provedor de serviço.

- **1.** Na tela inicial, pressione a tecla **Menu/OK**.
- **2.** Selecione **Pastas estendidas** → **Selecionar grupos de conversação**.
- **3.** Selecione a pasta desejada.

**4.** Selecione a lista desejada do grupo de conversação e pressione a tecla **Menu/OK**.

# **OBSERVAÇÃO:**

O rádio pode acessar até quatro níveis da estrutura de pastas estendidas. Você pode usar o botão **Seletor do grupo de conversação** para percorrer os grupos de conversação da pasta selecionada.

#### **Resultado:**

O rádio exibe uma notificação do grupo de conversação selecionado.

#### **4.7.6**

# **Editar grupo de conversação de pastas estendidas**

Esse menu permite adicionar ou excluir os grupos de conversação predefinidos em pastas estendidas.

#### **Pré-requisitos:**

Certifique-se de que o provedor de serviços habilite a opção de edição de pasta.

- **1.** Na tela inicial, pressione a tecla **Menu/OK**.
- **2.** Selecione **Pastas estendidas** → **Editar grupos de conversação**.
- **3.** Selecione uma das opções a seguir:

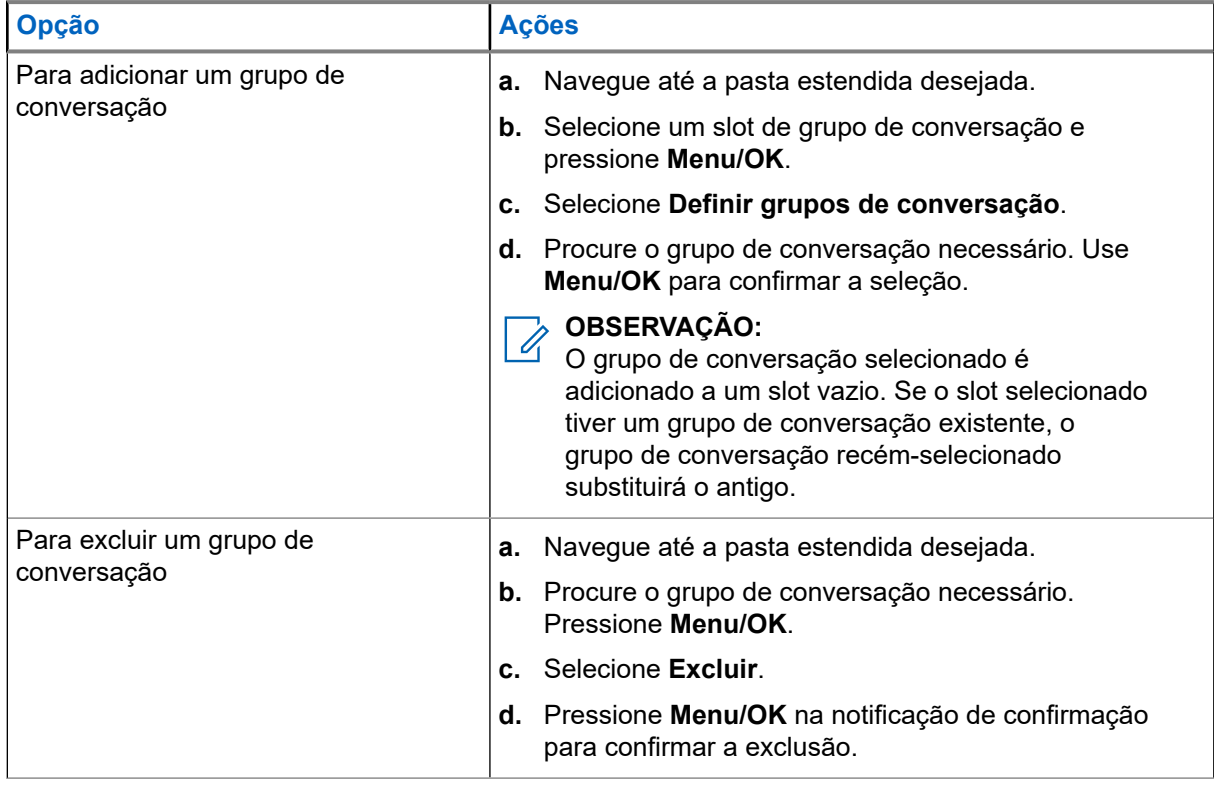

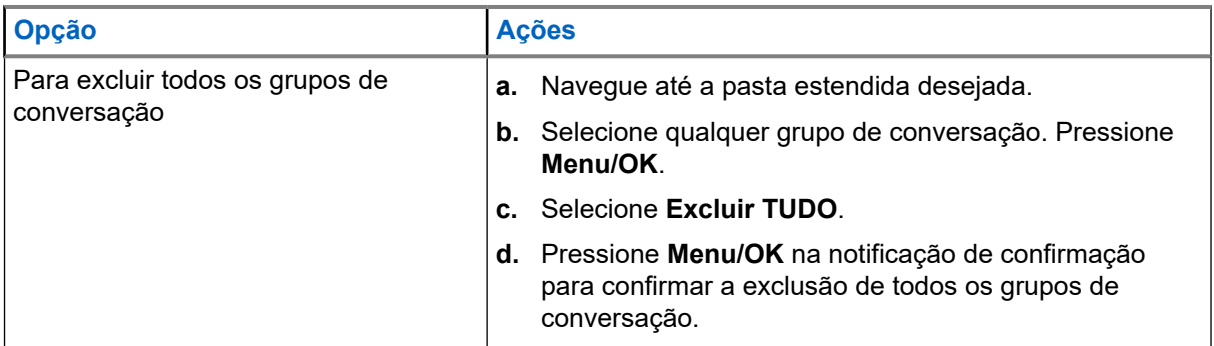

#### **Resultado:**

O rádio exibe uma notificação do grupo de conversação adicionado ou excluído.

#### **4.8**

# **Bluetooth**

Este menu ativa o recurso Bluetooth. Consulte a [Bluetooth na página 118](#page-117-0) para obter detalhes.

#### **4.8.1**

# **Configurações de Bluetooth**

Configurações de Bluetooth permite configurar os parâmetros do rádio relacionados à atividade Bluetooth.

### **4.8.1.1 Configurar parâmetros de Bluetooth**

#### **Procedimento:**

- **1.** Na tela inicial, pressione a tecla **Menu/OK**.
- **2.** Selecione **Configurações de BT**.
- **3.** Selecione uma das opções a seguir:
	- **Bluetooth** ativa/desativa Bluetooth.
	- **Detectável** ativa/desativa o rádio detectável.
	- **Adicionar Dispositivo** procura dispositivos detectáveis para o emparelhamento.
	- **Desconectar Todos** desconecta todos os dispositivos remotos.
	- **Áudio** determina o modo de conexão de áudio para headsets. Você pode selecionar uma das opções a seguir:
		- **Potência Otimizada** o link de áudio Bluetooth é liberado quando não há nenhuma chamada ativa. Essa opção aumenta a duração da bateria, mas causa um atraso no tempo de configuração da chamada para chamadas em grupo. Esse atraso pode resultar em perda de áudio em alguns headsets.
		- **GC Otimizado** o link de áudio Bluetooth é mantido aberto o tempo todo. Essa opção garante que o áudio durante chamadas em grupo seja ouvido sem qualquer atraso e que o link de áudio nunca seja perdido, mas diminui a duração da bateria.

#### **OBSERVAÇÃO:**

Essa configuração não afeta o monofone Motorola Solutions com PTT (NNTN8143\_ ou NNTN8191\_), pois ele está sempre no modo **GC Otimizado**.

**Posição Interna.** - ativa/desativa o modo de localização de Bluetooth.

**Alerta de Sensor** – ativa/desativa o sensor de alerta.

### **4.8.2 Ativar e desativar o Bluetooth**

#### **Procedimento:**

- **1.** Na tela inicial, pressione a tecla **Menu/OK**.
- **2.** Selecione **Configurações de BT** → **Bluetooth**
- **3.** Selecione **Ligado** para ativar, ou **Desligado** para desativar o Bluetooth.

#### **OBSERVAÇÃO:**  $\overline{\mathscr{A}}$

O Bluetooth é ativado automaticamente quando você acessa o submenu **Adicionar Dispositivo** (consulte [Adicionar Dispositivo Bluetooth na página 120\)](#page-119-0). Você também pode ativar o Bluetooth usando o Botão de Um Toque.

Quando o Bluetooth estiver ativado, o ícone do Bluetooth é exibido na área do ícone de status no visor. No entanto, o ícone do Bluetooth pode não ficar visível algumas vezes, devido ao fato de outros ícones com prioridade mais alta serem exibidos no mesmo slot de ícone.

#### **OBSERVAÇÃO:**  $\mathscr{A}$

O seu provedor de serviços pode configurar o rádio para desativar automaticamente o Bluetooth depois de entrar no modo inicial. O modo inicial é um estado em que todas as condições a seguir são atendidas: o rádio não está no Modo de Descoberta, todos os dispositivos remotos ativos estão desconectados (incluindo a transferência de arquivos), e a varredura por dispositivos remotos não é executada.

### **4.8.3 Emparelhar dispositivos Bluetooth com o rádio**

Emparelhamento é o processo que conecta dois dispositivos habilitados para Bluetooth. Uma vez emparelhados, os dispositivos guardam as informações um do outro e as próximas conexões são autenticadas automaticamente.

#### **Quando e onde usar:**

Para procurar dispositivos habilitados para Bluetooth disponíveis e para conectar-se a eles.

#### **Procedimento:**

- **1.** Na tela inicial, pressione a tecla **Menu/OK**.
- **2.** Selecione **Configurações de BT.** → **Adic. Dispositivo**. Certifique-se de que o dispositivo ao qual deseja se conectar esteja no modo de emparelhamento.

O rádio lista dispositivos disponíveis que podem ser emparelhados com o rádio.

**3.** Destaque o dispositivo desejado e pressione **Menu/OK**.

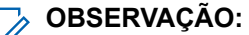

Pressione o botão **PTT** acessório para melhorar a conexão entre o acessório e o rádio.

### **4.8.4 Dispositivos**

Esse item de menu lista todos os dispositivos emparelhados com o rádio e permite executar as seguintes operações:

Conectar um dispositivo.

- Visualizar e alterar detalhes do dispositivo.
- Desconectar um dispositivo.
- Excluir um dispositivo.

### **4.8.4.1 Conectar ou Desconectar Dispositivos**

#### **Pré-requisitos:**

Somente dispositivos de detecção pré-aprovados podem ser utilizados. O provedor de serviços é responsável por configurar o rádio para funcionar com dispositivos específicos. Consulte [Adicionar](#page-119-0) [Dispositivo Bluetooth na página 120](#page-119-0).

#### **Procedimento:**

- **1.** Na tela inicial, pressione a tecla **Menu/OK**.
- **2.** Selecione **Dispositivos BT**
- **3.** Destaque o dispositivo desejado e pressione **Menu/OK**. Selecione **Conectar/Desconectar**.
	- **OBSERVAÇÃO:**

Dependendo dos idiomas instalados no rádio, alguns caracteres em nomes de dispositivos talvez não sejam exibidos corretamente.

O êxito da reconexão automática iniciada pelo rádio com vários dispositivos Bluetooth remotos ao mesmo tempo não pode ser garantida em 100% dos casos devido à natureza do Bluetooth. Caso a reconexão falhe após um ciclo de desligar e religar o rádio, reconecte o dispositivo manualmente.

### **4.8.4.2 Gerenciar dispositivos**

#### **Procedimento:**

- **1.** Na tela inicial, pressione a tecla **Menu/OK**.
- **2.** Selecione **Dispositivos BT**.
- **3.** Realce o dispositivo desejado e pressione a tecla **Menu/OK**.
	- **Conectar/Desconectar** conecte ou desconecte o dispositivo.
	- **Acesso** define a forma como o rádio se comporta durante uma tentativa de reconexão após a perda da conexão com esse dispositivo:
		- **Automático** o rádio conecta-se ao dispositivo automaticamente.
		- **Perguntar** o rádio solicita a confirmação antes de se conectar ao dispositivo.
		- **Manual** o rádio conecta-se ao dispositivo manualmente.
		- **Nunca** o rádio nunca se conecta ao dispositivo.
	- **Nível da Bateria** exibe o nível da bateria recebido no dispositivo.

#### **OBSERVAÇÃO:**  $\sqrt{a}$

Se aplica somente a dispositivos de baixa energia com suporte à manutenção da bateria.

● **Elimin.** – exclui o dispositivo das listas de dispositivos emparelhados.

### **4.8.5 Desconectar todos os dispositivos**

#### **Quando e onde usar:**

Para desconectar todos os dispositivos remotos conectados ao rádio.

#### **Procedimento:**

- **1.** Na tela inicial, pressione a tecla **Menu/OK**.
- **2.** Selecione **Configurações do BT** → **Desconectar Tudo**.

#### **Resultado:**

Todos os dispositivos foram desconectados.

#### **OBSERVAÇÃO:**  $\mathscr{U}_1$

Para desconectar apenas um dispositivo, na tela inicial, selecione **Menu/OK** → **Dispositivos BT**, destaque o dispositivo desejado e pressione **Menu/OK**. Selecione **Desconectar**.

### **4.8.6 Configurar localização interna do Bluetooth**

#### **OBSERVAÇÃO:**

O seu provedor de serviços pode ativar esse recurso.

A Localização Interna é utilizada para rastrear a localização do rádio em ambientes fechados. Quando localização em ambientes fechados é ativada, o rádio recebe informações de sinal a partir de vários sinais dedicados dentro da faixa de alcance do rádio. Então, o rádio envia as informações dentro de uma mensagem de Protocolo de Informações de Localização para a Infraestrutura de Comutação e Gerenciamento e um aplicativo de mapeamento decodifica as informações para calcular a localização do rádio.

#### **Procedimento:**

- **1.** Na tela inicial, pressione a tecla **Menu/OK**.
- **2.** Selecione **Configurações BT** → **Localização Interna**.
- **3.** Selecione **Ligado** ou **Desligado** para ativar ou desativar a Localização interna.

#### **Resultado:**

O rádio, agora, está visível para beacons de localização Bluetooth quando a Localização interna estiver ativada.

#### **OBSERVAÇÃO:**  $\mathscr{Q}$

O uso do recurso Localização Interna pode ter um pequeno impacto em outras funcionalidades Bluetooth do rádio.

#### **4.8.6.1**

### **Visualizar beacons detectados**

#### **Pré-requisitos:**

Ative Localização Interna. Se Localização Interna estiver desativada, a tela exibirá Serviço Restrito.

- **1.** Na tela inicial, pressione a tecla **Menu/OK**.
- **2.** Selecione **Configurações BT** → **Localização Interna**.
- **3.** Selecione **Sinais Encontrados**.

**4.** Selecione o beacon preferido.

A tela exibe os detalhes do beacon.

### **4.8.7 Conectar Dispositivos de Arma de Fogo**

#### **Pré-requisitos:**

Somente dispositivos de arma de fogo pré-aprovados podem ser utilizados. O provedor de serviços é responsável por configurar o rádio para funcionar com dispositivos específicos. Consulte [Adicionar](#page-119-0) [Dispositivo Bluetooth na página 120](#page-119-0).

#### **Quando e onde usar:**

Para selecionar um dispositivo com sensor de arma de fogo para conexão Bluetooth.

#### **Procedimento:**

- **1.** Na tela inicial, pressione a tecla **Menu/OK**.
- **2.** Selecione **Configurações BT** → **Armas de Fogo**.
- **3.** Destaque seu dispositivo sensor de arma de fogo e pressione **Menu/OK** para conectar.

#### **OBSERVAÇÃO:** Ù

O código de ativação deve ser enviado para o dispositivo pelo aplicativo de outro fabricante.

O êxito da reconexão automática iniciada pelo rádio com vários dispositivos Bluetooth remotos ao mesmo tempo não pode ser garantida em 100% dos casos devido à natureza do Bluetooth. Caso a reconexão falhe após um ciclo de desligar e religar o rádio, reconecte o dispositivo manualmente.

Agora o rádio já pode notificar o despachador quando o status do dispositivo de arma de fogo mudar. Se configurado, o local (usando GNSS) do rádio também é informado. Depois que um dispositivo com sensor de arma de fogo estiver conectado, ele pode ser gerenciado a partir do menu Dispositivos.

**4.** Para desconectar um dispositivo com sensor de arma de fogo, acesse o menu Dispositivos e siga o procedimento normal de gerenciamento de dispositivos.

### **4.9 Man Down (Alerta de queda)**

#### **OBSERVAÇÃO:**

 $\mathscr{Q}$ Este é um recurso de vendas de software.

O recurso Man Down (de agora em diante chamado de Alerta de queda) alerta quando não ocorre nenhum movimento por um tempo definido ou o rádio permanece em um ângulo de inclinação inferior a um valor definido. O rádio alerta você quando:

- Sua inclinação excede o valor de um ângulo predefinido.
- Nenhum movimento é detectado em um intervalo de tempo predefinido.

Se as condições mencionadas forem atendidas, o rádio alerta você com um pré-alerta Man Down (Alerta de queda). Se você não desativar a condição de pré-alerta, o rádio alternará para a Operação de Emergência.

Para localizar com mais facilidade o rádio, indicadores visuais e sonoros são iniciados até serem desativados. Se o Microfone Ativo de Emergência estiver ligado, a indicação de áudio adicional não é reproduzida.

Para sair do recurso Man Down (Alerta de queda), saia do Modo de Emergência pressionando e segurando a tecla de **FunçãoSair**, ou pressione o botão **PTT**.

### **4.9.1 Configurar Man Down (Alerta de queda)**

#### **Procedimento:**

- **1.** Na tela inicial, pressione a tecla **Menu/OK**.
- **2.** Selecione **Man Down** (doravante conhecido como Alerta de queda).
- **3.** Selecione uma das opções a seguir:
	- **Ligado** Ativa o recurso.
	- **Desligado** Desativa o recurso.

#### **4.10**

# **Varredura**

Esse item de menu permite ativar/desativar a varredura e visualizar a lista de varredura ativa. Esse recurso está disponível apenas no Modo TMO. O rádio ingressa em qualquer chamada de grupo desde que esse grupo esteja definido na lista de varredura e que a varredura esteja ativada.

#### **4.10.1**

# **Ativar varredura de Grupos de Conversação**

#### **Quando e onde usar:**

Se você quiser monitorar uma chamada em grupo TMO na lista de grupos de conversação definidos.

#### **Procedimento:**

- **1.** Na tela inicial, pressione a tecla **Menu/OK**.
- **2.** Selecione **Varredura**.
- **3.** Selecione uma das opções a seguir:
	- **Ligada** Para ativar a varredura.
	- **Desligada** Para desativar.

#### **4.10.2**

# **Ativar varredura de grupos de conversação**

#### **Pré-requisitos:**

A varredura do grupo de conversação deve estar ativada.

#### **Quando e onde usar:**

Se você quiser monitorar uma chamada em grupo TMO na lista de grupos de conversação definidos.

#### **Procedimento:**

- **1.** Na tela inicial, pressione a tecla **Menu/OK**.
- **2.** Selecione **Varredura** → **Selecionar Lista**.
- **3.** Selecione a Lista de Varredura desejada e pressione **Menu/OK**.
- **4.** Selecione **Selecionar** e pressione **Menu/OK**.

#### **Resultado:**

O rádio está fazendo a varredura na lista predefinida.

### **4.10.3 Visualizar listas de varredura**

#### **Quando e onde usar:**

Visualizar informações sobre um grupo de conversação selecionado na lista de varredura selecionada.

#### **Procedimento:**

- **1.** Na tela inicial, pressione a tecla **Menu/OK**.
- **2.** Selecione **Varredura** → **Selecionar lista** → *<Scan List>*.
- **3.** Selecione uma das opções a seguir:
	- **Visualizar** → *<Talkgroup>* Exibe informações sobre o grupo de conversação selecionado na lista de varredura selecionada.
	- **Capacidade** Exibe o número de grupos de conversação na lista de varredura selecionada.

### **4.10.4 Renomear lista de varredura**

#### **Quando e onde usar:**

Inserir um novo nome para a lista de varredura selecionada.

#### **Procedimento:**

- **1.** Na tela inicial, pressione a tecla **Menu/OK**.
- **2.** Selecione **Varredura** → **Selecionar lista** → *<Scan List>* → **Renomear**.
- **3.** Edite o nome da lista de varredura selecionada e pressione **Menu/OK** para confirmar.

#### **Resultado:**

A lista de varredura selecionada será renomeada de acordo.

#### **4.10.5**

# **Limpar a Lista de Varredura**

#### **Quando e onde usar:**

Excluir todos os grupos de conversação atribuídos à Lista de Varredura selecionada.

#### **Procedimento:**

- **1.** Na tela inicial, pressione a tecla **Menu/OK**.
- **2.** Selecione **Varredura** → **Selecionar lista** → *<Scan List>* → **Limpar**.
- **3.** Pressione **Menu/OK** para confirmar.

#### **Resultado:**

O rádio exibe a confirmação da Lista de Varredura limpa.

### **4.10.6 Adicionar Grupo à Lista de Varredura**

#### **Quando e onde usar:**

Adicionar um grupo de conversação à Lista de Varredura.

#### **Procedimento:**

- **1.** Na tela inicial, pressione a tecla **Menu/OK**.
- **2.** Selecione **Varredura** → **Selecionar Lista** → *<Scan List>* → **Adicionar Grupo**.

Seu rádio exibe pastas dos grupos de conversação.

- **3.** Selecione a pasta desejada e pressione **Menu/OK** para visualizar os grupos de conversação disponíveis.
- **4.** Selecione o grupo de conversação desejado e pressione **Menu/OK** para selecionar a prioridades de varredura.
- **5.** Selecione uma das opções a seguir:
	- **Baixa**
	- **Média**
	- **Alta**
- **6.** Pressione **Menu/OK**.

#### **Resultado:**

O grupo de conversação selecionado com a prioridade de varredura selecionada é adicionado à Lista de Varredura.

### **4.10.7 Editar grupo de conversação**

#### **Quando e onde usar:**

Alterar ou excluir a prioridade do grupo de conversação.

#### **Procedimento:**

- **1.** Na tela inicial, pressione a tecla **Menu/OK**.
- **2.** Selecione **Varredura** → **Selecionar lista** → *<Scan List>* → **Editar**.
- **3.** Selecione o grupo de conversação desejado e pressione **Menu/OK**.
- **4.** Faça conforme uma das seguintes opções:
	- Para excluir o grupo de conversação da lista de varredura, selecione **Excluir** e pressione **Menu/OK**. Pressione **Menu/OK** para confirmar a exclusão.
	- Para alterar a prioridade de varredura, selecione **Prioridade** e pressione **Menu/OK**. Selecione uma das seguintes opções e pressione **Menu/OK** para alterar a prioridade:
		- **Baixa**
		- **Média**
		- **Alta**

#### **Resultado:**

O rádio exibe a confirmação da ação selecionada.

### **4.11 Segurança**

O menu Segurança armazena todas as suas configurações de segurança.

### **4.11.1 Proteção do PIN**

Esse recurso permite habilitar/desabilitar a autenticação de código PIN na próxima vez em que o rádio for ligado. Esse código protege o rádio contra o uso não autorizado.

#### **OBSERVAÇÃO:**  $\mathscr{U}_1$

Os clientes são fortemente aconselhados a alterar o código PIN padrão para proteger os dispositivos contra acesso não autorizado.

Se não for possível desbloquear o rádio, só é possível enviar ou receber Chamadas de Emergência e ajustar o nível de volume com o **Botão Giratório**.

#### **OBSERVAÇÃO:**

Se o rádio utilizar um código PIN BSI (Base Station Identification, identificação da estação base), e você não conseguir desbloquear o rádio, não é possível fazer nenhuma ação.

### **4.11.1.1 Proteger o rádio com um código PIN**

#### **Procedimento:**

- **1.** Na tela inicial, pressione a tecla **Menu**.
- **2.** Na tela inicial, pressione a tecla **Menu/OK**.
- **3.** Selecione **Segurança** → **PIN Protect**.
- **4.** Selecione **Ligado**.
- **5.** Insira o código PIN.

#### **OBSERVAÇÃO:**

Para aumentar a segurança, defina seu próprio código PIN. Por padrão, o código PIN é composto inteiramente de zeros (dependendo do comprimento do código PIN). Para rádios com autenticação de PIN geral, o comprimento do PIN é um código fixo de 4 dígitos. Para rádios com autenticação por PIN BSI, o comprimento do PIN é configurável pelo seu provedor de serviços com um código de, no máximo, 8 dígitos.

#### **Pós-requisitos:**

Sempre que você ativar o terminal, o código PIN será necessário.

### **4.11.1.2 Alterar códigos PIN**

#### **OBSERVAÇÃO:**

Esse recurso está apenas disponível quando ativado pelo seu provedor de serviços.

- **1.** Na tela inicial, pressione a tecla **Menu**.
- **2.** Na tela inicial, pressione a tecla **Menu/OK**.
- **3.** Selecione **Segurança** → **Alterar código**.

**4.** O rádio solicita o código antigo.

# **OBSERVAÇÃO:**<br>Para aumentos d

Para aumentar a segurança, defina seu próprio código PIN. Por padrão, o código PIN é composto inteiramente de zeros (dependendo do comprimento do código PIN). Para rádios com autenticação de PIN geral, o comprimento do PIN é um código fixo de 4 dígitos. Para rádios com autenticação por PIN BSI, o comprimento do PIN é configurável pelo seu provedor de serviços com um código de, no máximo, 8 dígitos.

**5.** Se o código inserido corresponder ao código antigo, o rádio solicitará o novo código duas vezes.

#### **Resultado:**

O rádio exibe o código aceito.

#### **4.11.2**

# **Configuração do bloqueio do teclado**

O bloqueio/desbloqueio do teclado pode ser solicitado por meio do menu do rádio, ou de um atalho de menu predefinido.

Por padrão, os botões **Ligar/Desligar** e **Emergência** sempre funcionam quando o teclado está bloqueado.

#### **Procedimento:**

- **1.** Para desbloquear, execute uma das seguintes ações:
- **2.** Para bloquear, pressione **Menu** e selecione **Segurança** → **Configuração de bloqueio de teclas** → **Bloquear teclado**.
- **3.** Para bloquear, pressione **Menu/OK** e selecione **Segurança** → **Configuração de bloqueio de teclas** → **Bloquear teclado**.
- **4.** Para desbloquear, execute uma das seguintes ações:
	- Se o monitor estiver ligado e os botões ativos, pressione **Voltar** → **até** → **Menu/OK**.
	- Se o monitor estiver desligado, pressione o botão **Ligar** para ativar a tela, pressione o botão **Menu/OK** para ativar os botões, e pressione **Voltar** → **até** → **Menu/OK**.

#### **OBSERVAÇÃO:**  $\mathscr{U}_1$

Se o Bloqueio Automático estiver ativado, o teclado é automaticamente bloqueado quando o temporizador expira.

### **4.11.3 Criptografia aérea**

#### **OBSERVAÇÃO:**

 $\mathscr{U}_1$ Este é um recurso de vendas de software.

Esse item de menu permite apenas visualizar o estado da criptografia aérea.

A Criptografia Aérea é um recurso que permite a criptografia de toda a comunicação entre o rádio e a infraestrutura, o que resulta em uma maior segurança de chamadas, de mensagens e de dados.

Se configurado pelo seu provedor de serviços, o rádio reproduz um som e exibe Chamada e Dados Não Codificados quando a encriptação for ligada e você receber uma chamada não codificada. Esse recurso oferece confidencialidade de serviço entre você e o sistema.

No Modo TMO, quando a Encriptação Ar estiver ativada no rádio, mas não houver suporte devido a

uma falha na infraestrutura, o seguinte ícone será exibido no visor: ...". Quando a criptografia não estiver

disponível no Modo DMO, o rádio exibirá: ...

### **4.11.3.1 Exibir estado da criptografia aérea**

#### **Procedimento:**

- **1.** Na tela inicial, pressione a tecla **Menu**.
- **2.** Na tela inicial, pressione a tecla **Menu/OK**.
- **3.** Selecione **Segurança** → **AirEncrypt**.

O rádio exibe o seguinte:

- A criptografia aérea está desativada A criptografia aérea não está ativada.
- A criptografia aérea está ativada A criptografia aérea está ativada.

### **4.11.3.2 Excluir chaves de usuário**

#### **IMPORTANTE:**

A exclusão de chaves demora até 30 segundos.

### **Pré-requisitos:** Certifique-se de que a exclusão da chave de usuário esteja ativada no codeplug.

#### **Procedimento:**

- **1.** Pressione  $* \rightarrow * \rightarrow 0 \rightarrow 0 \rightarrow # \rightarrow #$ .
- **2.** Pressione **OK** → **Liga/Desliga** → **Liga/Desliga** → **Para baixo** → **Para baixo** → **Liga/Desliga** → **Liga/Desliga** → **Para cima** → **Para cima**.

#### **Resultado:**

As chaves de criptografia e/ou autenticação são excluídas. O rádio entra no estado de desativação temporária e o provedor de serviços deve restaurá-lo manualmente.

### **4.11.4 Validade de K**

K (Chave) é uma chave secreta que a infraestrutura utiliza para autenticar o rádio no sistema. Ela faz parte da autenticação que fornece confidencialidade de serviços entre o rádio e o sistema.

### **4.11.4.1 Verificar validade de K**

#### **Procedimento:**

- **1.** Na tela inicial, pressione a tecla **Menu**.
- **2.** Na tela inicial, pressione a tecla **Menu/OK**.
- **3.** Selecione **Segurança** → **Validade K**.

O rádio exibe o seguinte:

- K é Válido A infraestrutura pode autenticar o rádio.
- K é Inválido A infraestrutura não pode autenticar o rádio. Ligue para o seu provedor de serviços para restaurar a chave no seu rádio.

### **4.11.5 SCK (criptografia de interface aérea Classe 2)**

A Chave de Criptografia Estática (SCK) é uma chave secreta usada para a Classe 2 da Criptografia de Interface Aérea. Ela pode ser usada para criptografar chamadas e dados no TMO e no DMO.

A criptografia de interface aérea da SCK fornece confidencialidade de serviço entre rádios e a infraestrutura quando se está no modo TMO, e entre rádios quando se está no modo DMO. Um rádio é capaz de ser carregado com até 32 SCKs. Chaves específicas são usadas para criptografar a interface aérea.

Qualquer discrepância entre rádios e/ou a infraestrutura impacta a comunicação; apenas aqueles que utilizam a mesma chave como a parte transmissora podem decodificar e ouvir a comunicação.

### **4.11.5.1 SCK TMO**

O seu provedor de serviços pode ativar SCKs no TMO. Os SCKs usados no TMO são chamados TMSCKs.

### **4.11.5.1.1 Verificar validade do TMSCK**

#### **Quando e onde usar:**

Para garantir que os TMSCKs no rádio sejam válidos e possam ser usados para a criptografia de interface aérea.

#### **Procedimento:**

- **1.** Na tela inicial, pressione a tecla **Menu**.
- **2.** Na tela inicial, pressione a tecla **Menu/OK**.
- **3.** Selecione **Segurança** → **Validade do TMSCK**.

O rádio exibe o seguinte:

- TMSCK é Válido O rádio pode funcionar criptografado no TMO.
- TMSCK é Inválido O rádio não pode funcionar criptografado no TMO. Entre em contato com o seu provedor de serviços para restaurar SCKs no seu rádio.

### **4.11.5.2 SCK DMO**

O seu provedor de serviços pode ativar SCKs no DMO. Os SCKs usados no DMO são chamados DMSCKs.

#### **4.11.5.2.1 Verificar validade do DMSCK**

#### **Quando e onde usar:**

Para garantir que os DMSCKs no rádio sejam válidos e possam ser usados para a criptografia de interface aérea.

- **1.** Na tela inicial, pressione a tecla **Menu**.
- **2.** Na tela inicial, pressione a tecla **Menu/OK**.

**3.** Selecione **Segurança** → **Validade do DMSCK**.

O rádio exibe o seguinte:

- DMSCK é Válido O rádio pode funcionar criptografado no DMO.
- DMSCK é Inválido O rádio não pode funcionar criptografado no DMO. Entre em contato com o seu provedor de serviços para restaurar SCKs no seu rádio.

### **4.11.5.3 Exibir o Status do DMO SCK**

#### **Procedimento:**

- **1.** Na tela inicial, pressione a tecla **Menu**.
- **2.** Selecione **Segurança** → **DMO SCK**.

#### **Resultado:**

A tela exibe o status da Tecla de Cifra do DMO Estático.

### **4.12 Configuração**

O menu Configuração permite alterar a configuração geral do rádio.

#### **4.12.1**

### **Vibrar**

Este submenu permite que você determine se o rádio vibra, toca ou ambos (vibra e, em seguida, toca) ao receber uma chamada.

**OBSERVAÇÃO:**

A vibração ao pressionar o botão da Interface de Usuário Sensível ao Toque capacitativa, conhecido como Feedback Háptico, é ativada por padrão e não é controlada por esse menu.

### **4.12.1.1 Configurar vibração padrão**

#### **Procedimento:**

- **1.** Na tela inicial, pressione a tecla **Menu/OK**.
- **2.** Selecione **Configurar** → **Vibrar**.
- **3.** Selecione uma das opções a seguir:
	- **Vibrar depois tocar**
	- **Vibrar somente**
	- **Apenas tocar**

**4.12.2**

# **Localização**

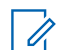

**OBSERVAÇÃO:**  $\gamma$ UDSENVAVAV.<br>Este é um recurso de vendas de software. Esse submenu permite ativar o GNSS.

Consulte [Serviço de localização por GNSS na página 124](#page-123-0).

### **4.12.2.1 Ativar ou Desativar a Localização**

#### **Procedimento:**

- **1.** Na tela inicial, pressione a tecla **Menu/OK**.
- **2.** Selecione **Configurar** → **Localização**.
- **3.** Selecione **Ligado** ou **Desligado**.

# **4.12.3**

# **Idioma**

Esse submenu permite alterar o idioma do rádio.

### **4.12.3.1 Configurar idioma**

#### **Pré-requisitos:**

A lista de idiomas disponíveis é definida pelo provedor de serviços.

#### **Procedimento:**

- **1.** Na tela inicial, pressione a tecla **Menu**.
- **2.** Na tela inicial, pressione a tecla **Menu/OK**.
- **3.** Selecione **Configurar** → **Idioma**.
- **4.** Selecione o idioma desejado.

#### **4.12.4**

### **Tons**

Esse campo define o nível de volume para os tons definidos.

Esse campo permite que você ative ou desative o conjunto de tons.

#### **OBSERVAÇÃO:**  $\mathscr{A}$

O rádio tem dois pacotes de tom: Tons clássicos (padrão) e Novos tons. A sua provedora de serviços decide qual pacote de tons está habilitado.

#### **4.12.4.1 Todos os tons**

Você pode ativar/desativar todos os tons.

### **4.12.4.1.1 Configurar todos os tons**

#### **Procedimento:**

**1.** Na tela inicial, pressione a tecla **Menu**.

- **2.** Na tela inicial, pressione a tecla **Menu/OK**.
- **3.** Selecione **Configurar** → **Tons** → **Todos os Tons**.
- **4.** Selecione **Configurar** → **Todos os Tons**.
- **5.** Selecione uma das opções a seguir:
	- **Ligado** Ativa todos os tons.
	- **Desligado** Desativa todos os tons.

### **4.12.4.2 Tons de D-PTT**

Esse item de menu contém as configurações para o recurso Double PTT.

O recurso Double PTT permite enviar um padrão de tom (único, duplo ou triplo), quando o rádio estiver no modo ocioso ou no modo de Chamada em Grupo, pressionando o botão **PTT** duas vezes.

Depois de reproduzir o tom de D-PTT, você pode pressionar e segurar o botão **PTT** novamente para obter a permissão para falar. Caso contrário, se você pressionar o botão **PTT** enquanto o tom de D-PTT é reproduzido, ele é ignorado.

Ao enviar o tom de D-PTT mantendo o botão **PTT** pressionado, ocorre a permissão para falar.

O tom de D-PTT é enviado over-the-air, mas não é ouvido no rádio transmissor.

### **4.12.4.2.1 Configurar tons de D-PTT**

- **1.** Na tela inicial, pressione a tecla **Menu**.
- **2.** Na tela inicial, pressione a tecla **Menu/OK**.
- **3.** Selecione **Configurar** → **Tons** → **Tons D-PTT**.
- **4.** Selecione uma das opções a seguir:
	- **Modo D-PTT** Ativa/desativa o toque de D-PTT.
	- **Estilo Toque** Indica quantas vezes o toque de D-PTT é reproduzido.
### **4.12.5 Hora e data**

Este submenu controla a data e a hora exibidas na tela inicial.

# **OBSERVAÇÃO:**

Se o recurso Mensagem de texto da tela inicial estiver ativado, o Texto de exibição do modo inicial poderá abranger a data e a hora, dependendo das definições de Tela ociosa configurável. A infraestrutura sincroniza a hora e a data. Quando estiver fora da área de cobertura do sinal da infraestrutura, você pode configurar os valores manualmente.

### **4.12.5.1 Configurar a Hora Manualmente**

#### **Quando e onde usar:**

Se a hora não puder ser atualizada automaticamente através da infraestrutura.

#### **Procedimento:**

- **1.** Na tela inicial, pressione a tecla **Menu**.
- **2.** Na tela inicial, pressione a tecla **Menu/OK**.
- **3.** Selecione **Configurar** → **Hora e Data** → **Ajustar** → **Ajustar Hora**.
- **4.** Selecione **Configurar** → **Hora e Data** → **Ajustar Hora**.
- **5.** Digite a hora atual usando as teclas de Navegação ou o teclado.
- **6.** Digite a hora atual usando as teclas de Navegação.

Para definir o próximo valor, pressione **Menu/OK**. Para voltar para o valor anterior, pressione **Voltar**.

**7.** Pressione **Concluído**.

### **4.12.5.2 Configurar a Data Manualmente**

#### **Quando e onde usar:**

Se a data não puder ser atualizada automaticamente através da infraestrutura.

#### **Procedimento:**

- **1.** Na tela inicial, pressione a tecla **Menu**.
- **2.** Na tela inicial, pressione a tecla **Menu/OK**.
- **3.** Selecione **Configurar** → **Hora e Data** → **Ajustar** → **Ajustar Data**.
- **4.** Selecione **Configurar** → **Hora e Data** → **Ajustar Data**.
- **5.** Digite a data atual usando as teclas de Navegação ou o teclado.
- **6.** Digite a data atual usando as teclas de Navegação.

Para definir o próximo valor, pressione **Menu/OK**. Para voltar para o valor anterior, pressione **Voltar**.

**7.** Pressione **Concluído**.

### **4.12.5.3 Configurar diferença de hora**

#### **Procedimento:**

- **1.** Na tela inicial, pressione a tecla **Menu**.
- **2.** Na tela inicial, pressione a tecla **Menu/OK**.
- **3.** Selecione **Configurar** → **Hora e Data** → **Ajustar** → **Fuso Horário**.
- **4.** Selecione **Configurar** → **Hora e Data** → **Ajustar Fuso Horário**.
- **5.** Digite a diferença de hora usando as teclas de Navegação.

#### **OBSERVAÇÃO:**

 $^1$  Você pode ajustar o valor da diferença, com intervalos de 15 minutos, até 14 horas para frente ou para trás.

Para definir o próximo valor, pressione **Menu/OK**. Para voltar para o valor anterior, pressione **Voltar**.

**OBSERVAÇÃO:**  $\mathscr{A}$ 

Você pode ajustar o valor da diferença, com intervalos de 15 minutos, até 14 horas para frente ou para trás.

**6.** Pressione **Concluído**.

### **4.12.5.4 Configurar Atualizações Automáticas para a Data e a Hora**

#### **Procedimento:**

- **1.** Na tela inicial, pressione a tecla **Menu**.
- **2.** Na tela inicial, pressione a tecla **Menu/OK**.
- **3.** Selecione **Configurar** → **Hora e Data** → **Atualizar Sistema**.
- **4.** Selecione uma das opções a seguir:
	- **Desligado** Todas as informações da infraestrutura são ignoradas. O rádio utiliza a hora interna e a diferença de hora.
	- **Horas Apenas** A hora exibida é calculada a partir da diferença de hora programada pelo seu provedor de serviços, adicionada à hora da infraestrutura ou subtraída dela.
	- **Fuso Horário** A hora e o fuso horário são atualizados após o recebimento da infraestrutura.

## **4.12.6 Configuração de acessório (precisão)**

Você pode conectar acessórios IMPRES, CORE, outros ou secundários ao conector lateral do rádio. É possível conectar acessórios ao conector de áudio na parte inferior do rádio.

Se você conectar um acessório IMPRES, o rádio detecta e reconhece o acessório automaticamente. Se você conectar um acessório CORE, Outros (por exemplo, um acessório de terceiros) ou Secundários (por exemplo, um conectado a um RSM), o rádio pode detectar a conexão, mas precisa de uma seleção manual no menu **Configuração de Acessório**.

Se você conectar um acessório, o rádio detecta a conexão e seleciona o acessório IMPRES automaticamente.

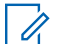

#### **OBSERVAÇÃO:**

O Conector do Acessório Traseiro em rádios móveis não detecta acessórios embora seja um acessório IMPRES. Portanto, selecione o acessório conectado no submenu **Acessório do Transceptor**.

O menu **Configuração de Acessório** contém os acessórios suportados, representados pelo seu Número do Modelo, conforme definido pelo Descritor de Dispositivo de Áudio (ADD) relacionado. O ADD é um conjunto de parâmetros no rádio que define as configurações do áudio, por exemplo, configurações de filtros e ganhos, para cada acessório.

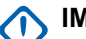

## **IMPORTANTE:**

Não conecte RSMs a ambos os conectores ao mesmo tempo. Para assegurar a conexão correta, não pressione nenhum botão do RSM ao conectar o RSM ao rádio.

# **OBSERVAÇÃO:**

Para garantir a conexão correta do acessório de áudio, insira totalmente o conector de áudio n conector inferior do rádio. Certifique-se de que os parafusos estejam totalmente apertados antes de ligar o rádio. Para resolver problemas causados pela inserção parcial, remova e reinsira o conector de áudio.

**4.12.7**

## **Configuração padrão**

Este item do submenu redefine o rádio para as configurações padrão.

### **4.12.7.1 Selecionar a configuração padrão**

#### **Procedimento:**

- **1.** Na tela inicial, pressione a tecla **Menu**.
- **2.** Na tela inicial, pressione a tecla **Menu/OK**.
- **3.** Selecione **Configurar** → **Def. padr.**.

O rádio exibe Restaurar para config. padrão? Pressione **Sim** para confirmar.

**4.** Selecione **Configurar** → **Def. Configurações**

O rádio exibe Restaurar para config. padrão? Pressione **Menu/OK** para confirmar.

## **4.13 Minhas informações**

Esse submenu permite exibir suas próprias informações privadas, do telefone e do rádio.

## **4.13.1 Exibir informações pessoais**

- **1.** Na tela inicial, pressione a tecla **Menu/OK**.
- **2.** Selecione **Minhas informações**.
- **3.** Selecione uma das opções a seguir:
	- **Meu número privado** exibe o número privado do rádio.
	- **Meu número de telefone** exibe o número de telefone do rádio.
	- **Informações do rádio** exibe informações do rádio: fabricante, tipo de produto, ISSI, TEI e número de série.
	- **Info. bateria** exibe a carga da bateria em %.

## **4.13.2 Visualizar subendereços do Grupo de Conversação**

#### **Procedimento:**

- **1.** Na tela inicial, pressione a tecla **Menu**.
- **2.** Selecione **Minhas informações** → **Informações dos grupos de conversação** → **Lista de grupos de conversação** → **Exibir subendereços de grupos de conversação**.

## **4.14 Chamadas recentes**

Você pode visualizar o histórico de todas as chamadas:

- **Feitas** Chamadas iniciadas por você.
- **Recebidas** Chamadas atendidas por você.
- **Perdidas** Chamadas recebidas, mas não atendidas ou rejeitadas por você.

Cada lista de chamadas pode conter até 50 números, e a chamada mais recente fica no topo da lista. Se o número de uma chamada recente estiver armazenado na lista de contatos, o nome associado ao número aparece na lista de chamadas recentes. Um número discado mais de uma vez aparece uma única vez na lista.

#### **OBSERVAÇÃO:**

Chamadas perdidas no modo TXI são armazenadas e podem ser exibidas.

## **4.14.1 Exibir as chamadas recentes**

- **1.** Na tela inicial, pressione a tecla **Menu**.
- **2.** Na tela inicial, pressione a tecla **Menu/OK**.
- **3.** Selecione **Ligações recentes**.
- **4.** Selecione uma das opções a seguir:
	- **Feitas**
	- **Recebida**
	- **Perdidas**
- **5.** Selecione uma chamada desejada na lista.
- **6.** Pressione a tecla **Menu**.

#### **7.** pressione a tecla **Menu/OK**.

O rádio exibe uma exibição detalhada do evento de chamada.

**8.** Selecione **Exibir**.

#### **OBSERVAÇÃO:**  $\mathscr{U}_1$

Pressione a tecla de Navegação **Para baixo** para ignorar as duas primeiras etapas. Informações do tempo de chamada só estão disponíveis se a hora e a data forem configuradas no rádio. A duração da chamada não está disponível na lista de chamadas perdidas.

#### **4.14.2**

## **Ligar de chamadas recentes**

#### **Procedimento:**

- **1.** Na tela inicial, pressione a tecla **Menu**.
- **2.** Na tela inicial, pressione a tecla **Menu/OK**.
- **3.** Selecione **Ligações recentes**.
- **4.** Selecione uma das opções a seguir:
	- **Feitas** (na tela inicial, pressione a tecla **Enviar** para acessar a lista de **Chamadas Feitas**)
	- **Recebida**
	- **Perdidas**

## **OBSERVAÇÃO:**

Na tela inicial, pressione a tecla de Navegação **Para baixo** para acessar o item de menu **Chamadas Recentes**.

**5.** Destaque a chamada desejada e pressione o botão **PTT** para chamadas privadas ou pressione a tecla **Enviar** para uma chamada telefônica.

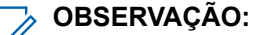

As chamadas telefônicas só estão disponíveis no Modo TMO.

- **6.** Destaque a chamada desejada e pressione **Menu/OK**.
- **7.** Destaque a **Chamada** e pressione o botão **PTT** para chamadas privadas ou pressione a tecla **Enviar** para uma chamada telefônica.

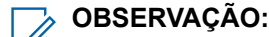

As chamadas telefônicas só estão disponíveis no Modo TMO.

## **4.14.3 Excluir chamadas recentes**

- **1.** Na tela inicial, pressione a tecla **Menu**.
- **2.** Na tela inicial, pressione a tecla **Menu/OK**.
- **3.** Selecione **Ligações recentes**.
- **4.** Selecione uma das opções a seguir:
	- **Feitas**
	- **Recebida**
	- **Perdidas**
- **5.** Destaque a chamada desejada e pressione **Menu**.
- **6.** Destaque a chamada desejada e pressione **Menu/OK**.
- **7.** Selecione **Excluir**.
	- **OBSERVAÇÃO:**
	- Para apagar todas as chamadas, selecione **Excluir tudo**.

### **4.15 Redes**

Este é um recurso de vendas de software. Esse item de menu permite alternar entre os modos de operação do rádio.

#### **4.15.1**

## **Selecionar modo de operação de rede**

#### **Procedimento:**

- **1.** Na tela inicial, pressione a tecla **Menu**.
- **2.** Na tela inicial, pressione a tecla **Menu/OK**.
- **3.** Selecione **Redes**.
- **4.** Selecione uma das opções a seguir:
	- **Selec. redes** Seleciona a rede à qual o rádio tem permissão para se registrar.
	- **Modo com entroncamento** Muda para o modo usando a infraestrutura.
	- **Modo Direto** Muda para o modo sem usar a infraestrutura.
	- **Modo de Repet.** Muda para o Modo de Repetidor.
	- **Modo Gateway** Muda para o Modo de Gateway.
	- **Conf. DMO** Disponível apenas no Modo Direto. Consulte [Selecionar opções de comunicação](#page-57-0) [DMO na página 58.](#page-57-0)
	- **Modo de TXI** Selecione **Ativar** para interromper o envio de qualquer transmissão de rádio.

#### **OBSERVAÇÃO:**

Se o rádio estiver no **Modo TXI**, não é possível mudar do **Modo direto** para o **Modo com entroncamento**.

#### **OBSERVAÇÃO:**

Se o rádio estiver no **Modo TXI**, não é possível mudar do **Modo direto** para o **Modo com entroncamento**, para o **Modo de repetidor** ou para o **Modo de gateway**.

**DMO automático** – Ativa ou desativa o DMO automático.

#### **OBSERVAÇÃO:**  $\mathscr{A}$

Quando o rádio entra em DMO automático por meio de um gateway, o rádio não suporta Chamadas privadas.

● **Sel. de rede TG** – Seleciona uma ou várias redes determinadas pelo grupo de conversação selecionado.

## **4.16 Menu Criptografia**

Esse submenu permite gerenciar a Criptografia Completa baseada em cartão SIM.

A Criptografia Completa é utilizada para:

- Criptografia de transmissão de mensagens no Modo TMO.
- Criptografia de transmissão de dados de posição (GPS) nos Modos TMO e DMO.
- Gerenciamento de chaves de criptografia no Modo TMO.

#### **4.16.1**

## **Ativar ou desativar a criptografia completa do cartão SIM**

#### **Pré-requisitos:**

Certifique-se de:

- O cartão SIM está inserido no rádio.
- O rádio não está em uma chamada ativa.
- Não é possível pressionar o botão **PTT**.

#### **Procedimento:**

Para ativar ou desativar a criptografia completa do cartão SIM, use uma das seguintes opções:

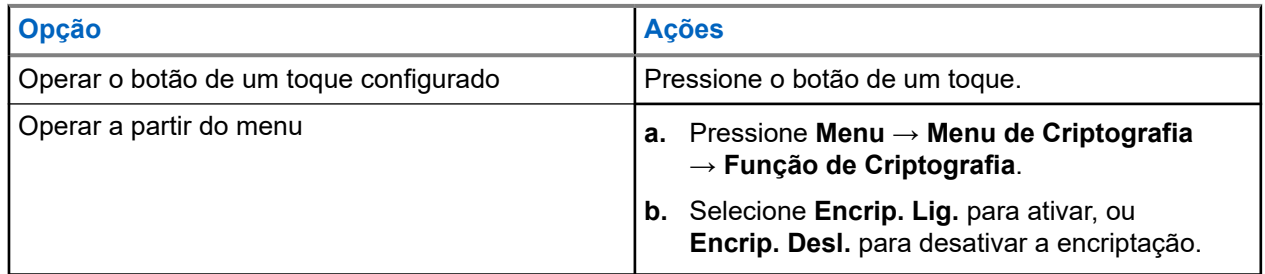

O rádio exibe instruções que indicam o estado da criptografia atual: um ícone de status apropriado e a mensagem Crip. Lig. ou Crip. Desl.

#### **4.16.2**

## **Ativar ou desativar a criptografia de ponta a ponta do CRYPTR Micro ou Micro HSM**

#### **Pré-requisitos:**

#### **OBSERVAÇÃO:**

- O rádio é compatível tanto com o cartão MicroSD ou SIM. Esse recurso só está disponível para o rádio compatível com MicroSD.
- Certifique-se de que o cartão CRYPTR Micro ou Micro HSM esteja inserido no rádio.
- O rádio não está em uma chamada ativa.
- Não é possível pressionar o botão **PTT**.

Consulte [Criptografia de ponta a ponta do CRYPTR Micro ou Micro HSM na página 124.](#page-123-0)

#### **Procedimento:**

- **1.** Na tela inicial, pressione **Menu** → **Menu de Criptografia** → **Função de Criptografia**.
- **2.** Selecione **Encrip. Lig.** para ativar, ou **Encrip. Desl.** para desativar a encriptação.

#### **Resultado:**

O rádio exibe um ícone de status e a mensagem Encrip. Lig. ou Encrip. Desl. para indicar seu estado de encriptação atual.

#### **4.16.3**

## **Configurar alarme de chamada não criptografada**

#### **Quando e onde usar:**

O menu **Alarme de chamada não criptografada** é utilizado para configurar um tom de alarme para notificar qualquer transmissão não criptografada.

#### **Procedimento:**

- **1.** Na tela inicial, pressione a tecla **Menu/OK**.
- **2.** Selecione **Menu de Criptografia** → **Limpar Alarme de Chamada**.
- **3.** Selecione **Chamadas Simplex** ou **Chamadas Duplex**.
- **4.** Selecione uma das opções a seguir:
	- Para desativar o alarme, selecione **Desativar**.
	- Para ativar o alarme para tocar uma vez no início de uma chamada não criptografada, selecione **Único**.
	- Para ativar o alarme para que toque periodicamente durante uma chamada não criptografada, selecione **Contínuo**.

## **4.16.4 Atualizar chaves de criptografia**

#### **Quando e onde usar:**

O menu Atualizar as Chaves de Criptografia é usado para chaves de criptografia antigas ou incorretas.

#### **Procedimento:**

- **1.** Na tela inicial, pressione a tecla **Menu/OK**.
- **2.** Selecione **Menu Criptografia** → **Atualizar Chaves Criptografadas**.
- **3.** Selecione **Atualizar Tecla Grupo** para iniciar a atualização.

#### **OBSERVAÇÃO:**

Você pode atualizar as chaves de criptografia se a Criptografia Completa estiver ativada. As teclas não podem ser atualizadas quando o rádio está em uma chamada ou em DMO.

## **4.16.5 Exibir OPTA**

#### **Quando e onde usar:**

O menu **Mostrar OPTA** é usado para visualizar o OPTA (Operational Tactical Address, endereço tático operacional) que fornece informações complementares sobre a organização a função operacional de um rádio.

#### **Procedimento:**

- **1.** Na tela inicial, pressione a tecla **Menu/OK**.
- **2.** Selecione **Menu Crypto** → **Exibir OPTA**.

#### **4.16.6**

## **Iniciar registro de criptografia**

#### **Pré-requisitos:**

Certifique-se de que o rádio não esteja em uma chamada ativa ou em DMO (Direct Mode Operation, operação de modo direto).

#### **Procedimento:**

- **1.** Na tela inicial, pressione a tecla **Menu/OK**.
- **2.** Selecione **Menu de Criptografia** → **Registrar Criptografia**.
- **3.** Selecione **Iniciar Registro** para iniciar o registro.

## **4.16.7 Configurar parâmetros de áudio**

O menu **Configurações de Áudio** é usado para alterar a saída de áudio para uma chamada em grupo quando a chamada estiver criptografada, mas a Criptografia Completa estiver desativada.

#### **Procedimento:**

- **1.** Na tela inicial, pressione a tecla **Menu/OK**.
- **2.** Selecione **Menu de Criptografia** → **Configurações de Áudio**.
- **3.** Selecione **Áudio Criptog. Ativado** para ativar ou **Áudio Criptog. Desativado** para silenciar o áudio criptografado para o modo não criptografado.

## **4.16.8 Configurar modo de criptografia DMO**

- **1.** Na tela inicial, pressione a tecla **Menu/OK**.
- **2.** Selecione **Menu de Criptografia** → **Modo Codif. DMO**.
- **3.** Ative o modo desejado selecionando uma das seguintes opções:
	- Para o modo de criptografia de 1 bit, selecione **DMO 1**.
	- Para o modo de criptografia de 2 bits, selecione **DMO 2**.

#### **Capítulo 5**

# **Recursos**

## **5.1 Chamada de escuta de ambiente (AL)**

O Ambience Listening permite que um despachador faça uma chamada especial que permita ouvir as conversas e ruídos de fundo na mesma faixa do microfone de determinado rádio.

A chamada é configurada sem nenhuma indicação para o rádio afetado, e qualquer chamada de voz em andamento de prioridade inferior ou transferência de packet data pode ser priorizada.

A chamada é configurada sem nenhuma indicação para o rádio afetado e qualquer chamada de voz em andamento de prioridade inferior pode ser priorizada.

Depois de aceitar a chamada, o rádio transmite em uma chamada simplex sem nenhuma ação ou indicação para o usuário. A Chamada de Ambience Listening é encerrada automaticamente ao iniciar qualquer chamada de voz, alternar para o Modo de Emergência ou TXI, ou enviar Alarme de Emergência.

## **5.2 Bluetooth**

Bluetooth é uma tecnologia sem fio utilizada para criar redes pessoais funcionando na banda não licenciada de 2,4 GHz, com um alcance de até 10 metros.

O rádio é compatível com Bluetooth 2.1 + EDR, 4.1 e Bluetooth Smart [(BTLE, Bluetooth Low Energy, Bluetooth de baixo consumo)]. O recurso de Emparelhamento Simples Seguro garante um alto nível de segurança durante o emparelhamento de dispositivos, protegendo contra gravação e escuta passiva.

É possível conectar um rádio com até sete dispositivos ao mesmo tempo.

A faixa utilizável pode ser reduzida quando você conecta o rádio a dispositivos que suportam faixas mais limitadas ou se obstáculos físicos como paredes aparecerem entre os dispositivos. Cinco recursos de Bluetooth separados disponíveis:

- Áudio Bluetooth inclui áudio Bluetooth e PTT (Push-to-Talk) rápido
- Conectividade Bluetooth inclui DUN (Dial Up Networking, rede dial-up) do Bluetooth e SPP (Serial Port Profile, perfil da porta serial) do Bluetooth
- Controle de Rádio Bluetooth Inclui Controle de Rádio Bluetooth por comandos AT e Sensores de GATT (Generic Attribute Profiles, perfis de atributo genérico) Bluetooth.
- Emparelhamento de proximidade inteligente Bluetooth
- O Bluetooth Smart Ready inclui:
	- Localização Interna de Bluetooth de Baixo Consumo,
	- Perfil de Bluetooth de frequência cardíaca de baixo consumo
	- Sensores de Perfil de Atributo Genérico Bluetooth (GATT)

#### **OBSERVAÇÃO:**

Áudio Bluetooth, Conectividade Bluetooth, Controle de Rádio Bluetooth, Emparelhamento Inteligente Bluetooth por Proximidade e Bluetooth Smart são recursos de vendas de software.

Você pode usar o Bluetooth para:

- Conectar-se ao rádio com acessórios sem fio, como um headset, o que proporciona uma maior liberdade de movimento e aumenta o conforto no trabalho. Além disso, acessórios sem fio permitem realizar as mesmas atividades de várias maneiras. Por exemplo, você pode alterar o nível de volume no headset ou no rádio.
- Permitir que o rádio detecte iBeacons BTLE.
- Permitir a colaboração do rádio com vários sensores Bluetooth ou dispositivos de captura de dados, por exemplo, sensores biométricos, leitores de código de barras ou dispositivos de arma de fogo.
- Permitir a colaboração do rádio com uma câmera de uso junto ao corpo para fins de captura de fotografia e vídeo.
- Aumentar a conectividade com serviços de dados do pacote seguros entre o rádio e um dispositivo de dados ou um smartphone executando aplicativos apropriados.
- Ativar o controle do rádio por meio de um dispositivo de dados.

## **5.2.1 Interações Bluetooth**

O recurso Bluetooth interage diferentemente com outros recursos e situações do rádio.

Os recursos e situações a seguir limitam o uso do Bluetooth:

#### **Solução oculta**

O rádio não poderá entrar no Modo de Descoberta enquanto estiver na Solução Oculta, já que essa solução tem maior prioridade.

#### **Modo Inibição de Transmissão (TXI)**

O Bluetooth não funciona no Modo de Inibição de Transmissão. Quando o rádio entra no TXI enquanto o Bluetooth está ativado, todos os dispositivos remotos são desconectados e o Bluetooth é desativado. Depois de sair do TXI, o Bluetooth é ativado novamente (caso tenha sido ativado anteriormente).

#### **Acessórios de Áudio com Fio**

Acessórios de áudio com fio têm maior prioridade do que acessórios de áudio Bluetooth. Se os dois tipos de dispositivos forem conectados ao rádio, ele desconecta o dispositivo de áudio Bluetooth. Quando um dispositivo de áudio com fio já está conectado ao rádio, a busca por dispositivos de áudio Bluetooth é desativada.

#### **5.2.2**

## **Modo de descoberta**

Quando o rádio está no Modo de Descoberta, ele fica visível para outros dispositivos habilitados para Bluetooth.

Além disso, ele aceita solicitações de conexão de outros dispositivos que estão tentando:

- estabelecer uma sincronização do DUN,
- ou iniciar uma sessão de controle remoto ou Comando AT.

Se ativado, o seguinte item aparece no menu do rádio: **Detecção**. O rádio permanece detectável pelo tempo configurado.

## **5.2.3 Adicionar Dispositivo Bluetooth**

Dispositivos de áudio, como headsets, câmera de uso junto ao corpo ou posts PTT (Push-to-Talk) são adicionados (e conectados) selecionando **Adicionar Dispositivo** no menu Configurações de Bluetooth.

Dispositivos de detecção, como leitores de código de barras ou dispositivos de arma de fogo e os utilizados para o controle do rádio, devem ser adicionados ao codeplug do rádio pelo provedor de serviços antes que eles possam ser utilizados. Quando o rádio estiver configurado para usar dispositivos de detecção específicos, eles podem ser adicionados da mesma forma que dispositivos de áudio, por exemplo, selecionando **Adicionar Dispositivo** no menu de Configurações de BT.

Consulte [Dispositivos na página 95.](#page-94-0)

#### **5.2.4**

## **Emparelhamento de proximidade inteligente Bluetooth**

Com o uso de Emparelhamento de Proximidade, você pode conectar o rádio instantaneamente a dispositivos Bluetooth de Baixo Consumo (BTLE).

Dispositivos BTLE são vários tipos de sensores com os quais o rádio pode ser emparelhado via Bluetooth, por exemplo, sensores de gás ou de frequência cardíaca.

Para emparelhar o rádio com um sensor, coloque o rádio próximo de um sensor e segure o Botão de Um Toque. Um tom indica o emparelhamento e a conexão bem-sucedidos. Após a conexão, o rádio coleta informações do sensor.

#### **5.2.5**

## **Dados do sensor Bluetooth**

O seu provedor de serviços pode configurar os detalhes das informações do sensor que o rádio exibe.

Dependendo do tipo de sensor conectado ao rádio e da configuração definida pelo seu provedor de serviços, vários tipos de informações são exibidos. As seções a seguir contêm informações sobre os dados predeterminados mais significativos que o rádio exibe.

#### **Informações sobre a Bateria do Sensor**

O rádio apresenta a porcentagem de energia restante da bateria dos sensores conectados.

#### **Sensor de Frequência Cardíaca**

Se um sensor de frequência cardíaca com o recurso Consumo de Energia for emparelhado e conectado ao rádio, dois valores são exibidos:

- Frequência Cardíaca em bpm
- Consumo de Energia em kJ

#### **Alarme do Sensor**

Um rádio emparelhado com sensores apropriados aumenta a segurança do usuário do rádio ao tornar o usuário mais ciente do ambiente ao seu redor. Se os valores coletados excederem os limites estabelecidos pelo seu provedor de serviços, o rádio reproduz um tom de alarme, acende o LED, e exibe uma mensagem de aviso. O alarme é referente a, por exemplo, bateria fraca, alta toxicidade, ou frequência cardíaca baixa/alta.

O alarme fica ativo por um período predefinido ou até ele ser descartado.

## **5.3 Chamada**

#### **OBSERVAÇÃO:**

Este é um recurso de vendas de software.

Para aqueles que usam o modo DMO, recomenda-se aplicar SCK DMO para confidencialidade de dados.

Esse recurso permite receber alertas de chamada. Ao receber as mensagens de chamada, o rádio interrompe serviços atuais e atende ao alerta de chamada sem qualquer atraso. Após a chamada ser resolvida pelo despachador, o rádio sai do modo chamada e retorna ao modo normal.

O rádio reproduz um tom de Chamada de acordo com o perfil de indicação configurado. O perfil de indicação é configurado com base no nível de gravidade de uma GSSI (Group Short Subscriber Identity, Identidade de rádio curta de grupo) e Chamada em grupo de subendereço correspondentes.

Durante o modo de chamada, só é possível receber chamadas de emergência. No entanto, se o seu provedor de serviços configurar chamadas de emergência para serem ignoradas durante o modo de chamada, o rádio as rejeita sem notificação.

Se o provedor de serviços bloqueou temporariamente o uso de PTT na chamada, pressionar **PTT** no modo de chamada será considerado um pressionamento de tecla inválido até o timer expirar.

A data e a hora no alerta de chamada indicam a data e a hora em que a chamada é recebida.

Para ler uma mensagem de saída de chamada inteira, role a tela para baixo pressionando a tecla de navegação **Para baixo**. O tamanho da mensagem é indicado pela barra vertical à esquerda da tela.

#### **Figura 19: Mensagem de chamada**

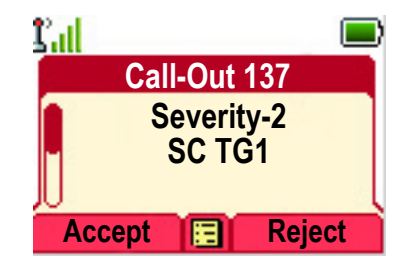

#### **OBSERVAÇÃO:**

A funcionalidade de proteção de mensagem é ativada na caixa de entrada e na caixa de saída. Os usuários só podem excluir mensagens desprotegidas.

### **5.3.1 Tipos de alertas de chamada**

Há cinco tipos de alertas de Chamada de Saída:

#### **Call-Out normal**

Uma mensagem de alerta que é enviada por um despachador para um único rádio ou para um grupo de rádios. Há dois tipos de Saída de Chamada Normal:

#### **Com recebimento pelo usuário**

O rádio vai para a fase Aceita quando você:

- seleciona **Aceitar**, **Rejeitar** ou **Em Espera**.
- O timer de confirmação expira.

#### **Sem recebimento pelo usuário**

O rádio vai para a fase Aceita quando você:

● pressiona **Menu** ou qualquer tecla, exceto para o botão **Emergência** ou o **Botão Giratório**.

- pressione **Menu/OK**.
- O timer de confirmação expira.

O modo Saída de Chamada Normal é finalizado quando o timer de validade expira.

#### **Plano de emergência**

Uma mensagem de alerta que é enviada por um despachador para um grupo de rádios. Para levantar a sua confiabilidade, ela é enviada várias vezes. Você não consegue responder ao alerta de Saída de Chamada e qualquer pressionamento de tecla o leva para a fase de informações.

#### **Saída de Chamada Simples**

Um alerta com a funcionalidade semelhante à Saída de Chamada completa, mas sem a fase de informações. Há dois tipos de Saída de Chamada Simples:

#### **Com recebimento pelo usuário**

O modo Chamada de Saída é encerrado quando o timer de confirmação expira, ou quando você seleciona **Aceitar**, **Rejeitar**, **Espera**, ou responde com uma mensagem de texto.

#### **Sem recebimento pelo usuário**

O modo Saída de Chamada é encerrado quando o timer de confirmação expira, ou quando você pressiona **Menu/OK** para entrar no **Menu de CO** e seleciona **Sair**.

#### **Modo de Fallback**

Uma mensagem de alerta que é limitada somente à comunicação por voz. Para iniciar esse tipo de Saída de Chamada, pressione uma tecla de Um Toque predefinida pelo seu provedor de serviços. Pode ser redefinido manualmente.

#### **OBSERVAÇÃO:**

OBSERVAGAU:<br>O fallback só é possível quando o rádio estiver em Entroncamento de site local.

#### **Saída de Chamada de Teste**

Um alerta especial de Saída de Chamada que é enviado pelo despachador para testar esse recurso. Ao receber Testar Chamada de Saída, o rádio reproduz um toque e exibe a **Testar Chamada de Saída**. Para responder e apagar o alerta, entre no menu Saída de Chamada e selecione **Teste OK** ou **Enviar Mensagem**.

#### **5.3.2**

## **Interação dos modos de chamada**

A operação do recurso Saída de Chamada é diferente em outros modos:

#### **Modo TXI**

Você pode receber mensagens de saída de Chamada. A mensagem de alerta de saída de Chamada é exibida na tela. Você tem a opção de sair do Modo TXI ou sair do prompt de saída de chamada.

- Sair do TXI o rádio sai do modo TXI e solicita que você aceite ou rejeite a mensagem de saída de Chamada.
- Sair da saída de Chamada o rádio sai da mensagem de saída de Chamada e retorna ao modo TXI.

#### **TMO**

Há suporte para a Saída de Chamada.

#### **DMO**

Há suporte para a Saída de Chamada.

#### **Gateway**

Há suporte para a Saída de Chamada.

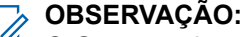

O Gateway deve permanecer ou sair do modo Gateway para entrar na saída de Chamada, depende da configuração.

#### **Modo de emergência**

Todos os alertas de Saída de Chamada são ignorados.

#### **5.3.3**

## **Fases do serviço de chamada**

No modo de chamada existem as seguintes fases:

#### **Fase de alerta**

Alertar os usuários usando o padrão de LED, o padrão de vibração, o tom de alerta e o nível de volume configurados para o primeiro subendereço correspondente que contém a configuração do perfil de indicação.

O rádio recebe uma mensagem de chamada. Um tom de alarme indica a mensagem. Quando o texto é exibido, você tem as seguintes opções:

- **Aceitar**
- **Em Espera**
- **Rejeitar**
- **Menu**
- **Mensagens**

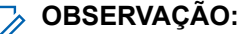

Se seu provedor de serviços permitiu, você pode interromper o tom de alerta pressionando qualquer tecla.

#### **Fase de informação**

Você ainda está no modo de chamada e pode receber informações mais detalhadas sobre o incidente que ocorreu através de uma mensagem de voz ou de texto subsequente. Você pode pesquisar mais informações usando a chamada em grupo de voz ou a função de texto da chamada que permite enviar uma mensagem de texto.

Dependendo das configurações definidas pelo provedor de serviços, você pode responder a uma chamada por:

#### **Depende do controle de texto**

Texto livre ou modelos de chamada.

**Texto livre**

Digite uma resposta.

#### **Mensagem pré-codificada**

Selecione de uma lista de respostas predefinidas.

#### **5.4**

## **Envio de mensagem colaborativa**

Esse recurso permite que um dispositivo externo envie/receba uma mensagem quando o aplicativo de rádio é ativado. O dispositivo externo pode ser conectado ao rádio usando a conexão Bluetooth ou conexão com fio.

Ele inclui as seguintes funções:

- Sincronização de Caixa de Entrada/Saída.
- Notificação sobre o status da mensagem ou sincronização da ação de usuário entre o dispositivo externo e o rádio.

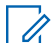

#### **OBSERVAÇÃO:**

Esse recurso não oferece suporte para Chamada de Saída/RMS/Tela Inicial.

## <span id="page-123-0"></span>**5.5 Criptografia de ponta a ponta do CRYPTR Micro ou Micro HSM**

A tabela apresenta interações que ocorrem entre os rádios com e sem a Unidade de criptografia do CRYPTR Micro ou Micro HSM. O CRYPTR Micro ou Micro HSM oferece criptografia de ponta a ponta.

#### **Acima 25: Interações de Rádio**

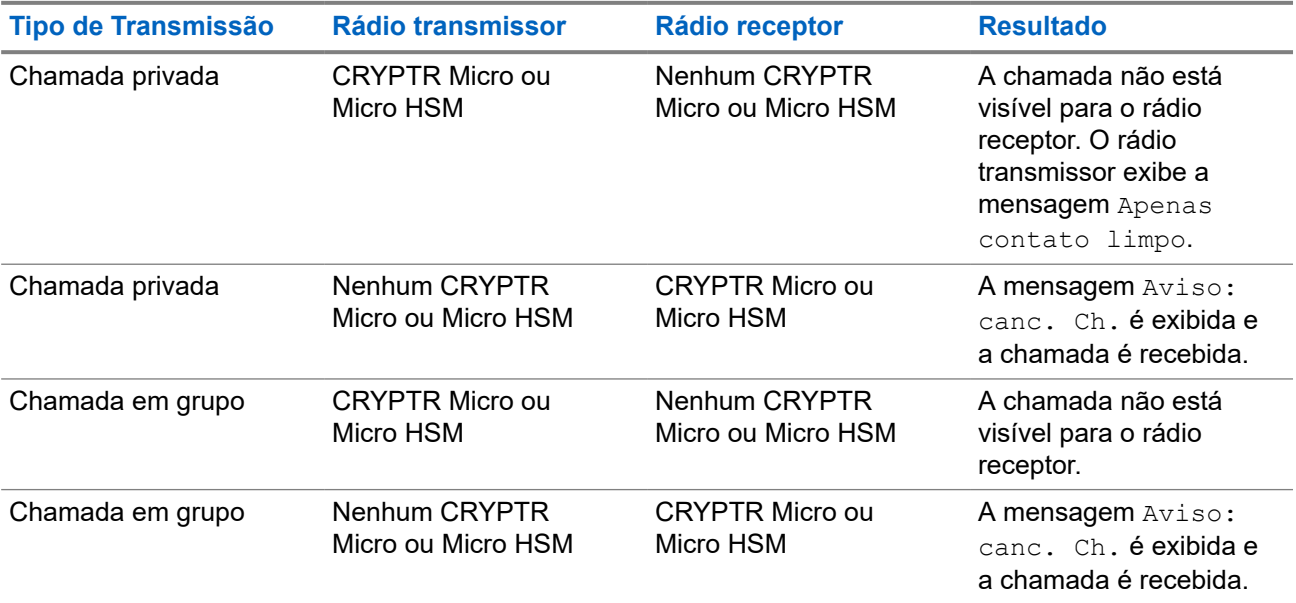

#### **OBSERVAÇÃO:**

Para ligar para um rádio sem CRYPTR Micro/Micro HSM, desligue a criptografia de ponta a ponta do CRYPTR Micro/Micro HSM.

#### **5.6**

# **Serviço de localização por GNSS**

#### **OBSERVAÇÃO:**

Este é um recurso de vendas de software.

O recurso Serviço de Localização do Sistema Global de Navegação por Satélite (GNSS) utiliza informações de satélites de GNSS em volta da Terra para determinar a localização geográfica aproximada do rádio.

A disponibilidade, a precisão e o tempo de cálculo da posição do Serviço de Localização do GNSS variam de acordo com o ambiente em que você utiliza o rádio. O Serviço de localização do GNSS pode ajudar seu despachador ou os colegas de várias maneiras. Por exemplo, implantar recursos de forma mais eficiente ou localizar o rádio quando você acionar o serviço de emergência.

O rádio pode exibir as informações locais diretamente na tela ou enviá-las pelo ar ao seu despachador para exibi-las no centro de controle. Verifique os detalhes da configuração do rádio com o seu provedor de serviços.

O rádio pode enviar as informações locais pelo ar ao seu despachador para exibi-las no centro de controle. Verifique os detalhes da configuração do rádio com o seu provedor de serviços.

O rádio oferece suporte para as seguintes combinações de sistema:

**GPS** 

- **GLONASS**
- **BeiDou**
- GPS + GLONASS
- GPS + BeiDou

## **IMPORTANTE:**

Quando os sinais de satélites não estiverem disponíveis, o Serviço de Localização do GNSS não funciona. Isso geralmente acontece quando o rádio não consegue estabelecer uma visualização de uma área extensa de céu aberto. Um exemplo seria quando a antena do GNSS está coberta ou voltada para o chão. Tais situações incluem o seguinte:

- Subsolos
- Dentro de edifícios, trens ou outros veículos cobertos
- Sob qualquer outro tipo de teto ou estrutura em metal ou concreto
- Perto de torres de rádio ou televisão de grande potência
- Em temperatura extrema fora dos limites operacionais do seu rádio

Mesmo que suas informações de localização possam ser calculadas nessas situações, isso pode levar mais tempo. Por isso, em uma situação de emergência, sempre informe a sua localização ao despachador. Quando sinais adequados de vários satélites estiverem disponíveis, o seu recurso Serviço de Localização do GNSS oferece uma localização, provavelmente próxima da sua localização real.

O rádio pode ser acionado para enviar Relatórios de Localização em várias circunstâncias, por exemplo:

- Após uma solicitação
- Entrar no modo de emergência
- Em intervalos de tempo especificados
- Em intervalos de distância especificados

# **OBSERVAÇÃO:**

Os Acionadores LIP podem ser configurados somente para TMO, somente DMO ou ambos os modos ao mesmo tempo.

Os relatórios de localização podem ser enviados tanto na operação de modo com entroncamento (TMO) quanto na operação de modo direto (DMO) usando:

- Mensagens de SDS (Short Data Service, Serviço de dados curtos)
- Dados do Pacote (apenas no modo TMO com Dados do Pacote ativados na rede pelo provedor de serviços)

O rádio pode ser configurado para fornecer notificações de áudio e vídeo após enviar os Relatórios de Localização.

Dependendo das configurações do rádio, a exibição da posição do rádio e do status dos satélites visíveis está disponível. A posição pode consistir na longitude e na latitude, e nas coordenadas da grade do Reino Unido ou da Irlanda.

#### **5.6.1**

## **Melhoria do Desempenho do GPS (Global Positioning System, sistema de posicionamento global) do**

Às vezes, o recurso GNSS não consegue completar o cálculo da localização com sucesso. Você ouve um toque sonoro indicando que o rádio não consegue ver os satélites.

Para incrementar a capacidade do rádio de determinar uma correção de localização, observe as seguintes orientações:

- Permanecer ao ar livre O recurso GNSS funciona melhor quando não há nada entre o rádio e uma larga faixa de céu aberto. Se possível, afaste-se de edifícios altos e folhagens. Apesar de o desempenho nos edifícios melhorar próximo às janelas, vidros com certos filmes de proteção contra o sol podem bloquear os sinais de satélite.
- Posicione o rádio para melhorar a recepção Sinais de satélites de GNSS são transmitidos para a sua antena de GNSS, que está na antena do seu rádio. Mantenha o rádio afastado do corpo, para que a antena tenha livre acesso aos sinais de satélites. Não cubra a área da antena com os dedos ou qualquer outra coisa.
- Ficar parado Se possível, fique parado até que o rádio termine de determinar a localização. Movimentar o rádio em ritmo de caminhada enquanto ele está calculando sua localização aproximada pode reduzir substancialmente o desempenho do GNSS.

Este recurso funciona melhor quando não há nada entre seu rádio e uma larga faixa de céu aberto. Para incrementar a capacidade do rádio de determinar uma correção de localização, evite espaços fechados, prédios altos e vegetação. Se possível, não use este recurso em estacionamentos subterrâneos, túneis, embaixo de pontes e próximo a prédios altos.

### **5.6.2 Histórico do Relatório de Localização**

Seu rádio pode registrar a faixa de localização quando fora de serviço, quando no modo DMO ou TXI.

Os relatórios de localização gerados durante esse período são armazenados e todos os registros de agrupamento de relatório de localização serão carregados assim que seu rádio volte à operação. Seu rádio pode salvar no máximo 180 relatórios de localização. A função de agrupamento do relatório de localização é diferente em modos distintos:

#### **Registro de Agrupamento de Localização na Operação de modo com entroncamento (TMO)**

Seu rádio começa a registrar relatórios de localização quando o rádio está fora de serviço no Modo TMO.

Seu rádio retoma o último relatório de localização quando a cobertura de TMO é restabelecida.

#### **Registro de Agrupamento de Localização na Operação de Modo Direto (DMO)**

Seu rádio inicia o registro dos relatórios de localização no Modo DMO.

Seu rádio retoma o último relatório de localização quando volta para o Modo TMO.

# **OBSERVAÇÃO:**

Esse recurso está apenas disponível quando ativado pelo seu provedor de serviços.

#### **Registro de Agrupamento de Localização no Modo de Inibição da Transmissão (TXI)**

Quando o seu rádio estiver no modo TXI, os relatórios de localização são gerados e registrados, mas não enviados.

Quando o seu rádio sai do modo TXI e está dentro da cobertura de TMO, os relatórios de localização são carregados no servidor.

### **5.6.3 GNSS Precisão**

A precisão do Serviço de Localização de GNSS depende da cobertura de GNSS e do modo de precisão selecionado.

Em boa cobertura de GNSS (pelo menos, -137 dBm ou em céu aberto), a precisão da localização é apresentada da seguinte forma:

No modo de alta precisão, a precisão é:

- Cinco metros (5 m) para 50% dos relatórios de localização.
- Cinco metros (10 m) para 95% dos relatórios de localização.
- No modo de potência otimizada ou normal, a precisão é:
	- Cinco metros (20 m) para 50% dos relatórios de localização.
	- Cinco metros (50 m) para 95% dos relatórios de localização.

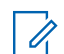

**OBSERVAÇÃO:** 

Os valores apresentados dependem de vários fatores, por exemplo, a vista do céu. Para otimizar o desempenho do GNSS, o rádio deve ter a vista mais nítida possível a céu aberto.

## **5.7 Chamada individual**

Chamada Individual é uma chamada ponto a ponto entre dois rádios TETRA.

As chamadas individuais disponíveis são:

- Chamada privada
- Chamada telefônica
- Chamada PABX

### **5.7.1 Chamada privada**

A chamada privada, também conhecida como chamada ponto a ponto, permite a comunicação entre dois indivíduos. Nenhum outro rádio pode ouvir a conversa.

Esse tipo de chamada pode ser efetuado de duas maneiras:

#### **Chamada Duplex**

Esse tipo de chamada é permitido somente para TMO (Trunked Mode Operation, operação de modo com entroncamento). Durante essa chamada, as duas pessoas podem falar ao mesmo tempo.

#### **Chamada simplex**

Disponível em TMO ou DMO (Direct Mode Operation, operação de modo direto). Somente uma pessoa pode falar de cada vez.

Se configurado, o rádio pode bloquear chamadas privadas de saída. A seguir, são apresentadas as chamadas privadas que precisam ser bloqueadas no TMO:

- O modo Half Duplex
- O modo Full Duplex
- PSTN (Telefonia)
- PABX

A seguir, são apresentadas as chamadas privadas que precisam ser bloqueadas no DMO:

- Chamadas entre rádios Motorola Solutions
- Chamadas usando o Repetidor
- Chamadas usando o Gateway

### **5.7.2 Chamadas telefônicas e de PABX**

A opção Chamadas telefônicas permite ligar para um número de telefone de linha fixa ou para um telefone celular. A opção Chamadas de PABX permite que você ligue para números de ramais locais (escritório).

#### **OBSERVAÇÃO:**

Esse recurso está disponível somente para TMO (Trunked Mode Operation, operação de modo com entroncamento).

O recurso Discagem Rápida Telefônica/PABX permite que você disque para um número abreviado de até três dígitos em vez do número inteiro. O número de **# Discagem Rápida** de Telefone/PABX é atribuído quando o número discado é adicionado à lista de contatos.

Se configurado, o rádio pode bloquear chamadas privadas de saída. A seguir, são apresentadas as chamadas privadas que precisam ser bloqueadas no TMO:

- O modo Half Duplex
- O modo Full Duplex
- PSTN (Telefonia)
- **PABX**

A seguir, são apresentadas as chamadas privadas que precisam ser bloqueadas no DMO:

- Chamadas entre rádios Motorola Solutions
- Chamadas usando o Repetidor
- Chamadas usando o Gateway

## **5.7.3 Receber Chamadas Individuais**

#### **Procedimento:**

- **1.** Use um dos métodos a seguir para responder a uma chamada privada, telefônica ou PABX.
	- Pressione o botão **PTT**.
	- Pressione a tecla **Menu/OK**.
- **2.** Para encerrar a chamada, pressione a tecla **Voltar**.

#### **5.8**

## **Criptografia de ponta a ponta de cartão SIM**

A tabela abaixo apresenta interações que ocorrem entre rádios com e sem cartões SIM. Os cartões SIM oferecem Criptografia Completa.

#### **OBSERVAÇÃO:**

A Criptografia Completa do Cartão SIM tem suporte apenas para o recurso do Serviço Federal de Segurança de Informações da Alemanha (BSI).

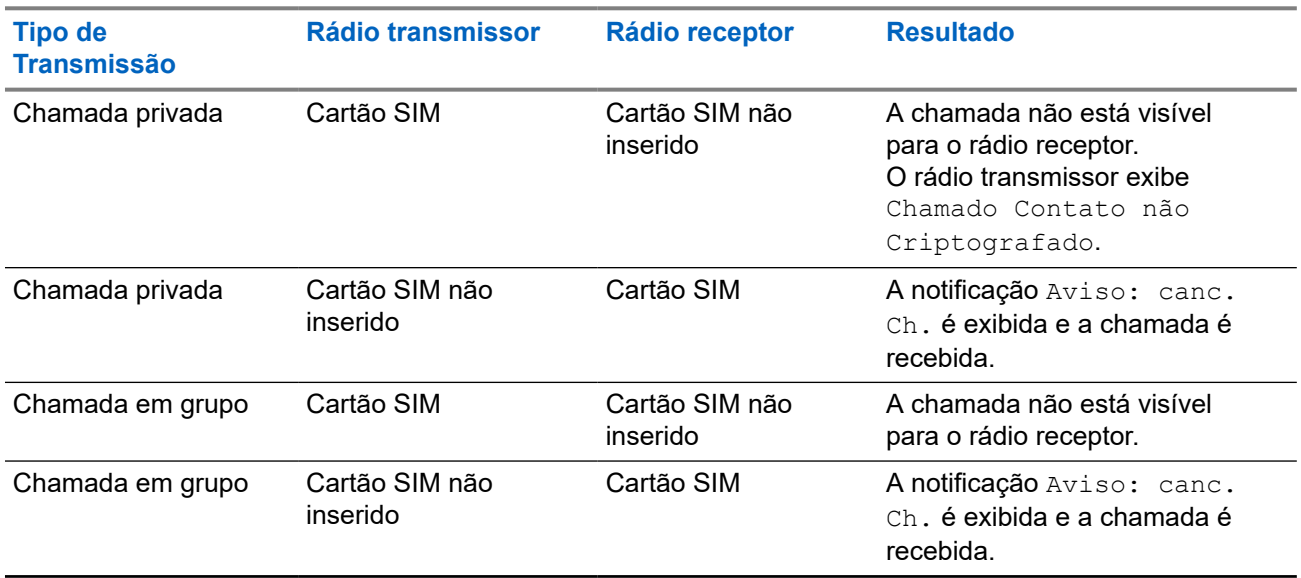

#### **Acima 26: Interações entre Rádios com e sem Cartões SIM**

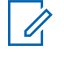

#### **OBSERVAÇÃO:**

Para enviar uma mensagem ou ligar para um rádio sem cartão SIM, desligue a Criptografia Completa do cartão SIM.

## **5.9 Desativação permanente de terminal**

#### **OBSERVAÇÃO:**  $\mathscr{U}_1$

Este é um recurso de vendas de software.

O rádio é fornecido com um recurso que permite que o seu provedor de serviços desative-o permanentemente em caso de roubo ou perda. Quando o rádio é desativado permanentemente, ele se torna inoperante.

Após uma Desativação Permanente, o seu provedor de serviços não pode ativar o seu rádio. Recomenda-se fazer a Desativação Permanente do rádio somente quando não houver chances de recuperá-lo. Se ele for recuperado, um rádio de Desativação Permanente pode ser reativado devolvendo-o à Motorola Solutions.

#### **5.10**

## **Desativação ou ativação temporária**

O rádio é fornecido com um recurso que permite que o seu provedor de serviços desative-o temporariamente em caso de roubo. Quando o rádio é desativado ou ligado no estado desativado, ele aparenta e age como se estivesse desligado.

Se o rádio for encontrado, o seu provedor de serviços pode ativá-lo novamente over the air. Depois de ativar o rádio, você pode restabelecer a operação normal.

### **Apêndice A**

# **Indicações de LED**

#### **OBSERVAÇÃO:**

O Indicador de Cobertura e de Alimentação de LED são diferentes no rádio. Consulte [Controles e](#page-27-0) [indicadores do ST7500 na página 28](#page-27-0) para saber as posições dos dois LEDs.

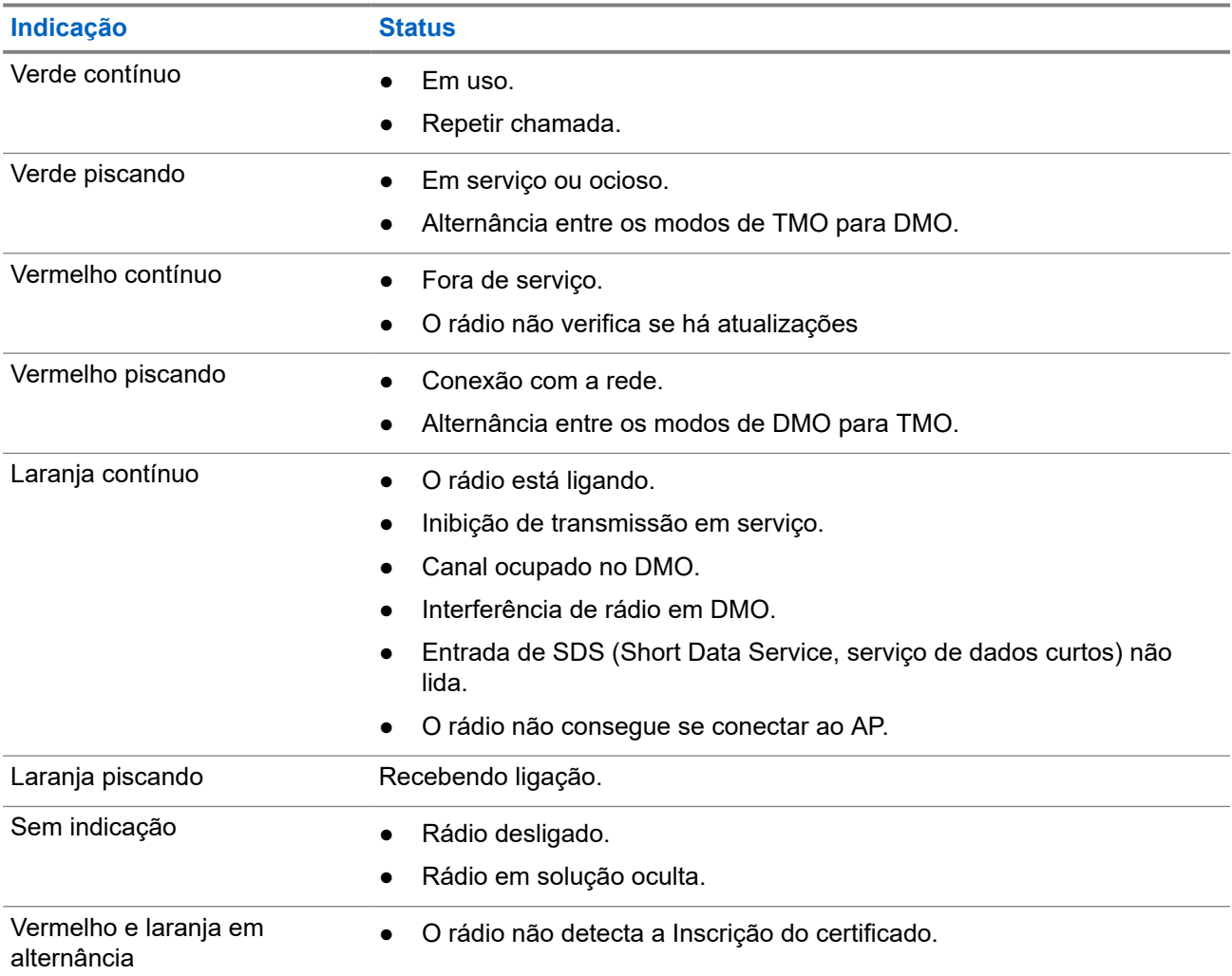

#### **Acima 27: Indicadores de Status de LED**

#### **Acima 28: Indicações do LED de Carregamento da Bateria**

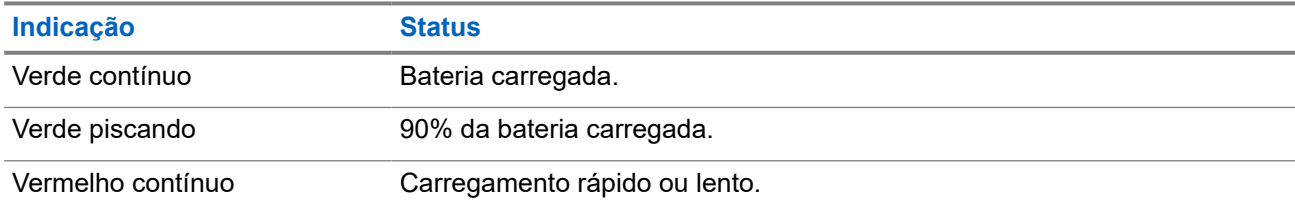

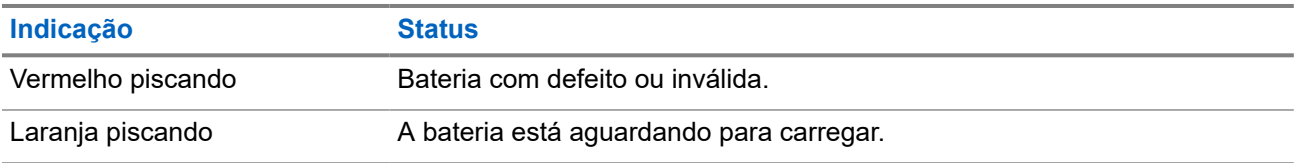

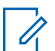

#### **OBSERVAÇÃO:**

Quando você carrega seu rádio em um carregador multiunidades, o indicador de alimentação de LED do rádio indica o status de carregamento da bateria.

Se você inserir um rádio com uma bateria totalmente descarregada no carregador multiunidades, o LED do rádio pisca em vermelho, indicando um erro de carregamento. Resolva o erro reinserindo o rádio.

### **Apêndice B**

# **Diagnóstico e solução de problemas**

O rádio exibirá as seguintes mensagens:

#### **Acima 29: Mensagens exibidas**

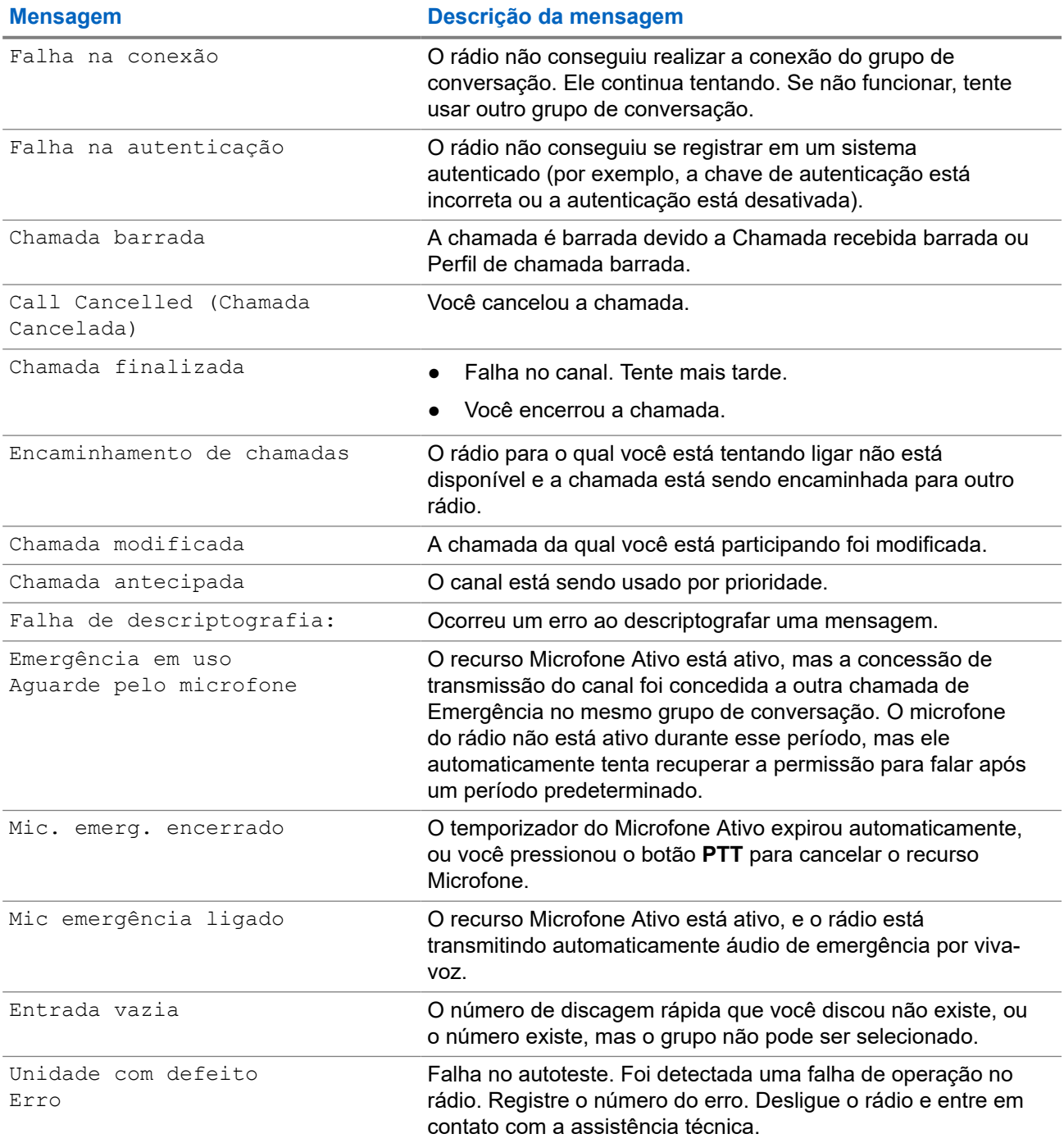

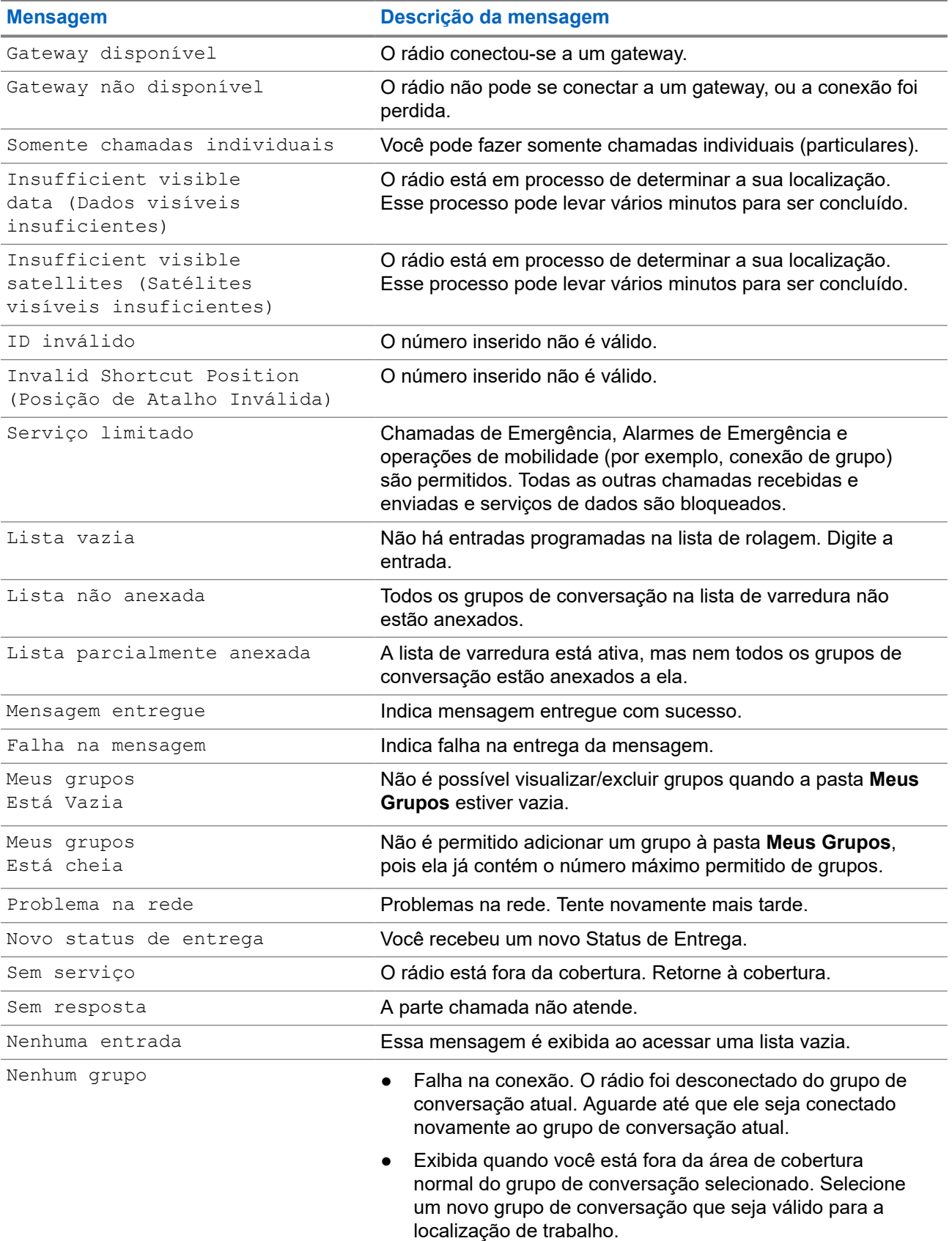

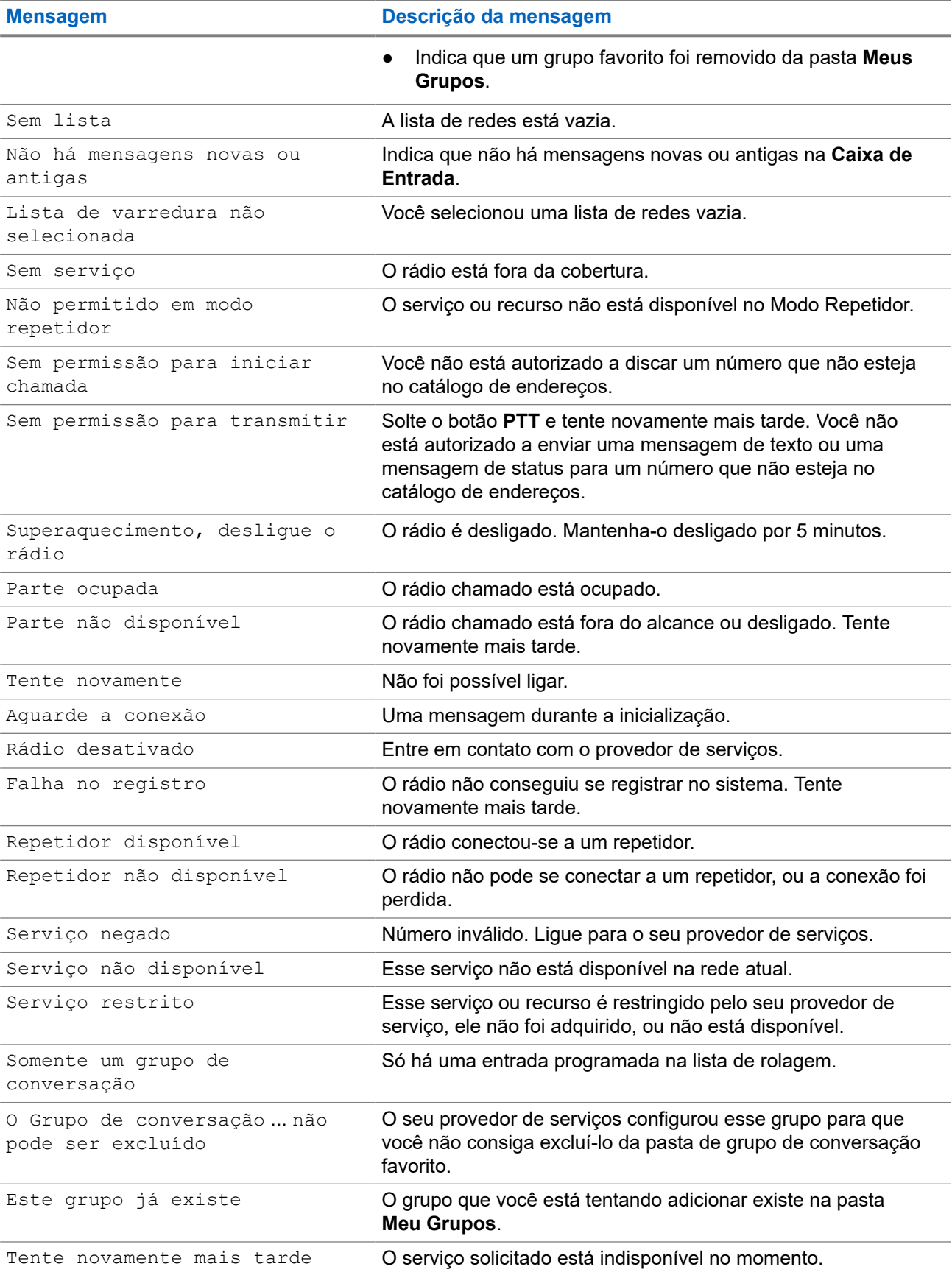

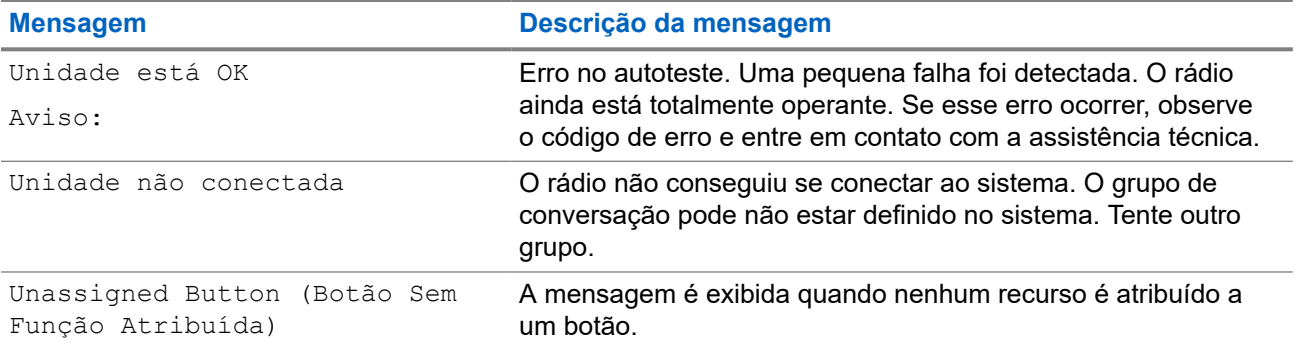

### **Apêndice C**

# **Manutenção**

**SUGESTÃO:**

- Insira uma bateria totalmente carregada antes de utilizar o rádio pela primeira vez.
- O carregamento da bateria deve ser feito apenas em áreas seguras.

## **C.1 Prolongar a duração da bateria**

Uma bateria é um componente descartável e pode ter de ser substituída durante a vida útil do rádio. Para garantir a máxima vida útil do rádio, substitua sempre a bateria por uma bateria de reposição original da Motorola Solutions.

#### **C.2**

## **Temperatura de carga da bateria**

Se, durante o carregamento, a temperatura estiver fora da faixa, a bateria pode não ser totalmente carregada, pois o carregamento é temporariamente interrompido até que a temperatura se torne apropriada. A faixa de temperatura de funcionamento da bateria é de 0 °C a +45 °C no Modo carregador.

#### **C.3**

## **Atenção/Avisos adicionais da bateria**

- Para evitar danos, não permita que objetos de metal entrem em contato com os contatos da bateria.
- Não desmonte.
- Não jogue no fogo.
- Não descarte a bateria no lixo doméstico.

## **C.4 Cuidados com o rádio**

## **IMPORTANTE:**

para evitar comprometer a proteção IP67 contra entrada, não remova a etiqueta de vedação na lateral do rádio. Consulte [Controles e indicadores do ST7500 na página 28](#page-27-0).

#### **OBSERVAÇÃO:**

Para assegurar a melhor proteção IP65 e IP67 contra entrada, é recomendável que você altere a tampa da bateria após dois anos de uso.

O rádio pode ser submerso (compatível com o padrão IP67), mas somente com a tampa da bateria e a antena conectadas.

Para limpar o rádio e deixá-lo livre de poeira, use um pano úmido ou antiestático/sem fiapos para limpar a vedação da tampa da bateria e a superfície de vedação da carcaça.

## **C.4.1 Manutenção preventiva**

### **Como Manter o Rádio Seco**

Se o rádio for mergulhado na água, retire o excesso de água e seque o aparelho com uma toalha. Tenha cuidado redobrado para remover a água que ficar presa nas fissuras e na área da trava da tampa da bateria do rádio, especialmente nas áreas destacadas em Figura 20: Áreas para Manter a Seco na página 137.

#### **IMPORTANTE:**  $\curvearrowleft$

para evitar comprometer a proteção IP67 contra entrada, não remova a etiqueta de vedação na lateral do rádio. Consulte [Controles e indicadores do ST7500 na página 28](#page-27-0).

#### **Figura 20: Áreas para Manter a Seco**

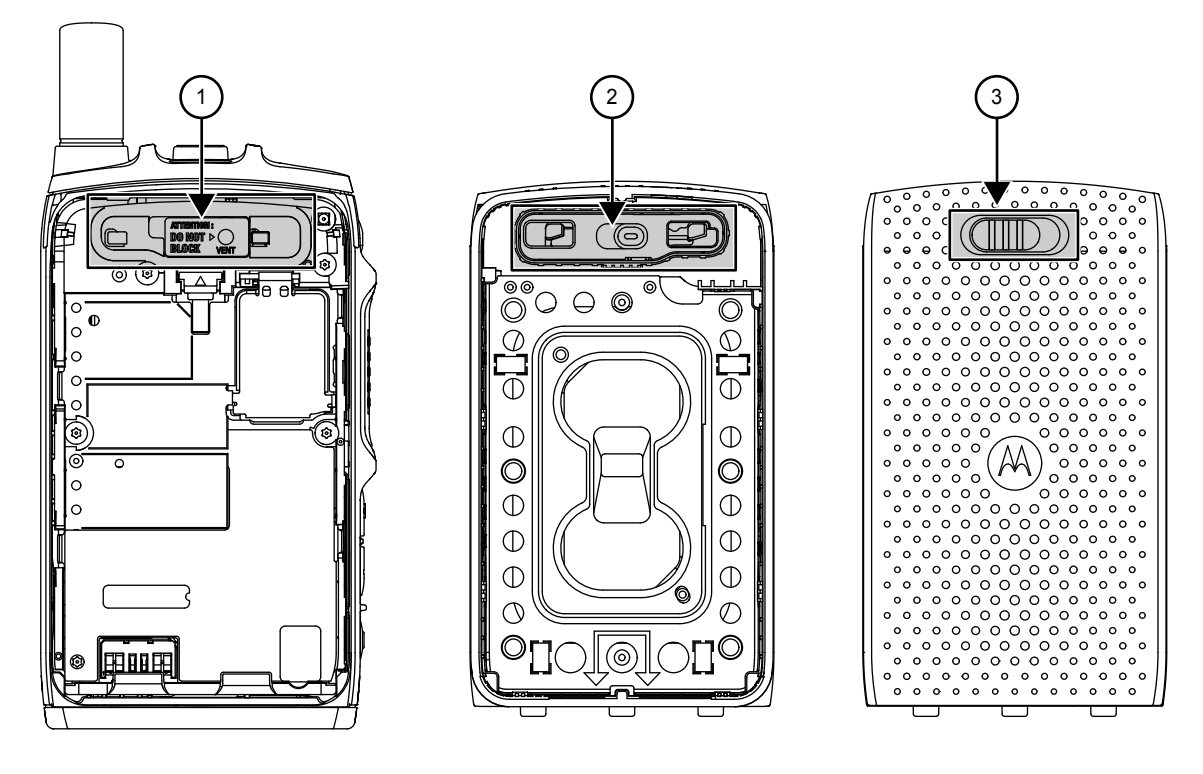

#### **Acima 30: Áreas para Manter a Seco**

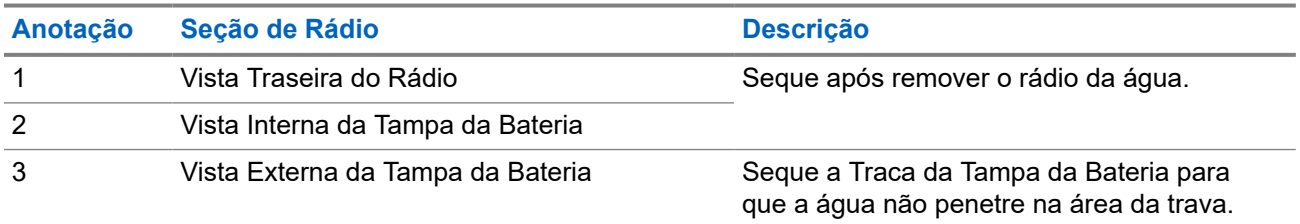

#### **Limpar os contatos do conector inferior**

#### **IMPORTANTE:**

Para um desempenho confiável, é importante garantir que toda a interface de contato elétrico permaneça limpa e livre de materiais estranhos.

As tecnologias de material de contato utilizadas no rádio foram desenvolvidas para fornecer interconectividade confiável.

Para manter o desempenho ideal da interface de contato, a Motorola Solutions recomenda que a inspeção e limpeza sejam realizadas a cada seis meses ou antes da programação do rádio. Use hastes flexíveis de algodão sem fiapos com álcool isopropílico (100% por volume) para limpar ou remover qualquer sujeira ou material estranho das almofadas de contato.

Você também pode limpar e proteger os contatos com um Aplicador em formato de caneta CAIG DeoxIT® GOLD G100P<sup>1</sup> A Motorola Solutions recomenda um pacote com canetas para melhor ação de limpeza e acesso aos contatos.

Antes de aplicar o lubrificante/limpador, limpe os contatos com hastes flexíveis de algodão sem fiapos para remover toda a sujeira ou o material estranho. Em seguida, limpe o contato do conector inferior, de acordo com as instruções do fabricante DeoxIT GOLD.

<sup>1</sup> O aplicador em formato de caneta CAIG DeoxIT GOLD G100P está disponível em vários fornecedores de componentes eletrônicos e diretamente pelo fabricante.